**Universidad de Sancti Spíritus "José Martí Pérez"**

**Facultad de Ciencias Técnicas y Empresariales**

**Carrera de Ingeniería Informática**

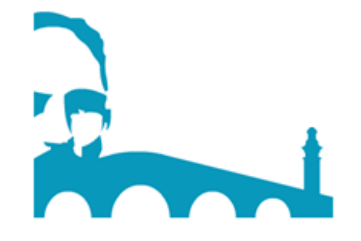

**Trabajo de Diploma en opción al título de Ingeniería Informática**

**Título: Aplicación web para la gestión de la información de pacientes afectados por trauma.**

> **Autor: Maribel Patricia Barceló Ajión.**

**Tutor : Dr. C. Lydia Rosa Ríos Consultante: Ms.C. Manuel Felipe Valdés Rodríguez.**

> **Sancti Spíritus, Cuba 2019**

# *Nada dura para siempre, ni el dolor, ni la alegría. Todo en la vida es aprendizaje, todo en la vida está en seguir adelante.*

 *El principito*

*A la memoria de mi madre*

## Agradecimientos

*A Dios por darme fuerza para seguir adelante en la vida y permitirme haber llegado hasta este momento.*

*A mi madre y abuelos que, aunque hoy no están físicamente les debo todo lo que soy y seré en la vida.*

*A mi querido padre, por mostrarme siempre su cariño y apoyo incondicional.*

*A mi tío por ser mi segundo padre y guiarme siempre, que lo he necesitado.*

*A mi novio Eduardo, por ser mi mayor consejero y regalarme su amor infinito.*

*A toda mi familia por haberme ayudado tanto en los momentos más difíciles, cuando pensé que todo iba acabar. En especial a mis primas Marlèn , Chucha y Emilita.*

*A mi tutora Lydia Rosa, de la cual estoy muy orgullosa por ser una tutora ejemplar. Gracias profe por el tiempo que me ofreció y toda la sabiduría que me transmitió.* 

*A mi otra linda familia por estar pendiente de mí, Eloísa, Tere, Ciro y Anita.*

*A todos mis compañeros de aula por respetarme y darme siempre motivos de alegrías.* 

*En fin, muchas gracias a todos los que me han ayudado de una forma u otra hacer mi sueño realidad.*

## Resumen

Esta investigación se desarrolla en el departamento de Urgencias Quirúrgicas del Hospital General Docente Camilo Cienfuegos de Sancti Spíritus donde se gestiona información relacionada de los pacientes con trauma complejo y de ves correspondientes las historias clínicas, se ha constatado que existen insuficiencias en el manejo de los datos a procesar y de los informes a emitir. Por lo que el objetivo de este trabajo es desarrollar una aplicación web, que contribuya a la gestión de la información de los pacientes afectados por el trauma complejo en el Hospital General Docente Camilo Cienfuegos de Sancti Spíritus. Para darle cumplimiento se siguieron las etapas planteadas por la metodología de desarrollo ágil Extreme Programming (XP) y el Lenguaje Unificado de Modelado (UML) Como herramienta CASE Visual Paradigma 8.0. Para implementar el sistema se empleó el framework de desarrollo Django 2.0.2, los lenguajes de programación Python 3.6 y HTML 5. Como IDE de desarrollo PyCharm 2017.2.1, como gestor de base de datos MySQL.

#### **Abstract**

This research is carried out in the Surgical Emergency Department of the Camilo Cienfuegos General Teaching Hospital in Sancti Spíritus where information related to patients with complex trauma is managed and the corresponding medical records are recorded. It has been found that there are insufficiencies in the handling of the data to process and the reports to be issued. So the objective of this work is to develop a web application, which contributes to the management of the information of patients affected by the complex trauma in the General Teaching Hospital Camilo Cienfuegos de Sancti Spíritus. In order to comply with it, the stages proposed by the agile development methodology Extreme Programming (XP) and the Unified Modeling Language (UML) were followed as a CASE Visual Paradigm 8.0 tool. To implement the system we used the Django 2.0.2 development framework, the Python 3.6 and HTML 5 programming languages. As the PyCharm development ID.2 2017.2.1, as a MySQL database manager.

## **Índice**

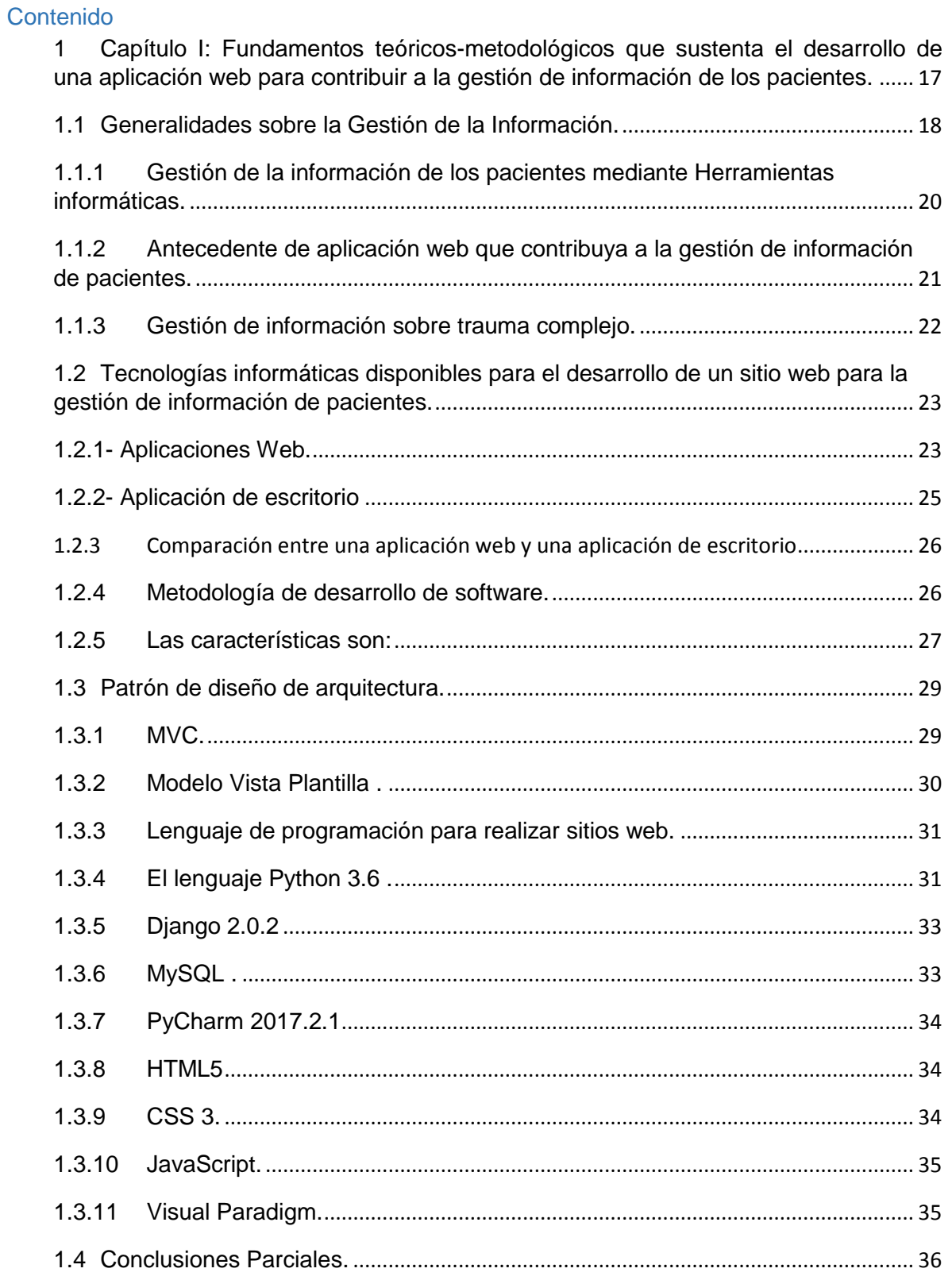

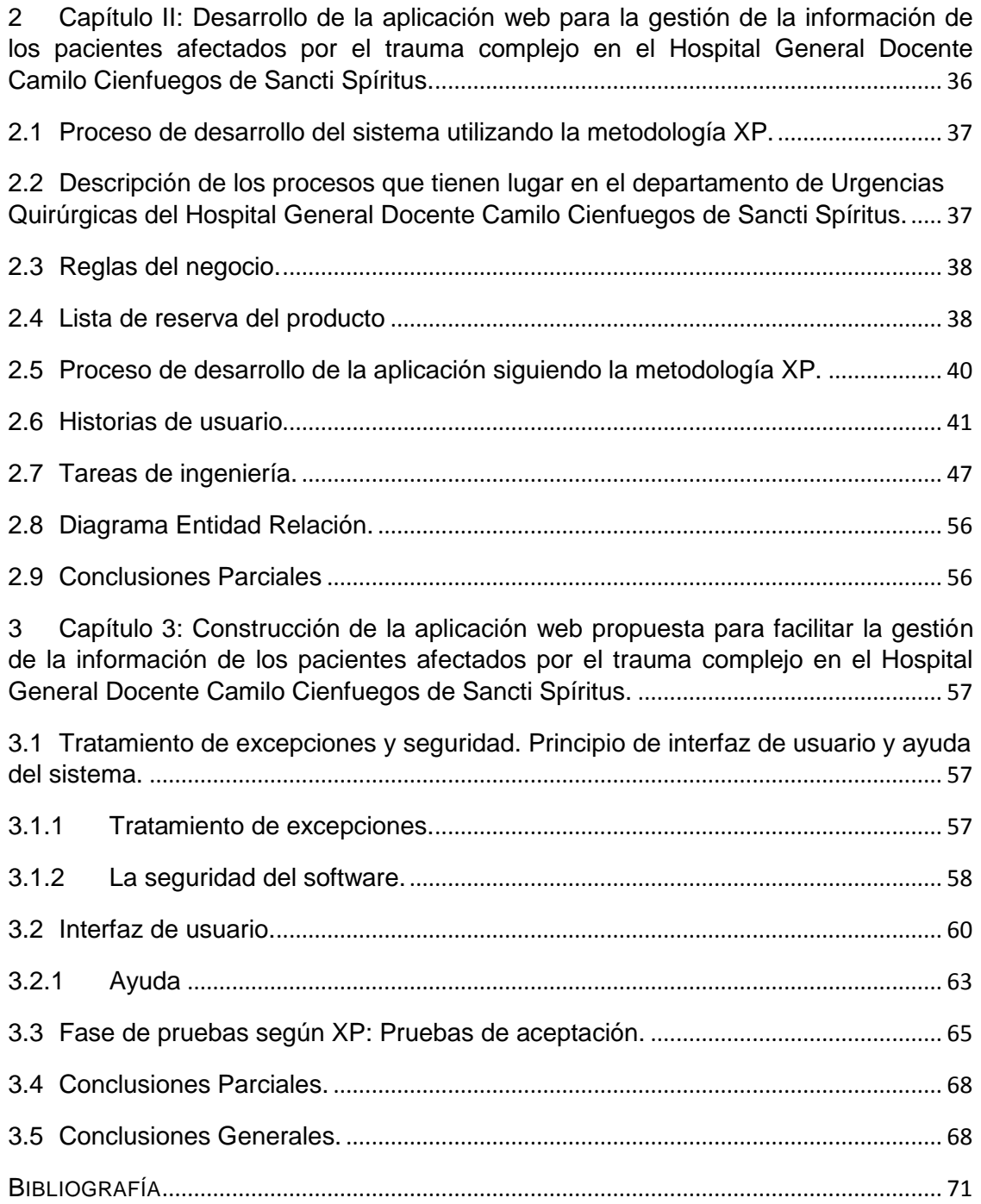

## **Índice de tablas:**

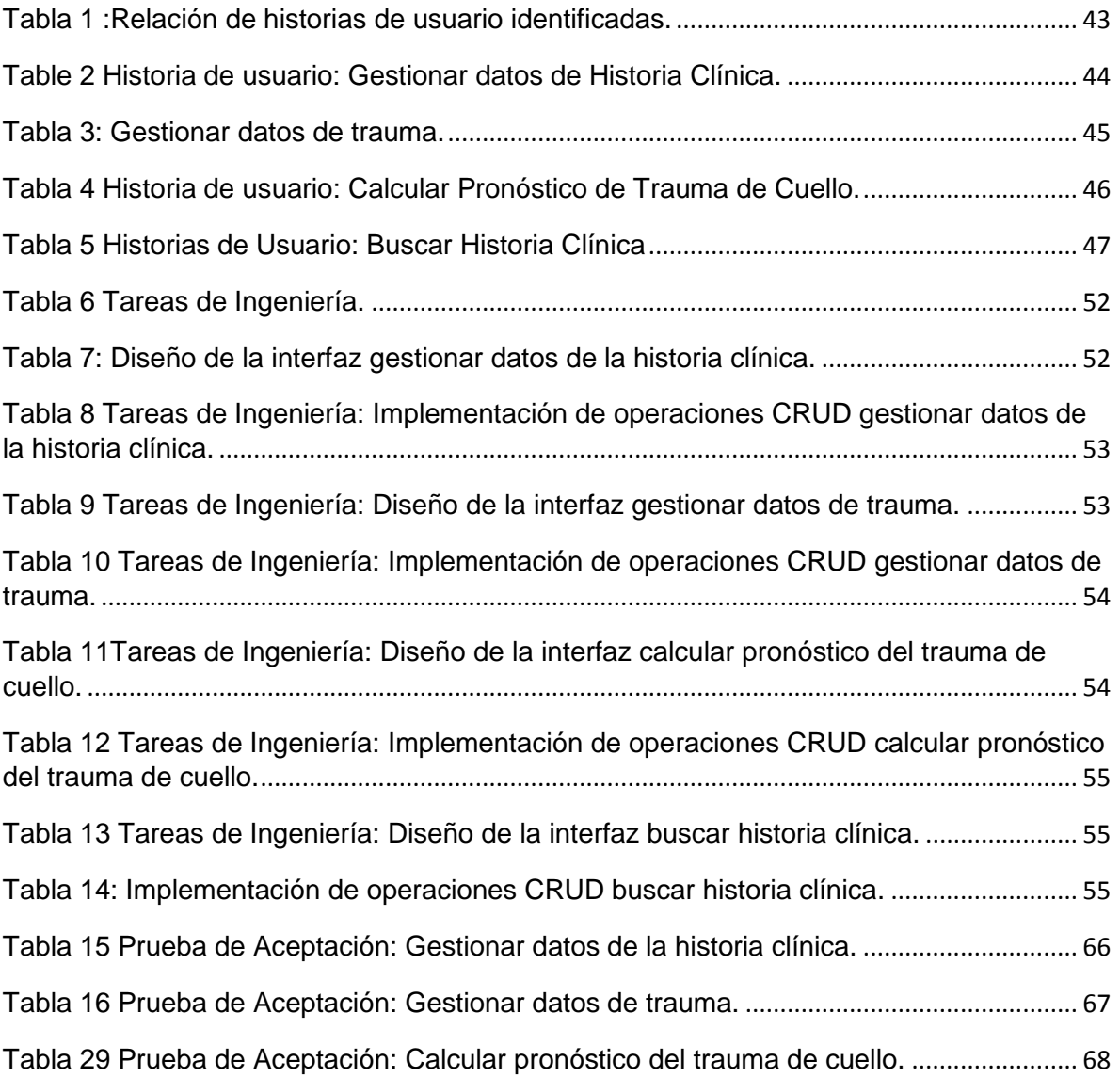

## **Índice de figuras:**

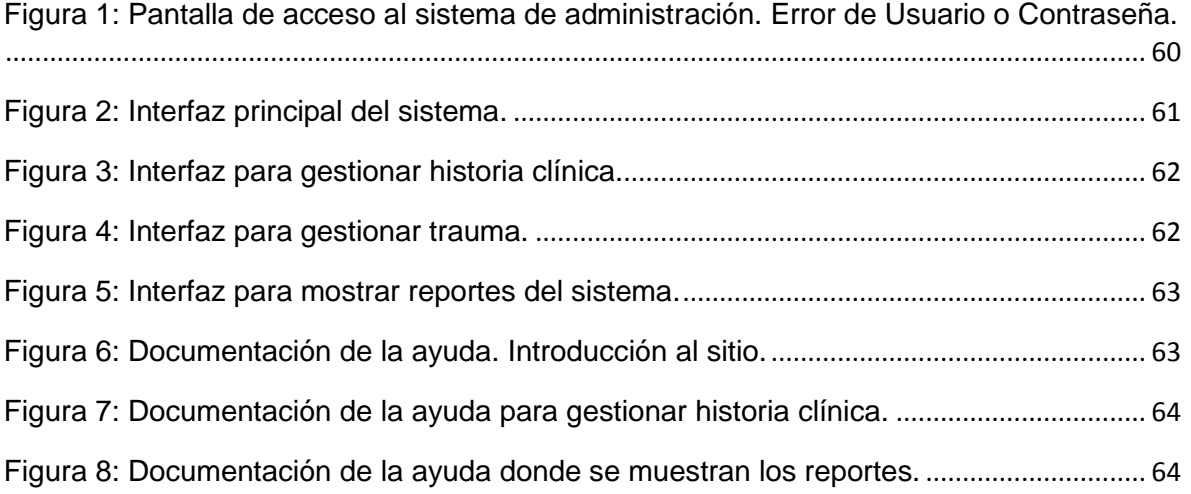

## Introducción

La historia, a lo largo de los años, ha estado marcada por cambios sociales y culturales. El desarrollo de las Tecnologías de la Información y la Comunicación (TIC) transformaron el esquema social, influyendo notablemente en casi todas las áreas de la sociedad.

Su inesperada aparición y difusión volvió más asequible la búsqueda de información y su intercambio, de este modo se convierten en un conjunto de herramientas que, gracias a sus características específicas seguirán imprimiendo una ingeniosa manera de ver el mundo y entender la era digital, ya que constituyen una especie de vehículo de información que proporciona el material necesario para lograr mayores efectos en la población por medio de la tecnología, al convertir la comunicación en "una forma de interacción ventajosa para actuar sobre la realidad". (Matilla, 2008)

A un acelerado paso, las (TIC) están dominando buena parte de la vida humana, convirtiéndose en indispensables para emprender proyectos y crear estrategias, sociales, empresariales y organizacionales de modo general.

En la comunicación, estas tecnologías admiten el uso de información multimedia para combinar textos con imágenes y sonidos, los cuales, a su vez, se caracterizan por su inmaterialidad e instantaneidad, por lo que el individuo ya no solo dispone de la información, sino que también la construye a partir de otros sujetos o grupos en una continua dinámica de retroalimentación. En el caso de las empresas, su llegada logró facilitar el trabajo y alcanzar una mayor automatización de las tareas al momento de establecer conexiones entre sus miembros y con otras organizaciones, acercarse a sus públicos, divulgar contenidos y potenciar su competitividad, imponiendo la necesidad de desarrollar competencias y nuevas habilidades, en los individuos como nuevos actores sociales, así como a los procesos corporativos con el uso de plataformas y herramientas web. Lo que anteriormente costaba varios días de trabajo, hoy se puede hacer de una manera más rápida así, en la medida en que haya una mayor apropiación de las TIC,

aumentará su eficiencia y, finalmente, las organizaciones serán testigo de todas las ventajas y beneficios que trae consigo su uso constante y permanente para alcanzar el éxito. (Acevedo Solano & Sanabria, Muñoz, 2017)

La acomodación del entorno educativo a este nuevo potencial y la adecuada utilización didáctica del mismo supone un reto sin precedentes. Las innovaciones tecnológicas han proporcionado a la humanidad canales nuevos de comunicación e inmensas fuentes de información que difunden modelos de comportamiento social, actitudes, valores, formas de organización, pasando de una situación donde la información era un bien escaso a otra en donde la información es tremendamente abundante, incluso excesiva. (villanoveno, s. f.)

Los cambios que propician las TIC en este sector se deben en gran medida a un conjunto de hechos que se condesan en tres grandes aportes a la educación. Como el aumento de la información, su acceso y su almacenamiento; las nuevas formas de comunicación, interacción y experiencias para construir el conocimiento; la capacidad de tratamiento de la información digital y su representación. De alguna manera, estos aportes son los que han hecho que las TIC estén penetrando en las instituciones educativas a través del equipamiento de tecnología, basada fundamentalmente en computadoras para la creación de laboratorios de informática, a la conexión de redes internas y a Internet.

La salud es otros de los sectores beneficiados por el potencial que ofrecen las TIC, logrando un mayor impacto en el desarrollo del bienestar social e individual.

La fortaleza que ofrece el progreso tecnológico en este sector a nivel mundial presenta experiencias positivas. Las proyecciones más optimistas en este sentido sugieren que un mundo computarizado e interconectado no solo asegura un crecimiento en el número de empleos y la productividad, sino que también garantiza mejoras en el acceso a facilidades que potencian la calidad de vida de la población.

En este sentido se destaca internet, cuyos inicios se reportan desde 1969, alcanzando su verdadero potencial en 1990. Esta red está siendo usada cada vez más como fuente de información y conocimientos, incluso en el campo de la salud, como nueva forma de interacción, comunicación y participación para el sector. Las oportunidades yacen en el potencial de las tecnologías informacionales para transformar la práctica médica haciéndola más efectiva. El correcto empleo de ellas favorece el alcance de una mejor información a los profesionales de la salud, y sirve de medio para mejorar las condiciones y la prestación de servicios específicos, que ayudan a reorganizar el sistema proporcionando más eficiencia. (josuea, 2019)

Gran parte de los sistemas públicos como es el caso de La Organización Mundial de la Salud (OMS), reconoce el potencial que las tecnologías de la información y las comunicaciones tienen para lograr una mayor eficacia de los servicios de salud y sobre todo en mejorar la calidad de la atención sanitaria. Sin dudas, Cuba ha alcanzado notables avances en la informatización de su sistema de salud pública, que la ratifica como una potencia médica a nivel internacional, no obstante, todavía queda mucho por hacer para que el impacto se refleje en la calidad y eficiencia de los servicios de salud cubanos.( ONGAWA, 2017)

La informatización de la sociedad cubana, es uno de los principales retos que asume el país en aras de potenciar una economía del conocimiento y lograr resultados que impacten de forma decisiva en el desarrollo de la vida nacional.(Saborit Alfonso, Onaisys Fonticob, & Pérez Cabrera, 2015)

Es un proceso que avanza paso a paso, y debe ser visto como algo transversal a todos los aspectos económicos, ideológicos y sociales del país. Se trata de un elemento que facilita la participación del pueblo en la toma de decisiones, allana el camino a otros procesos y los organiza, y aporta al Producto Interno Bruto (PIB).Los resultados están a la vista y han sido fruto de una permanente voluntad política, sólida participación social e intersectorial y del desarrollo constante de un sistema basado en la formación ética de un capital humano suficiente, con alto nivel de competencia de sus especialistas. (García Torres, 2018)

Prescindir del papel y lograr que la información trascienda el espacio de la red local a el sistema nacional es una de las premisas en el proceso de informatización de la salud cubana, y ligado a ello está el mayor reto, que los usuarios alcancen una cultura informática sobre los sistemas, no solo para la informatización de la salud, sino de la sociedad en general.(Yaditza del Sol González & Susana Antón, 2018)

La provincia de Sancti Spíritus también se encuentra inmersa en el proceso de informatización de la sociedad, los avances en la informatización permiten impulsar diversos programas de beneficio social y elevar la calidad de vida de la población. En las escuelas de la provincia se utilizan de forma masiva los medios audiovisuales y de computación para impartir conocimientos a adultos, adolescentes y niños. Se emplean con frecuencia productos de software educativos, algunos de ellos elaborados en el propio territorio.

Otro proyecto de gran alcance es el denominado Gobierno en Línea, que consiste en enlazar a todas las Asambleas Municipales del Poder Popular con la provincial, y ese nivel de conectividad permanente repercute positivamente en la toma de decisiones y la gestión empresarial, así como los procesos productivos y de servicios, se dan pasos dirigidos a que los ciudadanos obtengan mayor información para agilizar trámites y acceder a distintos servicios. El acceso a internet de centros universitarios, instituciones científicas y medios de prensa es otro ejemplo de cómo el país, pone sus limitados recursos financieros y tecnológicos al servicio de todos. (Yanela Pérez rodríguez, 2019)

El sector de la salud también se abrió al campo de la informática, con una red que interconecta policlínicos, hospitales, centros de enseñanza, bibliotecas y otras instituciones. Así trabajadores y estudiantes tienen acceso a información actualizada que les permite elevar la calidad de la asistencia médica.

Sin embargo, en el departamento de Urgencias Quirúrgicas de los servicios de urgencia traumatológica en el Hospital General Docente Camilo Cienfuegos de Sancti Spíritus, no se han formado los recursos humanos necesarios en la atención integral del paciente con trauma grave, por tal motivo continúa siendo una de las principales causas de admisión en los servicios de urgencia quirúrgica.

La provincia de Sancti Spíritus, desde el punto de vista geográfico, se encuentra en el centro del país, por lo que a través de ella , por la carretera central, la autopista nacional y las principales líneas de ferrocarril, esto trae consigo la necesidad de transitar por ella para viajar tanto para occidente, como para oriente, por lo que la incidencia de accidentes de tránsito es elevada y no en pocas ocasiones son accidentes masivos, además la provincia cuenta con el polo turístico de Trinidad y otros dos en las zonas aledañas: Cayo Coco y Cayo Santa María, los que son visitados durante todo el año por un sin número de turistas, también es preciso hacer referencia al incremento de la violencia e indisciplinas sociales así como el exceso de velocidad y la ingestión de bebidas alcohólicas al conducir . (Valdés Rodríguez, 2017)

Todo esto trae como consecuencia que en los últimos años las muertes por traumatismo aumenten considerablemente llegando a ser la cuarta causa de muerte en el territorio, convirtiendo la asistencia médica integral del trauma grave, en un interminable desafío tanto para los sistemas de salud espirituanos, como para la sociedad en su conjunto.

El trauma es considerado la epidemia de la sociedad moderna y con una alta cifra de mortalidad en las personas jóvenes. De importancia es el juicio clínico que se aplique en estos pacientes para lograr con prontitud un diagnóstico certero y resolver adecuadamente la o las lesiones con rapidez.(Valdés Rodríguez, 2017).

En el departamento de Urgencias Quirúrgicas del Hospital General Docente Camilo Cienfuegos de Sancti Spíritus se, captura de forma manual, datos correspondientes a los pacientes, como nombre , edad, sexo, enfermedad de la que padece, causa del trauma complejo entre otros, de igual forma se procede con la búsqueda de las historias clínicas y al traslado de la información de una área a otra, lo que ocasiona un mal manejo multidisciplinario a la hora de atender al paciente, en un servicio de Urgencias donde se necesita asistencia de la manera más rápida y precisa posible. No existe uniformidad, al no contar con un registro de todos los pacientes, información que es necesaria para tener un respaldo con base científica a la hora de establecer un pronóstico y así tener una atención médica adecuada. De forma general la manera de actuar no es la correcta.

Estas manifestaciones conducen al siguiente **Problema de Investigación:** ¿Cómo contribuir a la gestión de la información de los pacientes afectados por el trauma complejo en el Hospital General Docente Camilo Cienfuegos de Sancti Spíritus?

**Objetivo General**: Desarrollar una aplicación web que contribuya a la gestión de la información de los pacientes afectados por el trauma complejo en el Hospital General Docente Camilo Cienfuegos de Sancti Spíritus.

**Para dar cumplimiento al Objetivo General surgen las siguientes Preguntas de investigación**:

**1-** ¿Qué fundamentos teóricos-metodológicos sustentan el desarrollo de una herramienta informática que contribuya a la gestión de información de los pacientes?

**2-** ¿Cómo diseñar una aplicación web que contribuya a la gestión de la información de los pacientes afectados por el trauma complejo en el Hospital General Docente Camilo Cienfuegos de Sancti Spíritus?

**3-** ¿Cómo implementar una aplicación web que contribuya a la gestión de la información de los pacientes afectados por el trauma complejo en el Hospital General Docente Camilo Cienfuegos de Sancti Spíritus?

## **Para darle respuestas a estas preguntas de investigación se plantean las siguientes Tareas de investigación:**

**1-** Determinar los fundamentos teóricos y metodológicos que sustenta el desarrollo de una herramienta informática para contribuir a la gestión de información de los pacientes.

**2-**Diseñar una aplicación web que contribuya a la gestión de la información de los pacientes afectados por el trauma complejo en el Hospital General Docente Camilo Cienfuegos de Sancti Spíritus.

**3-**Implementar la aplicación web que contribuya a la gestión de la información de los pacientes afectados por el trauma complejo en el Hospital General Docente Camilo Cienfuegos de Sancti Spíritus.

## **Estructura de la investigación:**

El presente trabajo está estructurado en: Introducción, tres capítulos, conclusiones generales, recomendaciones, bibliografía y anexos.

**En el capítulo I:** Fundamentos teóricos-metodológicos que sustenta el desarrollo de una aplicación web para contribuir a la gestión de información de los pacientes.

**En el capítulo II**: Se describe como se desarrolló la aplicación web para la gestión de la información de pacientes afectados por el trauma complejo en el Hospital General Docente Camilo Cienfuegos de Sancti Spíritus, para ello se utilizó la metodología de desarrollo de software XP.

**En el capítulo III:** Se describe la forma en que se realizará la implementación del sistema a través del tratamiento de excepciones, seguridad, interfaz visual y ayuda de la aplicación web propuesta. Se definen las pruebas de aceptación necesarias para corroborar el correcto funcionamiento del sitio.

## Capítulo I

<span id="page-16-0"></span>**1 Capítulo I: Fundamentos teóricos-metodológicos que sustenta el desarrollo de una aplicación web para contribuir a la gestión de información de los pacientes.**

En el presente capítulo se abordan los aspectos teóricos-metodológicos que sirven de sustento al desarrollo de un software para la gestión de la información de pacientes con traumas. También se revisan las tecnologías y herramientas a utilizar para el desarrollo de un sitio web capaz de resolver el problema identificado.

#### <span id="page-17-0"></span>**1.1 Generalidades sobre la Gestión de la Información.**

La gestión del recurso información se precisa en el siglo XXI, pero desde la década de los años 80 del siglo XX va imponiéndose como una actividad importante de la ciencia de la información. Para Faire-Wesseis Se trata de una revolución basada en la información, porque los avances tecnológicos actuales permiten procesar, almacenar, recuperar y comunicar información en cualquiera de sus formas voz, textos, imágenes, sin importar la distancia, el tiempo o su volumen. (Suárez Alfonso, Cruz Rodríguez, & Pérez Macías, 2015)

El desarrollo de esta coyuntura, junto a la evolución de la ciencia de la información y el acelerado proceso de producción de información, crean condiciones reales y objetivas para que se asista a la aparición de la gestión de información, considerada una nueva aplicación práctica que desde la gestión en la época industrial, a la que se aplica en la actualidad no existen grandes diferencias conceptuales, el significado de la palabra gestión sigue siendo el mismo, lo que ha cambiado es el contenido de lo gestionado.

Los desarrollos en este campo son impredecibles. En la actualidad la información se ha convertido en un factor clave para el desarrollo no sólo de los individuos sino de todo tipo de comunidad, por lo que su gestión se hace necesaria en cualquier tipo de institución con el objetivo de conocer la información que se posee y de darle seguimiento, con los recursos necesarios, a los flujos que marcan su ciclo de vida. Estas actividades revelan los dos principios esenciales que sostienen la gestión de la información: la Teoría de Sistemas y la Teoría del ciclo de vida. (Janet Tirador Ramos, 2010)

La información se considera como un conjunto de datos relacionados e interpretados de forma genérica, donde es posible hablar de producción, organización, almacenamiento difusión y recuperación .(Arévalo, 2007).

Mientras que, la gestión de la información comprende la explotación de la información para la consecución de los objetivos de la entidad.

Para Ponjuán cuando se menciona gestión de información se refiere a la gestión que se desarrolla en un sistema de información (si se trata de que el sistema tenga como propósito obtener salidas informacionales) y la define como: El proceso mediante el cual se obtienen, despliegan o utilizan recursos básicos (económicos, físicos, humanos, materiales) para manejar información dentro y para la sociedad a la que sirve. Tiene como elemento básico la gestión del ciclo de vida de este recurso y ocurre en cualquier organización. Es propia también de unidades especializadas que manejan este recurso en forma intensiva, llamadas unidades de información.

La finalidad de la gestión de la información es ofrecer mecanismos que permitan a la organización, adquirir, producir y transmitir, al menor coste posible, datos e informaciones con una calidad, exactitud y actualidad suficientes para servir a los objetivos de la organización. En resumen, sería conseguir la información adecuada, para la persona que lo necesita, en el momento que lo necesita, al mejor precio posible para tomar la mejor de las decisiones.(Arévalo, 2007)

El Sistema de Gestión de Información es el encargado de seleccionar, procesar y distribuir la información procedente de los ámbitos interno, externo y corporativo. La información interna es la producida en la actividad cotidiana de la institución.

La información externa es adquirida por la institución para disponer de información sobre los temas de su interés mientras la información corporativa o pública es la que la institución emite al exterior.

#### **La gestión de información según** (Ponjuan Dante, 2004) **tiene el objetivo de**:

- Maximizar el valor y los beneficios derivados del uso de la información.
- Minimizar el costo de adquisición, procesamiento y uso de la información.
- Determinar responsabilidades para el uso efectivo, eficiente y económico de información.
- Asegurar un suministro continuo de la información.

El mismo autor también apunta las funciones de la gestión de información:

- Determinar las necesidades de información en correspondencia a sus funciones y actividades.
- $\checkmark$  Mejorar los canales de comunicación y acceso a la información.
- $\checkmark$  Mejorar los procesos informativos.
- $\checkmark$  Empleo eficiente de los recursos.

## <span id="page-19-0"></span>**1.1.1 Gestión de la información de los pacientes mediante Herramientas informáticas.**

La gestión de la información en una organización de salud tiene como objetivo principal mejorar la calidad asistencial y la eficiencia de sus servicios y ello redunda en un aumento del nivel de salud de los ciudadanos. Como destacara Castells: "Frente a una primera revolución industrial sustentada en la máquina de vapor, y una segunda, soportada en la utilización masiva de la electricidad, la actual tercera revolución tiene como núcleo básico y materia prima la información y nuestra creciente capacidad para gestionarla, especialmente en los campos de tratamiento de la información simbólica por medio de las TIC. (Aja Quiroga, 2002)

El uso de la información se ha convertido en un elemento estratégico para la mayor parte de las actividades que se desarrollan actualmente. El proceso de gestión de conocimiento en salud pública se debe dar a partir de sus determinantes, contextualizados en los diferentes niveles de intervención y de acuerdo con las particularidades de las intervenciones de promoción, prevención, curación y rehabilitación. Este proceso prioriza el empoderamiento de los individuos, grupos, comunidades y sociedad y el fortalecimiento del conocimiento científico-técnico a través de un flujo local y global de información que posibilita que el conocimiento generado se traduzca en políticas, programas y prácticas de salud que mejoren la calidad y esperanza de vida de las personas.(Tirador Ramos, 2010)

En la creación de los nuevos sistemas de gestión de la información es imprescindible considerar las fuentes factográficas (datos), documentales y no documentales, los sistemas informáticos, la cultura de información, los modelos de comunicación, entre otros elementos. La información es un agente importante en la modificación de las conductas existentes en la organización, su correcta gestión es una herramienta fundamental para la toma de decisiones, la formación del personal, la evaluación de los productos, la determinación de los errores y el control de los procesos.

En la literatura revisada mientras se realizaba esta investigación se encontraron algunas herramientas informáticas relacionadas con la gestión de pacientes afectados con trauma, algunas de ellas son:

## <span id="page-20-0"></span>**1.1.2 Antecedente de aplicación web que contribuya a la gestión de información de pacientes.**

**a)- EvaHos (Evaluación Hospitalaria):** Es producto de un trabajo organizado y en equipo tanto de médicos expertos en tratamiento del trauma como de ingenieros en diseño y desarrollo de software. Este software tiene como objetivo: Permitir la automatización de evaluación de los recursos durante la atención del trauma en hospitales. Este es un sistema multiplataforma, cuya finalidad es la de recolectar datos con base en cuestionarios completamente parametrizables. (Aja Quiroga, 2002). **Beneficios:**

- La información que antes se gestionaba de forma manual, es automatizada, y manejada de forma segura y rápida, al mismo tiempo humaniza el trabajo del especialista encargado.
- Se generan reportes con facilidad según las necesidades del usuario, los mismos pueden imprimirse en formato PDF.
- Se logra una mayor perdurabilidad de la información en el tiempo a través de las salvas de la base de datos.

**b) Galen Clínicas**: El registro médico digital presentado por la empresa cubana Softel. Consiste en una suite que contiene los resultados de varios componentes médicos y que, a partir de las configuraciones que posee el sistema, permite su instalación tanto en los grandes institutos como en policlínicos .En algunos hospitales por la infraestructura de comunicación y equipamientos de que disponen solo se ha podido establecer el componente de registros médicos, que es el básico, ya que contiene toda la inscripción del paciente, la admisión e ingreso, el informe de cirugía y el egreso. (Cubahora, 2018)

 Sin embargo, ninguna de estas aplicaciones puede utilizarse para resolver el problema que da lugar a esta investigación ya que ambas gestionan datos de pacientes con fines que no son de interés por los especialistas del centro de Urgencias médicas y traumatológicas del Hospital Provincial Camilo Cienfuegos de Sancti Spíritus, además en dicha institución la infraestructura tecnológica con la que cuenta no soporta la arquitectura de las aplicaciones anteriormente mencionadas.

#### <span id="page-21-0"></span>**1.1.3 Gestión de información sobre trauma complejo.**

La cirugía del trauma va aparejada con la historia de la medicina y de las primeras civilizaciones. A lo largo de la historia de la humanidad, el ser humano estuvo sometido a múltiples traumatismos, tanto por contusiones como por lesiones penetrantes. Primero fueron las agresiones por animales salvajes que le rodeaban, las precipitaciones, las catástrofes naturales y las pugnas entre tribus. Posteriormente aparecen el cuchillo, la lanza, el arco y la flecha; el problema se complica más tarde con la aparición de las armas de fuego. Los hombres primitivos en su accionar aplicaron acciones terapéuticas en el tratamiento de heridas y fracturas. En Egipto, a principios del año 6000 y hasta el 3500 a. de C., los cirujanos realizaban curaciones de heridas, amputaciones y extraían cuerpos extraños entre otros procedimientos. En el papiro de Edwing Smith 2, redactado entre los años 3000 y 1600 a. de C. se describen 48 casos de traumas desde la cabeza hasta los pies. Con el desarrollo de los medios de transportes aéreo, marítimo y ferroviario se incrementan los accidentes por esta causa, de igual forma sucede con las catástrofes bélicas. (Rigñack Peña, 2016)

Según la Organización Mundial de la Salud, la primera causa de traumatismo internacionalmente son las caídas de altura de menos de 5 metros, seguidas de los accidentes del tránsito. El trauma se encuentra entre la tercera y la quinta causa de muerte en todos los países y es la primera entre los 15 y 49 años de edad. Cada año cerca de un millón de personas mueren en el mundo a causa de una lesión traumática: cada 50 segundos ocurre una muerte y cada 2, un traumatismo. En Cuba los accidentes del tránsito son la principal causa de trauma y la cuarta causa de muerte en la población general, después de las enfermedades del corazón, los tumores malignos y las enfermedades cerebrovasculares y representan la primera causa de muerte en la población de 1 a 49 años. (Valdés Rodríguez, 2017)

El trauma ha sido siempre un dilema complejo, lo mismo para el individuo que lo recibe como para el personal médico que tiene que tratarlo, pues de él se derivan una serie de acontecimientos que pueden conducir a la disminución de la vitalidad del lesionado, y en contraposición, una lucha incansable y tenaz para impedir este objetivo por aquellos que tratan de evitarlo. Cuba no está ajena a esta realidad. Lo habitual es que correspondan a traumas de mediana o alta energía, cuyos pacientes arriban al servicio de Urgencias en un estado crítico, requiriendo una reanimación intensa y toma de decisiones rápidas. Uno de los mayores desafíos en estos pacientes es definir quienes requieren de manera urgente alguna intervención quirúrgica, pues de la decisión adoptada dependerá en muchas ocasiones la vida del paciente y retrasa el manejo médico quirúrgico. (Rigñack Peña, 2016)

## <span id="page-22-0"></span>**1.2 Tecnologías informáticas disponibles para el desarrollo de un sitio web para la gestión de información de pacientes.**

En las últimas décadas, el avance en los sistemas electrónicos y las TIC ha incrementado el desarrollo de aplicaciones orientadas a la supervisión y control de pacientes.

#### <span id="page-22-1"></span>**1.2.1- Aplicaciones Web.**

En la ingeniería de software se denomina aplicación web a aquellas aplicaciones que los usuarios pueden utilizar, accediendo a un servidor web, a través de Internet o de una intranet mediante un navegador. En otras palabras, es una aplicación software que se codifica en un lenguaje soportado por los navegadores web, y en la que se confía la ejecución de la aplicación al navegador. (Peñafiel,

2017). Entre las ventajas de las aplicaciones web que este autor señala sobresalen las siguientes:

- Ahorrar tiempo: Se pueden realizar tareas sencillas sin necesidad de descargar ni instalar ningún programa.
- No hay problemas de compatibilidad: Basta tener un navegador actualizado para poder utilizarlas.
- No ocupa espacio en disco duro.
- Las actualizaciones son inmediatas: Como el software lo gestiona el propio desarrollador, siempre usa la última versión que haya lanzado.
- Consumo de recursos bajo: Dado que toda (o gran parte) de la aplicación no se encuentra en la computadora, muchas de las tareas que realiza el software no consume recursos porque se realiza desde otro ordenador.
- Multiplataforma: Se usa desde cualquier sistema operativo porque sólo es necesario tener un navegador.
- Portables: Son independientes del ordenador donde se utilice (un PC de sobremesa, un portátil…) porque se accede a través de una página web.
- La disponibilidad suele ser alta porque el servicio se ofrece desde múltiples localizaciones para asegurar la continuidad del mismo.
- Los virus no dañan los datos porque éstos están guardados en el servidor de la aplicación.
- Colaboración: Gracias a que el acceso al servicio se realiza desde una única ubicación es sencillo el acceso y compartición de datos por parte de varios usuarios.
- Los navegadores ofrecen cada vez más y mejores funcionalidades para crear aplicaciones web ricas.

Una aplicación web está normalmente estructurada como una aplicación de tres-capas. En su forma más común, el navegador web ofrece la primera capa, y un motor capaz de usar alguna tecnología web dinámica, por ejemplo: PHP, Java Servlets o ASP, ASP.NET, CGI, ColdFusion, embPerl, Python o Ruby on Rails que constituye la capa intermedia. Por último, una base de datos constituye la tercera y última capa. ( Almaraz Hernández, 2011)

## <span id="page-24-0"></span> **1.2.2- Aplicación de escritorio**

Por aplicaciones de escritorio se entiende toda aplicación que ha sido desarrollada para ser ejecutada en una plataforma específica, ya sea Windows o Linux. Las aplicaciones de escritorio se desarrollan para cubrir necesidades específicas de la empresa, como la contabilidad, gestión de personal, etc." (Aplicación de escritorio, 2017) el mismo autor destaca sus ventajas:

- Este tipo de software suele ser más completo que su versión web.
- Permite hacer uso de un mayor número de recursos, CPU y RAM del equipo.
- Ofrecen más estabilidad y posibilidad de recuperación en fallo.
- Pueden ser más robustas.
- Tiempo de respuesta más rápido.

#### **Inconvenientes:**

- Ocupa espacio en disco.
- Solo podemos trabajar con ellas en nuestro equipo, por lo que, si no tenemos acceso a él, dejamos de tener acceso a la aplicación.
- Requiere instalación en cada cliente.
- Generalmente se hacen para un Sistema Operativo específico.
- Se requiere actualizar en cada cliente.

## 1.2.3 Comparación entre una aplicación web y una aplicación de escritorio

- <span id="page-25-0"></span> Rendimiento: Generalmente responde más rápido una aplicación de escritorio, pero con las nuevas tecnologías están ya casi a la par.
- Portabilidad: Definitivamente una Aplicación Web es más portable que una de escritorio.
- Facilidad de instalación: Una aplicación Web no requiere instalación.
- Requerimiento de software y librerías: La aplicación web solo requiere un navegador, que está presente en cualquier computadora.
- Seguridad: Cualquiera de las dos se puede configurar de manera segura dependiendo los requerimientos del cliente. (Aplicaciones Web Vs Escritorio,2017)
- Por las características anteriores se seleccionó realizar una aplicación web para el desarrollo de este trabajo, ya que una aplicación de escritorio no sería idónea para un sistema de gestión de información de pacientes, teniendo en cuanta su portabilidad es limitada porque se utiliza únicamente en el ambiente que se instaló, su actualización implica más tiempo y trabajo ya que se deben recorrer todas las computadoras y necesita un mayor tiempo de desarrollo. Sin embargo, una aplicación web no requiere instalación, permite la interconexión entre todas las computadoras del Hospital General Docente Camilo Cienfuegos de Sancti Spíritus, logrando centralizar la información; por lo que se determinó que con una aplicación web se lograría un mayor uso de la aplicación.

## <span id="page-25-1"></span>**1.2.4 Metodología de desarrollo de software.**

En el campo del desarrollo de software, existen una gran cantidad de metodologías, divididas en dos grupos, las denominadas tradicionales (formales) y las ágiles. Las primeras son un tanto rígidas, exigen una documentación exhaustiva y se centran en cumplir con el plan del proyecto definido totalmente en la fase inicial del desarrollo del mismo; mientras que la segunda enfatiza el

esfuerzo en la capacidad de respuesta a los cambios, las habilidades del equipo y mantener una buena relación con el usuario. Estas metodologías de desarrollo de software son: Programación extrema (XP), es de las más exitosas y se considera también emergente, Mobile-D (ágil y extrema para móviles), Scrum , Crystal , Evolutionary Project Management (Evo) , Feature Driven Development (FDD) , Adaptive Software Development (ASD) y Lean Development . Mientras que ejemplos de metodologías pesadas: Rational Unified Process (RUP), ICONIX y Métrica 3 entre otras.(metodología-desarrollo-software-, 2017)

La metodología para el desarrollo de software es un modo sistemático de realizar, gestionar y administrar un proyecto para llevarlo a cabo con altas posibilidades de éxito. Una metodología para el desarrollo de software comprende actividades a seguir para idear, implementar y mantener un producto de software desde que surge la necesidad del producto hasta que se cumple el objetivo por el cual fue creado.(Sistema de Seguimiento Academico Escola "Colegio Ave Maria", 2015)

Para el desarrollo de este trabajo se seleccionó, dentro de los dos grupos de metodologías, a las ágiles ya que se caracterizan por ser rápida, dinámica y con contenido específico y por responder de manera apropiada a los cambios y orientada al crecimiento, dentro de esta, se seleccionó la metodología XP por ser una de las metodologías de desarrollo de software más utilizada en la actualidad, al ser ágil y flexible. Programación extrema se centra en potenciar las relaciones interpersonales del equipo de desarrollo como clave del éxito mediante el trabajo en equipo, el aprendizaje continuo y el buen clima de trabajo. Esta metodología pone el énfasis en la retroalimentación continua entre cliente y el equipo de desarrollo. Es idónea para proyectos con requisitos imprecisos y muy cambiantes.

#### <span id="page-26-0"></span>**1.2.5 Las características son:**

- Desarrollo iterativo e incremental: Pequeñas mejoras, unas tras otras.
- Pruebas unitarias continuas, frecuentemente repetidas y automatizadas, incluyendo pruebas de regresión.
- Programación en parejas: Se recomienda que las tareas de desarrollo se lleven a cabo por dos personas en un mismo puesto. La mayor calidad del código escrito de esta manera es revisado y discutido mientras se escribe, es más importante que la posible pérdida de productividad inmediata.
- Frecuente integración del equipo de programación con el cliente o usuario. Se recomienda que un representante del cliente trabaje junto al equipo de desarrollo.
- Corrección de todos los errores antes de añadir nueva funcionalidad. Hacer entregas frecuentes.
- Refactorización del código, es decir, reescribir ciertas partes del código para aumentar su legibilidad y mantenibilidad, pero sin modificar su comportamiento. Las pruebas han de garantizar que en la refactorización no se ha introducido ningún fallo.
- Propiedad del código compartida: En vez de dividir la responsabilidad en el desarrollo de cada módulo en grupos de trabajo distintos, este método promueve el que todo el personal pueda corregir y extender cualquier parte del proyecto. Las frecuentes pruebas de regresión garantizan que los posibles errores sean detectados.
- Simplicidad en el código: La programación extrema apuesta que es más sencillo hacer algo simple y tener un poco de trabajo extra para cambiarlo si se requiere, que realizar algo complicado y quizás nunca utilizarlo.
- La simplicidad y la comunicación son extraordinariamente complementarias. Con más comunicación resulta más fácil identificar qué se debe y qué no se debe hacer. Cuanto más simple es el sistema, menos tendrá que comunicar sobre éste, lo que lleva a una comunicación más completa, especialmente si se puede reducir el equipo de programadores. ( Power by, 2018)

#### <span id="page-28-0"></span>**1.3 Patrón de diseño de arquitectura.**

Uno de los más utilizados por empresas desarrolladoras de software para crear productos informáticos, es el patrón de arquitectura por capas. Los principales estilos de arquitecturas estratificadas de las aplicaciones distribuidas contemporáneas son: Arquitecturas de n-capas , en este caso tres-capas ,(Capa de presentación, Capa de negocio, Capa de acceso a datos) , la mayor ventaja de este patrón de arquitectura es que el desarrollo se lleva a cabo en varios niveles, o capas, y en el caso de que exista algún error o la necesidad de algún cambio obligatorio, solo es necesario cambiar el nivel en cuestión, sin afectar el correcto funcionamiento del resto del sistema . (arquitectura de 3 niveles, 2015).

Con el objetivo de reducir el esfuerzo de programación, necesario en la implementación de sistemas múltiples y sincronizados de los mismos datos, a partir de estandarizar el diseño de las aplicaciones surge el patrón Modelo Vista controlador (MVC).

## <span id="page-28-1"></span>**1.3.1 MVC.**

Es un estilo de arquitectura de software que separa los datos de una aplicación, la interfaz de usuario y la lógica de control en tres componentes distintos. Se trata de un modelo muy maduro y que ha demostrado su validez a lo largo de los años en todo tipo de aplicaciones, y sobre múltiples lenguajes y plataformas de desarrollo.(Sebastián, 2010). Su arquitectura según (Modelo vista controlador , 2019)**.** Está integrada por**:**

**a)** El Modelo que contiene una representación de los datos que maneja el sistema, su lógica de negocio, y sus mecanismos de persistencia, Sistema Gestor de Base de Dato (SGBD).

**b)** La Vista o interfaz de usuario, que compone la información que se envía al cliente y los mecanismos interacción con éste.

**c)** El Controlador que actúa como intermediario entre el Modelo y la Vista, gestionando el flujo de información entre ellos y las transformaciones para adaptar los datos a las necesidades de cada uno.

Con el uso de este patrón se logra una mejor organización del trabajo y mayor especialización de los desarrolladores y diseñadores. Al incorporar el modelo de arquitectura MVC a un diseño, las piezas de un programa se pueden construir por separado y luego unirlas en tiempo de ejecución, garantizando así la actualización y mantenimiento del software de forma sencilla y en un reducido espacio de tiempo.

## <span id="page-29-0"></span>**1.3.2 Modelo Vista Plantilla .**

El MVT es análogo con el MVC en este caso, el modelo sigue siendo modelo, la vista se llama Plantilla (Template) y el controlador se llama Vista .Simplemente se recibe una petición del navegador, se ejecuta la vista correspondiente y se renderiza el Template para que el navegador muestre el HTML resultante.(El libro de Django 1.0, 2019)

Un número de particularidades de este modelo para Django se describe a continuación:

- **M** significa Model (Modelo), la capa de acceso a la base de datos. Esta capa contiene toda la información sobre los datos: como acceder a estos, como validarlos, cual es el comportamiento que tienen, y las relaciones entre ellos, se encuentran en forma de clases de Python, cada tipo de dato que debe ser almacenado se encuentra en una variable con ciertos parámetros que además pueden contener funciones permitiendo indicar y controlar el comportamiento de los datos.
- **V** significa View (Vista), la capa de la lógica de negocio. Esta capa contiene la lógica que accede al modelo y la delega a la plantilla apropiada, es decir, funciona como un puente entre los modelos y las plantillas. La vista se presenta en forma de funciones en Python, que hace una solicitud y devuelve una respuesta que puede ser el contenido de una página web, un error, una imagen, etc. Todas estas respuestas se encuentran en un archivo que se llama views.py que se encuentra dentro de cada aplicación Django.

 **T** significa Template (Plantilla), la capa de presentación. Esta capa contiene las decisiones relacionadas a la presentación, es decir, la forma en que se muestra la información sobre una página web u otro tipo de documento, básicamente es una página HTML con algunas etiquetas extras propias de Django. Las platillas son muy importantes ya que permiten acomodar el resultado que devuelve la vista, Django usa un estupendo motor de platilla que permite separar eficientemente la presentación, de la lógica de programación.

## <span id="page-30-0"></span>**1.3.3 Lenguaje de programación para realizar sitios web.**

En la actualidad, existe una gran cantidad de lenguajes de programación enfocados al desarrollo web. En sus orígenes, estos lenguajes tenían un formato estático. Sin embargo, con el paso de los años y la evolución a la hora de crear páginas web han evolucionado en lenguajes dinámicos. Estos avances permiten al usuario interaccionar más con la página y mejorar la experiencia en la navegación, con lo que ya no es un mero tablón que muestra información.(bloc, 2017)

## <span id="page-30-1"></span>**1.3.4 El lenguaje Python 3.6**

Es considerado por muchos, el lenguaje más limpio a la hora de programar. En los últimos años se ha hecho muy popular, debido a varias razones como: Se pueden crear todo tipo de programas. No es un lenguaje creado específicamente para la web, aunque entre sus posibilidades sí se encuentra el desarrollo de páginas. (bloc, 2017)

**Multiplataforma:** Hay versiones disponibles de Python en muchos sistemas informáticos distintos. Originalmente se desarrolló para Unix, aunque cualquier sistema es compatible con el lenguaje siempre y cuando exista un intérprete programado para él, disponible para plataformas de Windows, Linux o MAC.

**Interpretado :**Quiere decir que no se debe compilar el código antes de su ejecución. En realidad, sí que se realiza una compilación, pero esta se realiza de manera transparente para el programador.

**Interactivo :**Python dispone de un intérprete por línea de comandos en el que se pueden introducir sentencias. Cada sentencia se ejecuta y produce un resultado visible, que ayuda a entender mejor el lenguaje y probar los resultados de la ejecución de porciones de código rápidamente.

**Orientado a Objetos:** La programación orientada a objetos está soportada en Python y ofrece en muchos casos una manera sencilla de crear programas con componentes reutilizables.

#### **Funciones y bibliotecas**

- Dispone de muchas funciones incorporadas en el propio lenguaje, para el tratamiento de strings, números, archivos, etc. Además, existen muchas bibliotecas que podemos importar en los programas para tratar temas específicos como la programación de ventanas o sistemas en red.
- Gratuito: No dispone de licencia para programar.
- Al hacer uso de una sintaxis legible, la curva de aprendizaje es muy rápida, por lo que resulta apropiado para iniciarse en la programación en modo texto. Python está en pleno desarrollo, el equipo de desarrollo está trabajando de manera cada vez más organizada y cuentan con el apoyo de una comunidad que está creciendo rápidamente.

En el desarrollo de Software, un framework es una estructura conceptual y tecnológica de soporte definida, normalmente con artefactos o módulos concretos, en base a la cual otro proyecto de software puede ser organizado y desarrollado. Típicamente, puede incluir soporte de programas, bibliotecas y un lenguaje interpretado entre otros programas para ayudar a desarrollar y unir los diferentes componentes del proyecto. Representa una arquitectura de software que modela las relaciones generales de las entidades del dominio. Provee una estructura y una metodología de trabajo la cual extiende o utiliza las aplicaciones del dominio. Es un conjunto de componentes que te ayudan a desarrollar sitios web más fácil y rápidamente.

## **1.3.5 Django 2.0.2**

<span id="page-32-0"></span>Es un framework de aplicaciones web gratuito y de código abierto (open source) escrito en Python, que cumple en cierta medida el paradigma del Modelo Vista Controlador. Fue desarrollado en primer lugar para gestionar varias páginas orientadas a noticias de la World Company de Lawrence, Kansas, y fue liberada al público bajo una licencia BSD en julio de 2005.(«¿Qué es Django? · Django Girls Tutorial», 2017) .Entre sus ventajas se encuentran:

 Proporciona una serie de características que facilitan el desarrollo rápido de páginas orientadas a contenidos.

**•** Proporciona una aplicación incorporada para administrar los contenidos, que puede incluirse como parte de cualquier página desarrollada con Django incluso administra varias páginas desarrolladas a partir de una misma instalación.

 Proporciona un sistema incorporado de "vistas genéricas". Así el desarrollador no está obligado a escribir la lógica de ciertas tareas comunes. Cuenta con un sistema extensible de plantillas basado en etiquetas, con herencia de plantillas.

#### <span id="page-32-1"></span>**1.3.6 MySQL**

MySQL es un sistema de gestión de base de datos relacional (RDBMS) de código abierto, basado en lenguaje de consulta estructurado (SQL), se ejecuta en prácticamente todas las plataformas, incluyendo Linux, UNIX y Windows. A pesar de que se puede utilizar en una amplia gama de aplicaciones, MySQL se asocia más con las aplicaciones basadas en la web y la publicación en línea y es un componente importante de una pila empresarial de código abierto llamado LAMP , este es una plataforma de desarrollo web que utiliza Linux como sistema operativo, Apache como servidor web, MySQL, seleccionado como sistema de gestión de base de datos relacional de este proyecto. Python como lenguaje de programación orientado a objetos lo utiliza en lugar de PHP.(Definición en WhatIs.com, 2018)

## **1.3.7 PyCharm 2017.2.1**

<span id="page-33-0"></span>PyCharm: Es un IDE (Entorno de desarrollo integrado) desarrollado por la compañía Jetbrains, está basado en Intelli JIDEA, el IDE de la misma compañía, pero enfocado hacia Java y la base de Android Studio. PyCharm tiene cientos de funciones que lo puede hacer una herramienta muy pesada, pero que valen la pena ya que ayuda con el desarrollo del día a día.(PyCharm, 2017)

## **Características:**

- Es autocompletado, resaltador de sintaxis, herramienta de análisis y refactorización.
- Es Integrado con frameworks web como: Django.
- Compatibilidad con SQLAlchemy (ORM), Google App Engine, Cython.
- Es multiplataforma, con versiones de Windows, macOS y Linux.
- Refactorización de Python : incluye renombrar, extraer método, introducir variable, introducir constante, subir, presionar y otros.
- Depurador de Python integrado.
- Pruebas unitarias integradas, con cobertura de código línea por línea.

## **1.3.8 HTML5**

<span id="page-33-1"></span>HTML5, hace referencia al lenguaje de marcado para la elaboración de páginas web. Es un estándar que, en sus diferentes versiones, define una estructura básica y un código para la definición de contenido de una página web, como texto e imágenes. Dispone de etiquetas para imágenes, hipervínculos que nos permiten dirigirnos a otras páginas, saltos de línea, listas y tablas darles estructura y contenido. De esta manera, se define el documento de una forma.(Gauchat, 2012)

## <span id="page-33-2"></span>**1.3.9 CSS 3**

Es un lenguaje que describe la presentación de los documentos estructurados en hojas de estilo para diferentes métodos de interpretación, es decir, describe cómo se va a mostrar un documento en pantalla. Tecnología empleada en la creación de páginas web, permite un mayor control sobre el lenguaje HTML. Permite crear hojas de estilo que definen como cada elemento, como por ejemplo los encabezados o los enlaces, se tiene que mostrar. (Definición de CSS, 2017) Este mismo autor agrega que posee ventajas como:

- Control centralizado de la presentación de un sitio web completo con lo que se va a los navegadores web permiten a los usuarios especificar su propia hoja de estilo local, que será aplicada a un sitio web con lo que aumenta considerablemente la accesibilidad.
- Una página puede disponer de diferentes hojas de estilo según el dispositivo que la muestre o incluso a elección del usuario.
- El documento HTML en sí mismo es más claro de entender y se consigue reducir considerablemente su tamaño.

## <span id="page-34-0"></span>**1.3.10 JavaScript**

JavaScript se utiliza principalmente del lado del cliente (es decir, se ejecuta en el ordenador, no en el servidor) permitiendo crear efectos atractivos y dinámicos en las páginas web. Los navegadores modernos interpretan el código JavaScript integrado en las páginas web. La ventaja de JavaScript es que al estar alojado en el ordenador del usuario los efectos son muy rápidos y dinámicos. Al ser un lenguaje de programación permite toda la potencia de la programación como uso de variables, condicionales, bucles, etc.(Javascript a fondo, 2018).

## <span id="page-34-1"></span>**1.3.11 Visual Paradigm**

Visual Paradigm es una herramienta CASE: Ingeniería de Software asistida por Computación. Que propicia un conjunto de ayudas para el desarrollo de programas informáticos, desde la planificación, pasando por el análisis y el diseño, hasta la generación del código fuente de los programas y la documentación. Ha sido concebida para soportar el ciclo de vida completo del proceso de desarrollo del software a través de la representación de todo tipo de diagramas. Constituye una herramienta privada disponible en varias ediciones, cada una destinada a satisfacer diferentes necesidades: Enterprise, Professional, Community, Standard,

Modeler y Personal. Existe una alternativa libre y gratuita de este software, la versión Visual Paradigm UML 6.4 Community Edition. Fue diseñado para una amplia gama de usuarios interesados en la construcción de software de forma fiable a través de la utilización de un enfoque Orientado a Objetos.(¿Qué es y cómo usar Visual Paradigm?, 2015)

## <span id="page-35-0"></span>**1.4 Conclusiones Parciales.**

En este capítulo se realizó un estudio de los fundamentos teóricos y metodológicos para desarrollar una aplicación web que facilita el proceso de gestión de la información de pacientes afectados por trauma complejo, evidenciando el impacto positivo del uso de las tecnologías. Se hizo un análisis de los antecedentes de herramientas informáticas utilizadas para la gestión de la información de pacientes afectados por trauma, evidenciando la necesidad de crear una herramienta acorde a las necesidades de los servicios de Urgencias Quirúrgicas del Hospital Provincial Camilo Cienfuegos de Sancti Spíritus.

Se utiliza la metodología ágil XP, por ser centrada en potenciar las relaciones interpersonales como clave para el éxito en desarrollo de software, ya que se basa en realimentación continua entre el cliente y el equipo de desarrollo, comunicación fluida entre todos los participantes, simplicidad en las soluciones implementadas y coraje para enfrentar los cambios.

<span id="page-35-1"></span>**2 Capítulo II: Desarrollo de la aplicación web para la gestión de la información de los pacientes afectados por el trauma complejo en el Hospital General Docente Camilo Cienfuegos de Sancti Spíritus.**

La ingeniería de software es una disciplina formada por un conjunto de métodos, herramientas y técnicas que se utilizan en el desarrollo de sistemas informáticos. Incluye el análisis previo de la situación, el diseño del proyecto, el desarrollo de este, las pruebas necesarias para confirmar su correcto funcionamiento y la implementación del sistema. Existen varios tipos de metodologías, que guían el trabajo en las diferentes etapas del ciclo de vida de un software.
En este capítulo se describe a través, con la ayuda de la metodología ágil XP el proceso de desarrollo de la aplicación web. Se especifican las historias de usuarios, las tareas de ingeniería, el diseño de la base de datos y otros temas de seguridad, diseño de interfaz y tratamiento de errores. Además se puntualizan las pruebas de aceptación.

#### **2.1 Proceso de desarrollo del sistema utilizando la metodología XP.**

XP es una de las llamadas metodologías ágiles de desarrollo de software más exitosas de los tiempos recientes. Alienta a los desarrolladores a responder a los requerimientos cambiantes de los clientes y en fases tardías del ciclo de vida del desarrollo, enfatiza el trabajo en equipo. (Colegio Ave Maria, 2015).

# **2.2 Descripción de los procesos que tienen lugar en el departamento de Urgencias Quirúrgicas del Hospital General Docente Camilo Cienfuegos de Sancti Spíritus.**

En el departamento de Urgencias Quirúrgicas del Hospital General Docente Camilo Cienfuegos de Sancti Spíritus, se atienden todos los pacientes afectados por trauma .Este departamento está integrado por enfermeras, asistentes y cirujanos, trabaja en conjunto con la unidad de trauma de cuerpo de guardia y los servicios de urgencias traumatológicas de dicho Hospital. Una vez que el paciente llega a la unidad de trauma se le brinda la atención primaria .En este momento el cirujano que atiende al paciente le solicita su carnet de identidad para capturar sus datos personales y solicitar a la asistente la búsqueda de la historia clínica en el local del archivo . En caso de no encontrarse por pérdida o no existencia de la misma, el cirujano procede a su creación, el acceso al local del archivo solo será por personal autorizado de la institución como los cirujanos y la asistente. Con dicha restricción de seguridad, se minimizan los riesgos de pérdidas y falsificación de las historias clínicas. Luego el cirujano pasa a dar un diagnóstico del paciente llena los datos de la planilla de trauma y realiza el proceder médico.

Para llenar los campos de la planilla de paciente en este caso se debe tener en cuenta los datos que se muestran en Anexo 1: Tabla Operacionalización de las variables**.**

### **2.3 Reglas del negocio.**

Las reglas de negocio describen políticas que deben cumplirse o condiciones que deben satisfacerse, por lo que regulan algún aspecto del negocio.(Fefe, 2019)

En este estudio se determinaron las siguientes:

- El paciente debe estar vivo.
- El paciente debe presentar el carnet de identidad en dicha institución.
- Para crear una historia clínica, el asistente debe cerciorarse bien que la misma no exista.
- Solo se permite una sola historia clínica por paciente.
- La entrada al local de archivo será para personal autorizado por cuestiones de seguridad.

# **2.4 Lista de reserva del producto**

**Apariencia o Interfaz Externa:** La interfaz estará diseñada de modo tal que el usuario pueda tener en todo momento el control de la aplicación, lo que le permitirá ir de un punto a otro dentro de ella con gran facilidad. Tendrá una interfaz sencilla, de esa forma se facilita la interacción del usuario con el mismo.

**Usabilidad:** El sistema será de libre acceso, pero la actualización de los datos solo tendrán acceso los usuarios definidos por el administrador del sistema. Los usuarios sin experiencia en el trabajo con las computadoras también podrán interactuar con la aplicación, solo necesitarían un ligero entrenamiento sobre el funcionamiento de los principales elementos de una interfaz estándar en el ambiente de los Sistemas Operativos Windows o Linux (uso del mouse, manejo de menús, botones, cuadros de texto, entre otros).

**Rendimiento:** No se requiere de una capacidad de procesamiento alta, pues la aplicación no ejecutará algoritmos complejos.

**Soporte :** Se requiere un servidor de bases de datos con soporte para grandes volúmenes de información, velocidad de procesamiento y tiempo de respuesta rápido en accesos concurrentes. Se documentará la aplicación para garantizar su soporte.

**Portabilidad:** La plataforma seleccionada para desarrollar la aplicación es Windows.

**Seguridad:** La información del software sólo podrá ser modificada por especialistas en la materia. El sistema utiliza la política de impedir accesos no autorizados que pudieran introducir errores en la información original. Debe garantizarse la conectividad e integridad de los datos almacenados a través de la red, usando el protocolo de comunicación HTTPS y el SGBD respectivamente.

El producto estará orientado para ser usado por tres tipos de usuarios, el especialista que puede hacer uso de la mayoría de las funcionalidades de la aplicación, con excepción de la gestión de usuario, la cual solo puede ser realizada por el administrador del sistema; y, por otro lado, el usuario consultor, el cual solo puede visualizar los reportes referentes a los pacientes.

**Confiabilidad:** El sistema en casos de fallos debe garantizar que las pérdidas de información sean mínimas, garantizando un tratamiento adecuado dev las excepciones y la validación de las entradas del usuario.

#### **Requerimientos de ayuda y documentación en línea:**

El sistema contará con una ayuda que explicará de manera clara y sencilla al usuario todas las funcionalidades del sistema.

**Software:** Del lado del Servidor: Se requerirá una computadora que cuente con Python instalado. Además de un gestor de base de datos (MySQL). El sistema operativo puede ser Windows. Todo lo anterior para una eficiencia óptima.

Del lado del cliente: Por parte del cliente se requerirá un navegador que interprete las funciones básicas de JavaScript, recomendado Mozilla Firefox en la versión 25 o superior.

#### **Requerimientos de hardware:**

**Cliente**: Las computadoras situadas en los puestos de trabajo de los usuarios requerirán como mínimo un procesador Pentium III, 128 Mb de memoria RAM. Estas máquinas deben estar conectadas en red con el servidor.

**Administrador:** Una máquina que funcione como servidor, la cual debe tener como mínimo un Procesador Pentium III con 1 GHz de frecuencia o superior ,512 Mb de Memoria RAM y 40 GB de Disco Duro.

### **Restricciones en el diseño y la implementación:**

Se utilizarán herramientas de desarrollo que garanticen la calidad de todo el ciclo de desarrollo del producto. Además, se deberán utilizar los colores que conforman el manual de identidad del MINSAP.

# **2.5 Proceso de desarrollo de la aplicación siguiendo la metodología XP.**

Su ciclo de desarrollo comprende 4 fases: planificación, diseño, codificación y prueba. (Características - Metodología XP, 2018)

En la fase de planificación se hace una recopilación de todos los requerimientos del proyecto, también se hace una interrelación con el usuario, y se debe fijar bien entre los desarrolladores del proyecto que es lo que se quiere.

En la fase de diseño se realizan diseños simples y sencillos. Para procurar hacerlo todo lo menos complicado posible para el usuario o cliente, para conseguir un diseño fácilmente entendible e implementable, y así cueste menos tiempo y esfuerzo para desarrollarlo.

En la fase de codificación se especifican las pruebas que deben pasar las distintas funcionalidades del programa, procurando codificar pensando en las pruebas que debe pasar cada funcionalidad, es necesaria la presencia del cliente en el equipo de desarrollo ya que son los que crean las historias de usuarios y negocian los tiempos en que serán implementadas.

En la fase de pruebas se distinguen dos tipos: las unitarias y las de aceptación. Las primeras son diseñadas por los programadores, mientras que las segundas, la especifica el cliente.

#### **Entre sus principales artefactos se encuentran:**

- Tareas de Ingeniería.
- Pruebas de Aceptación.

A continuación, se detallan cada uno de estos.

#### **2.6 Historias de usuario**

Las historias de usuario expresan el problema que el sistema o producto software debe resolver, son un enfoque de requerimientos ágil que se focaliza en establecer conversaciones acerca de las necesidades de los clientes. Son descripciones cortas y simples de las funcionalidades del sistema, narradas desde la perspectiva de la persona que desea dicha funcionalidad, usualmente un usuario. La parte más importante de las historias de usuario es la conversación que se genera entorno a las mismas, estas notas representan los requerimientos del cliente. Las historias de usuario deben tener el detalle mínimo como para que los programadores puedan realizar una estimación poco riesgosa del tiempo que llevará su desarrollo.(«Qué son las historias de usuario y su función en Agilidad», 2017). Una vez culminado el proceso se identificaron un total de 26 historias de usuarios. A continuación, se muestra el listado y descripción de las historias de usuarios, las cuales se enumeran en la tabla No.1, donde se especifican los puntos estimados y los puntos reales de cada historia.

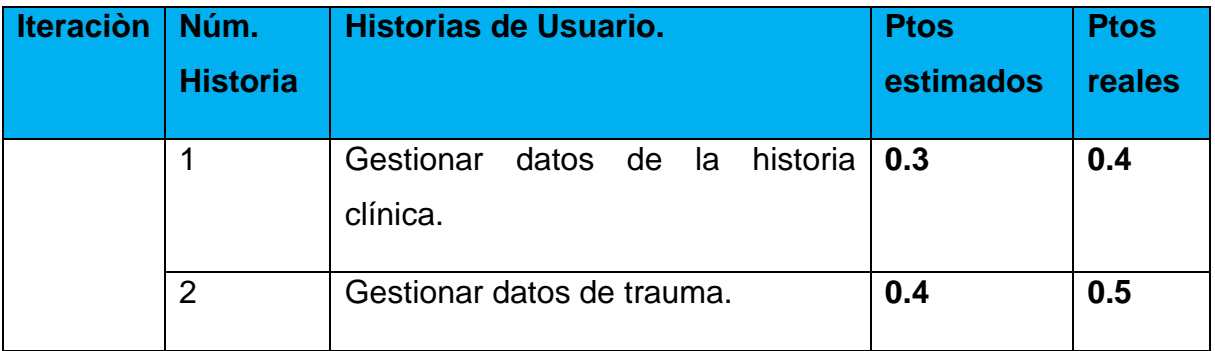

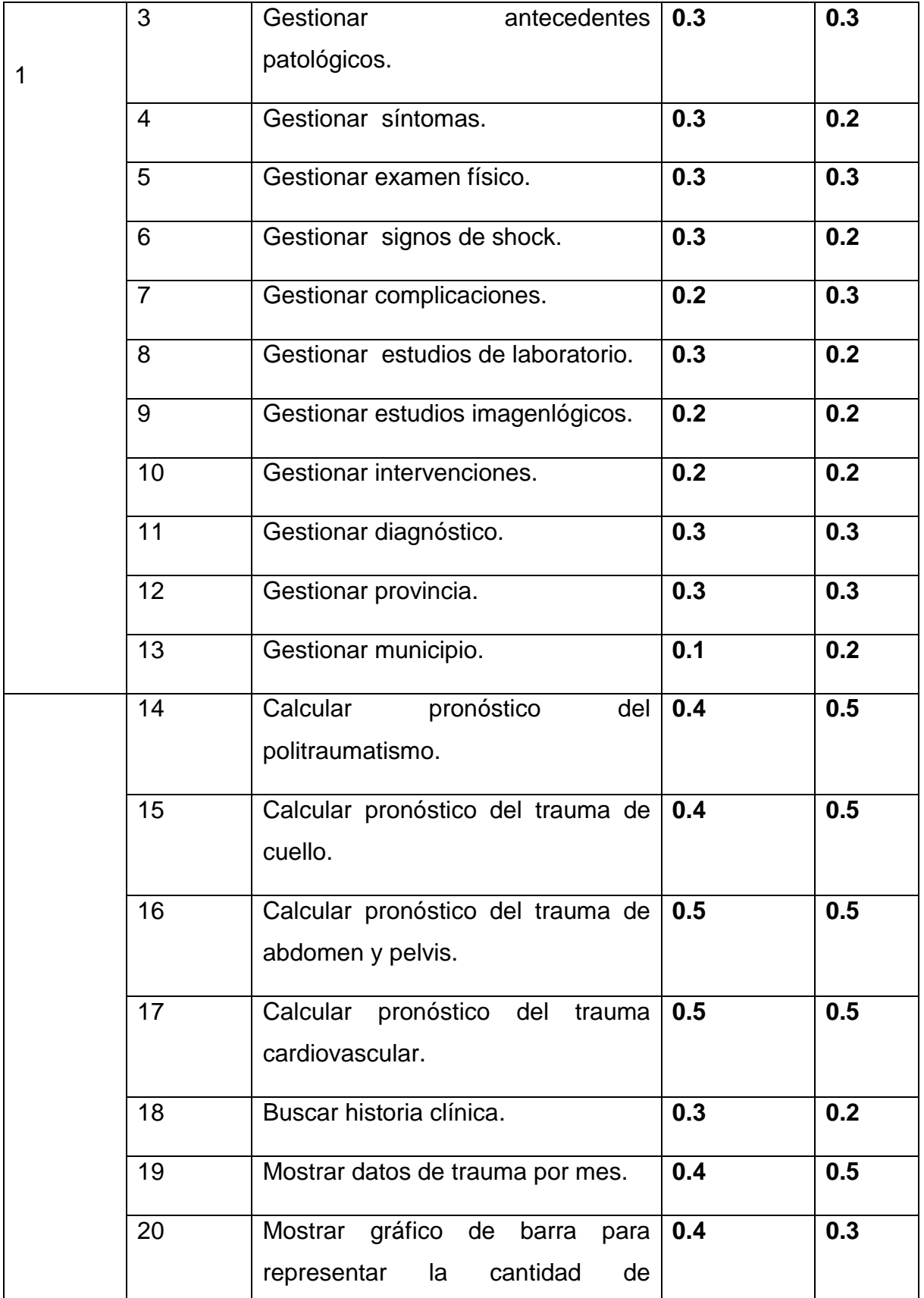

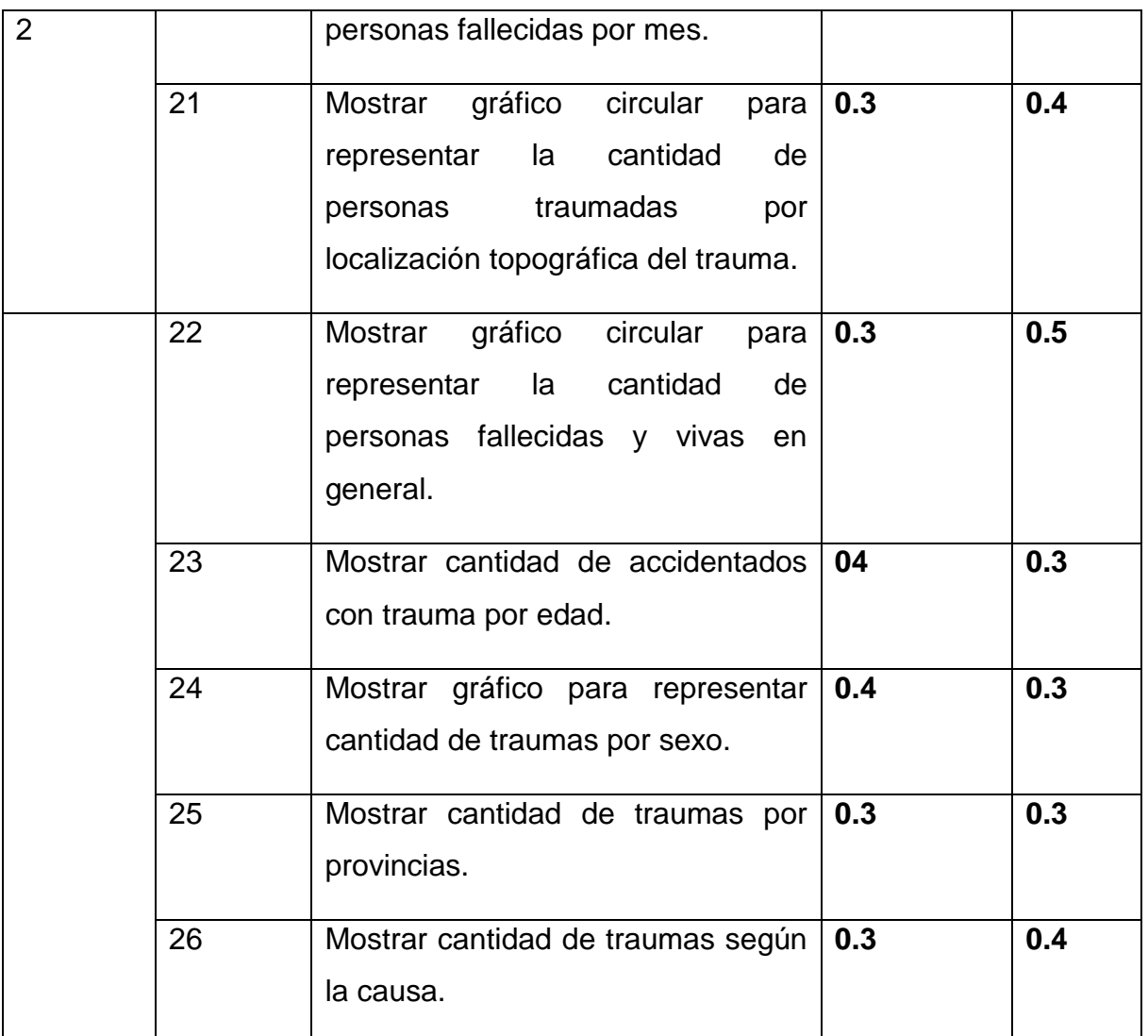

*Tabla 1 :Relación de historias de usuario identificadas.*

A continuación, se presentan algunas de las historias de usuario más importantes para el cliente, realizadas durante el desarrollo del proyecto.

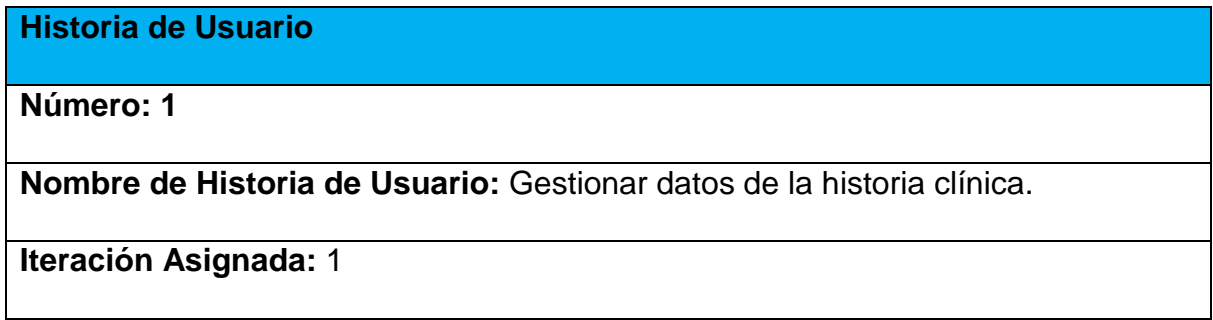

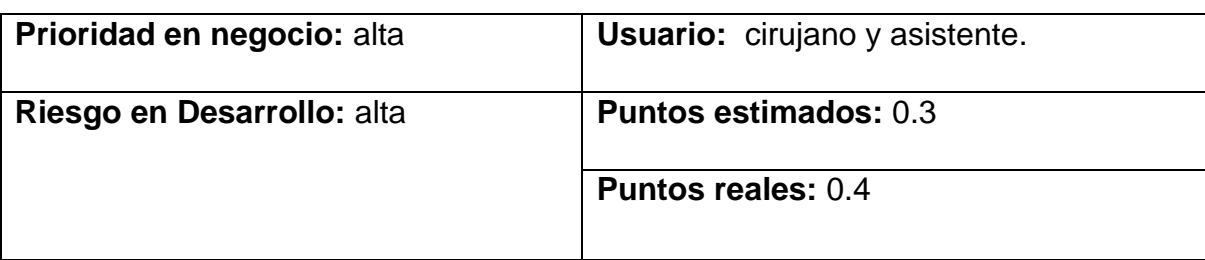

**Programador responsable:** Patricia Barceló Ajión.

**Descripción:** Permite insertar una historia clínica nueva, así como modificar o eliminar los datos anteriormente nombrados.

### **Observaciones:**

Los datos de la historia clínica se actualizarán cada vez que existan cambios en el proceder médico.

Se creará una historia clínica en caso de no encontrarse o no existencia de la misma, asignándole un número único.

La historia clínica de cada paciente es única e intransferible.

Se gestionan los siguientes datos de la historia clínica ;número de historia clínica, nombre del paciente, carnet de identidad , edad, dirección particular, sexo, peso, raza, talla, tipo de sangre , municipio, teléfono ,

*Tabla 2 Historia de usuario: Gestionar datos de Historia Clínica.*

#### **Historia de Usuario**

**Número:** 2

**Nombre de Historia de Usuario:** Gestionar datos de trauma.

**Iteración Asignada:** 1

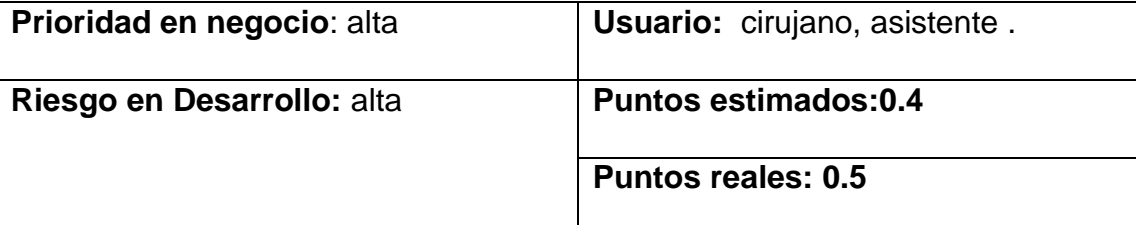

**Programador responsable:** Patricia Barceló Ajión.

**Descripción:** Permite la entrada de datos de trauma al sistema, así como modificar y eliminar los mismos.

**Observaciones:** La información del estado de los datos de trauma puede ser consultada por todo el personal del departamento como son: asistente, cirujano.

El estado de los datos de trauma se actualizará cada vez que, en el paciente existan cambios ya sea que, evolucione o involucione.

La fecha de egreso se introducirá una vez que el paciente le dé alta.

Se gestionan los siguientes datos de trauma ; causa del trauma , mecanismo del trauma , tiempo de atención después del trauma, localización topográfica del trauma, tratamiento médico quirúrgico, fecha de ingreso y egreso, traslado al hospital ,muerte súbita , necropsia ,diagnóstico, complicaciones, número de la historia clínica, intervención.

*Tabla 3: Gestionar datos de trauma*.

#### **Historia de Usuario**

**Número**:15

**Nombre de Historia de Usuario:** Calcular pronóstico del trauma de cuello.

**Iteración Asignada:** 2

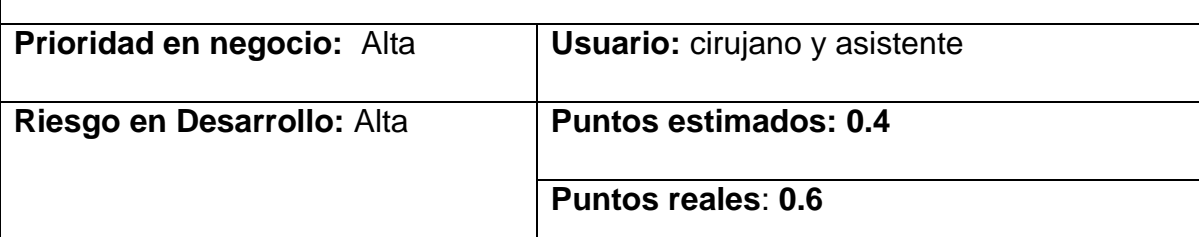

**Programador responsable:** Patricia Barceló Ajión.

**Descripción:** Permite mostrar los pronósticos del trauma de cuello mediante ecuaciones matemáticas donde se van a introducir diferentes parámetros numéricos para que este arroje un resultado, y evaluarlo en una escala de pronóstico que ayuda a conocer las posibilidades de vida del paciente traumado.

**Observaciones:** Todas las variables de las ecuaciones para calcular los pronósticos del trauma tienen que tener un valor numérico asignado, en caso de que no tenga valor numérico se le asigna el valor uno.

*Tabla 4 Historia de usuario: Calcular Pronóstico de Trauma de Cuello.*

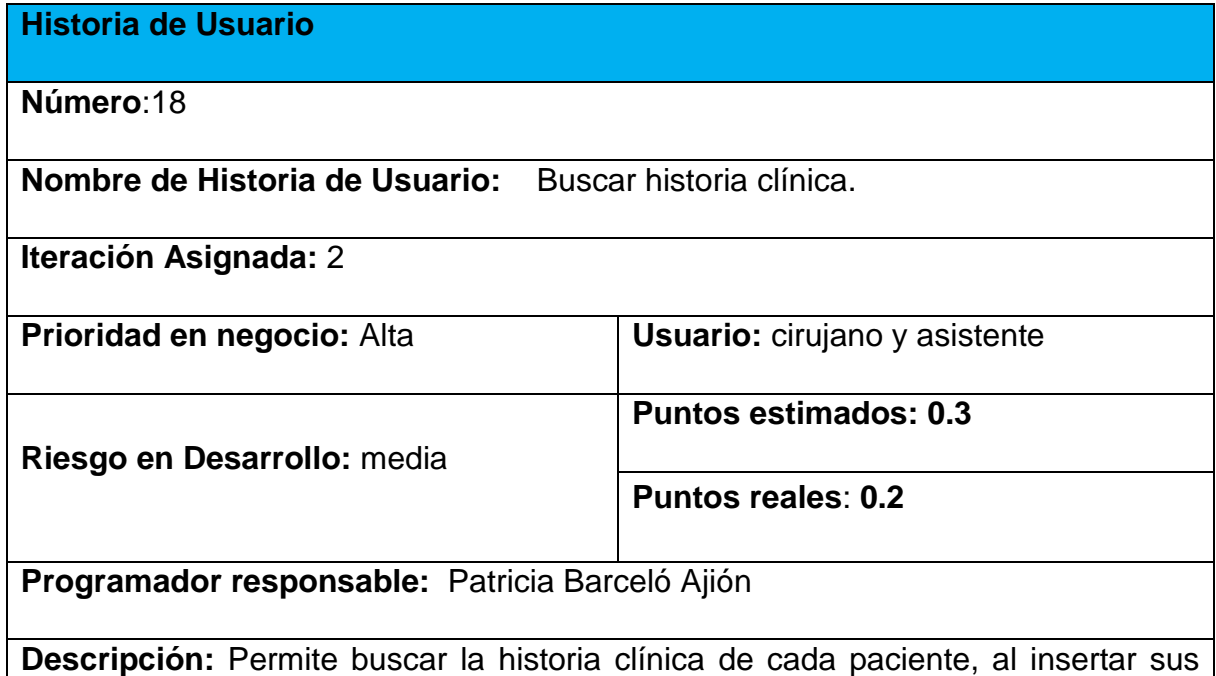

datos como número de historia clínica o carnet de identidad del paciente.

### **Observaciones:**

La información de la historia clínica puede ser consultada solo por el cirujano y el asistente.

La búsqueda de la historia clínica solo se procederá por el nombre del paciente, número de la historia clínica y carnet de identidad.

*Tabla 5 Historias de Usuario: Buscar Historia Clínica*

# **2.7 Tareas de ingeniería.**

Una vez realizadas las historias de usuario, estas se desglosan en tareas más pequeñas denominadas tareas de ingeniería, las que son escritas por el equipo de desarrollo. Cada tarea describe a cada historia de usuario, ofreciendo detalles más profundos de las mismas para realizar la implementación, estimando un tiempo más cercano a la realidad para realizarla.

La tabla No.6 muestra las tareas de ingeniería necesarias para la realización del sistema propuesto.

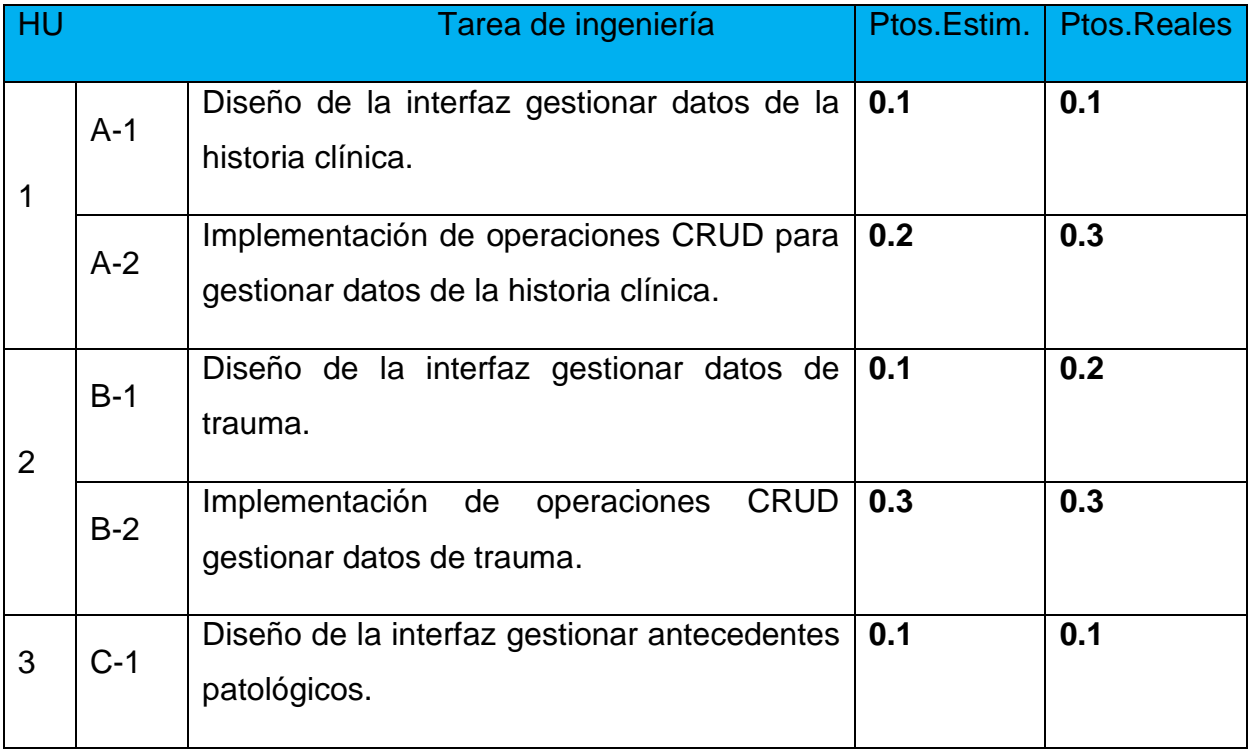

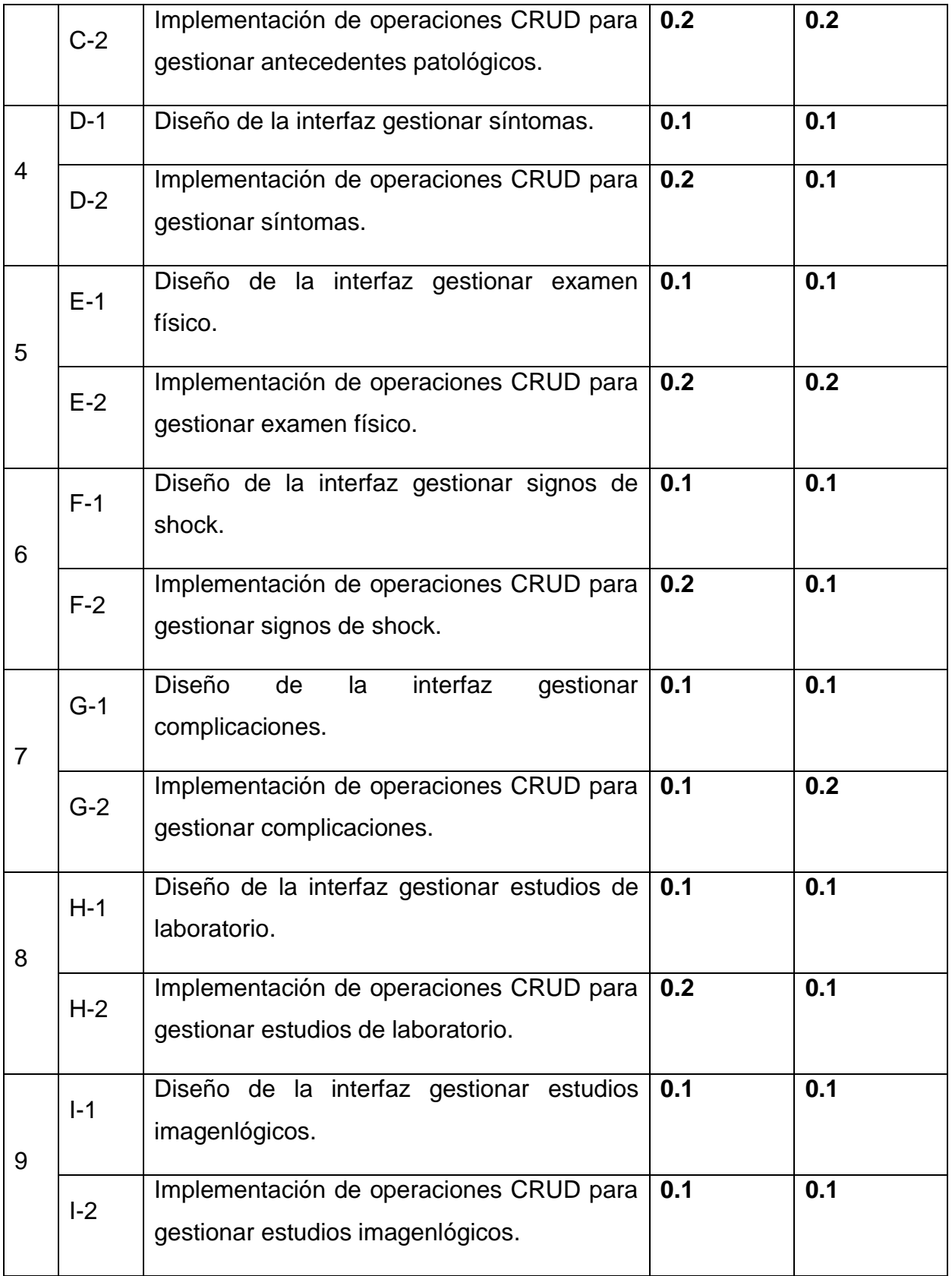

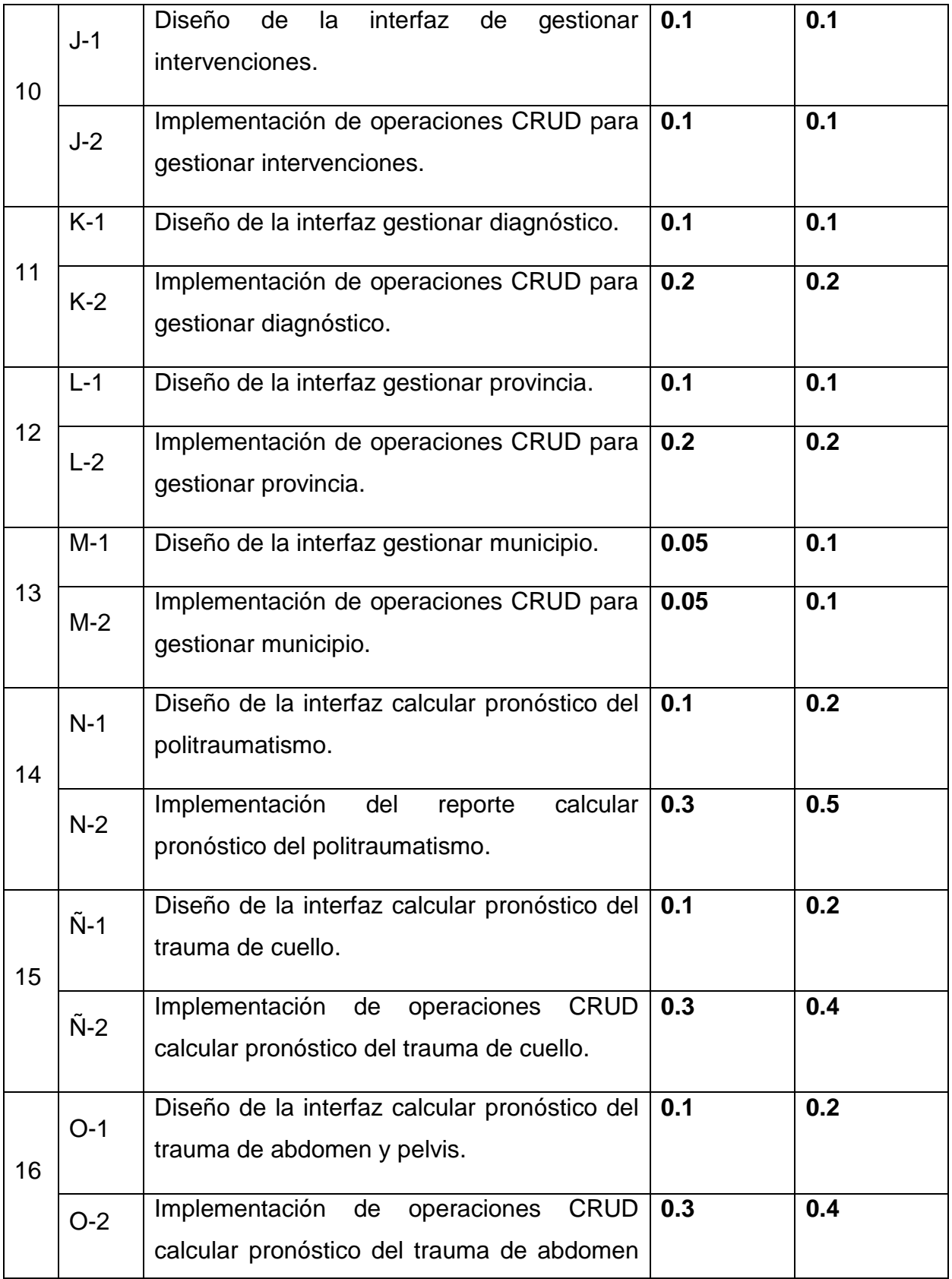

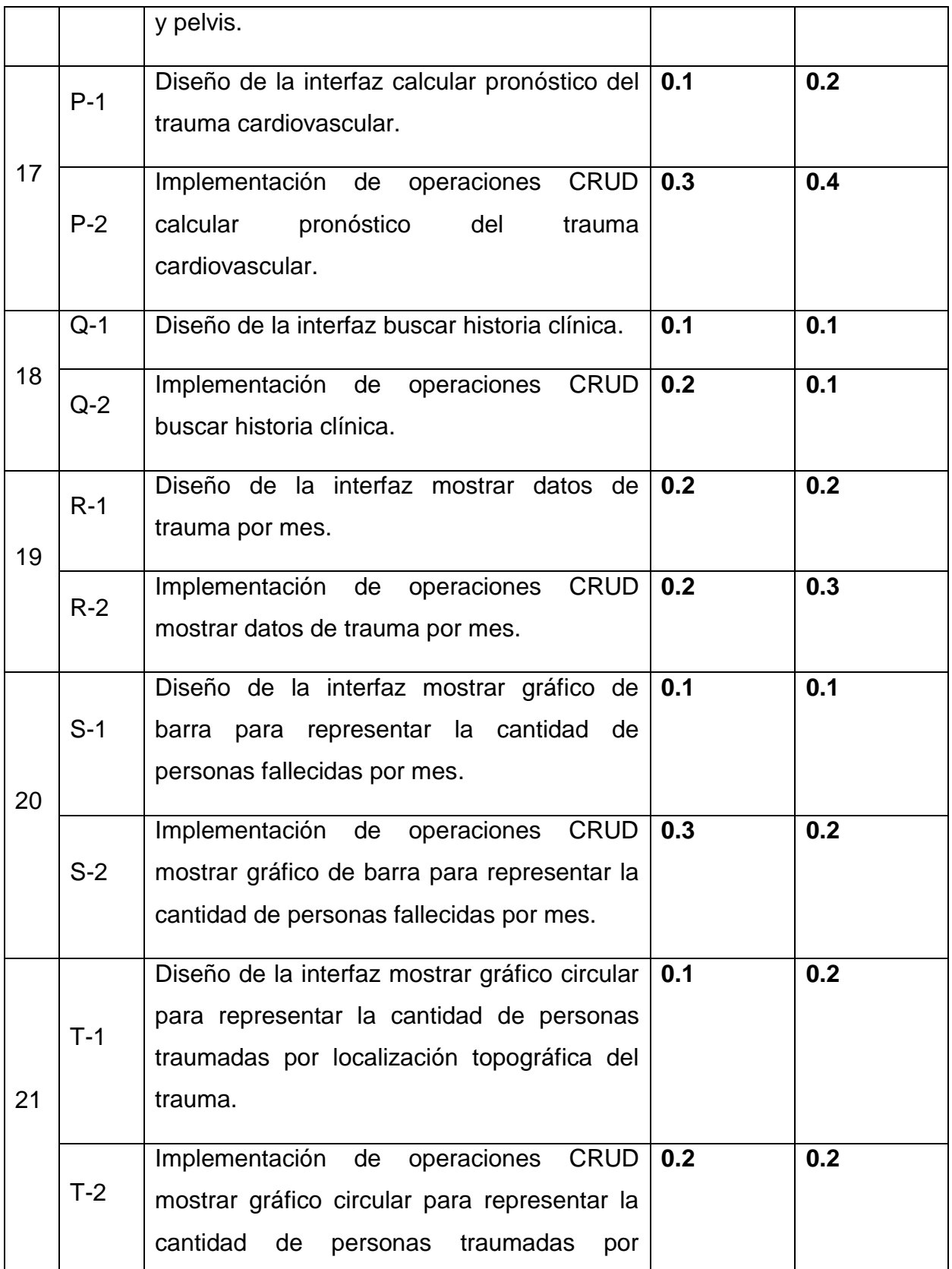

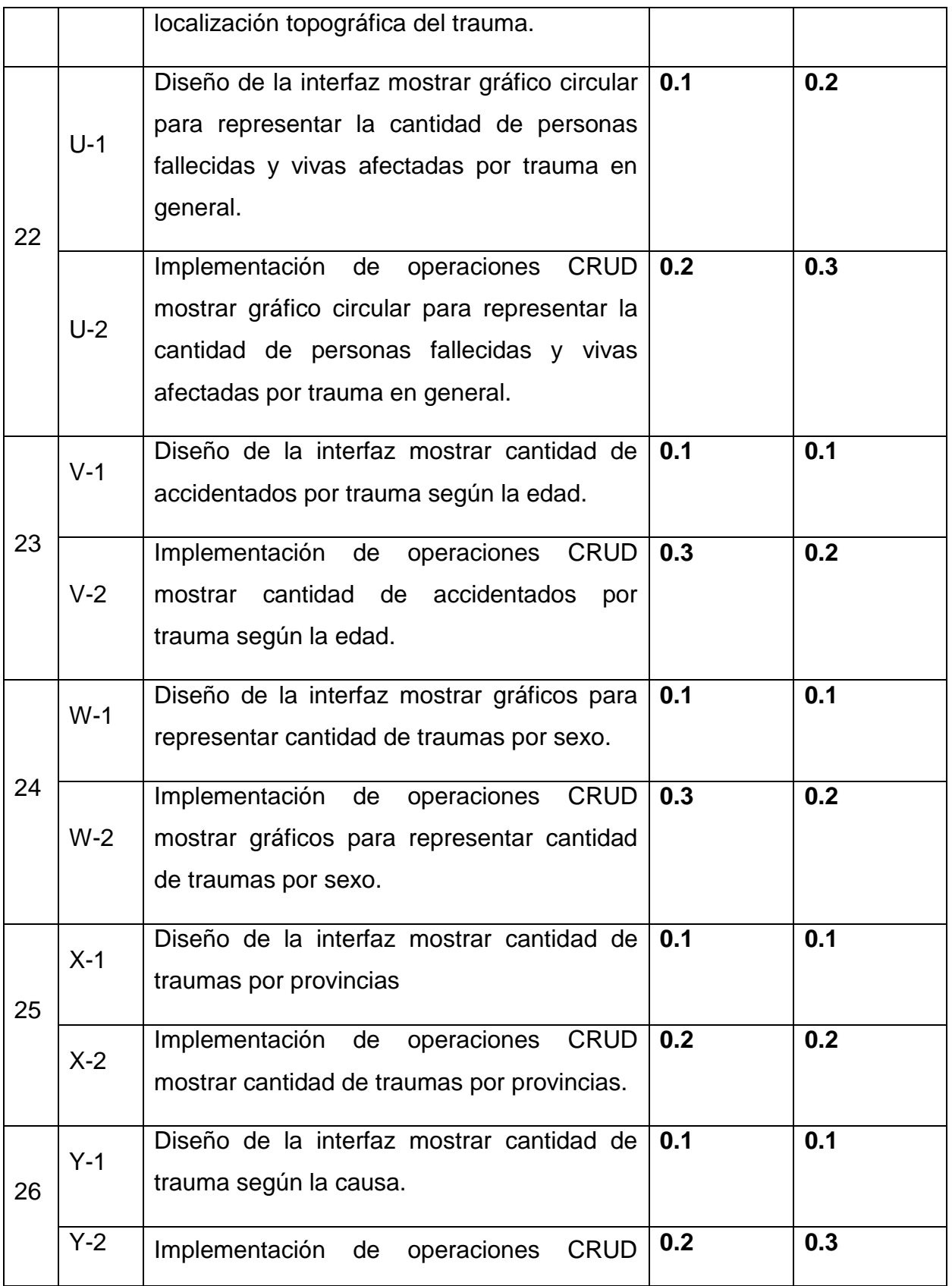

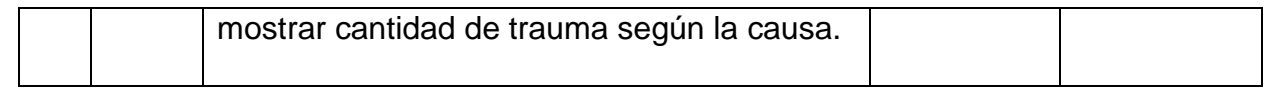

*Tabla 6 Tareas de Ingeniería.*

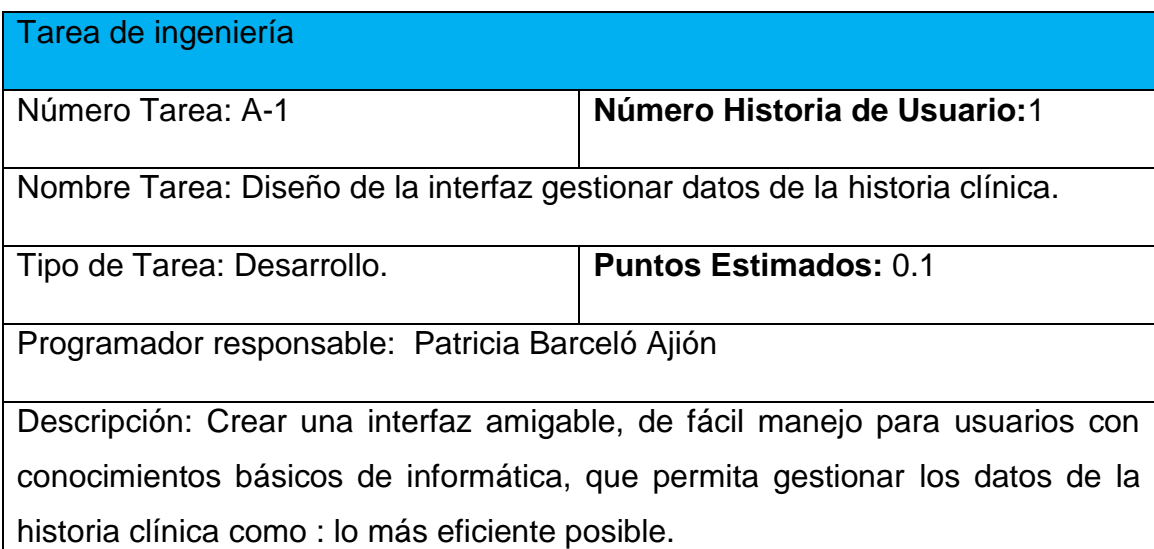

*Tabla 7: Diseño de la interfaz gestionar datos de la historia clínica.*

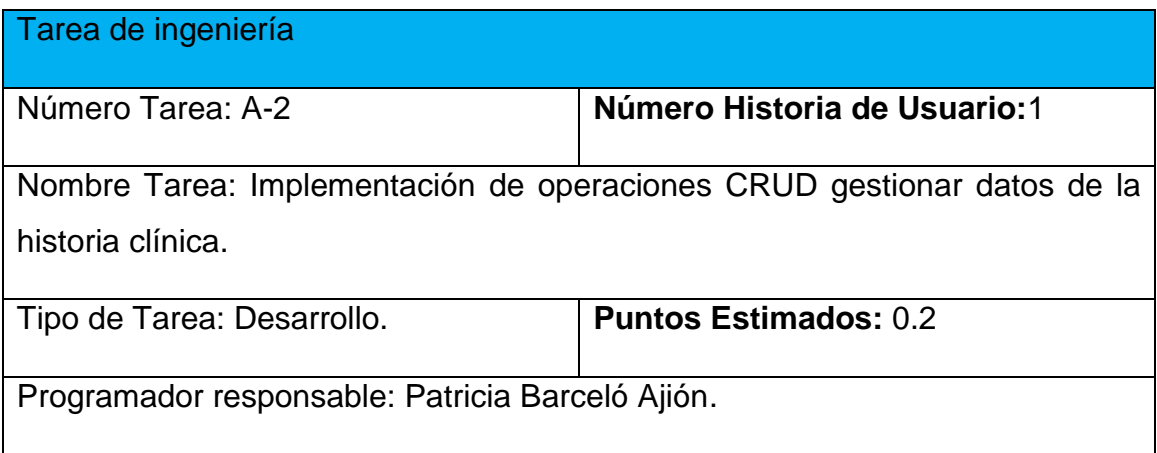

Descripción: El usuario accede al sistema para insertar, modificar o eliminar la Información de los datos de la historia clínica. Para insertar, deben registrarse los datos pertinentes, de estar todo correcto, se ejecuta la acción, en caso contrario se emite un mensaje de error. Para modificar los datos primeramente se selecciona, y luego se actualiza el campo deseado. Para eliminar se debe seleccionar lo que se desea borrar, posterior a esto se escoge la opción de borrar de forma definitiva.

*Tabla 8 Tareas de Ingeniería: Implementación de operaciones CRUD gestionar datos de la historia clínica.*

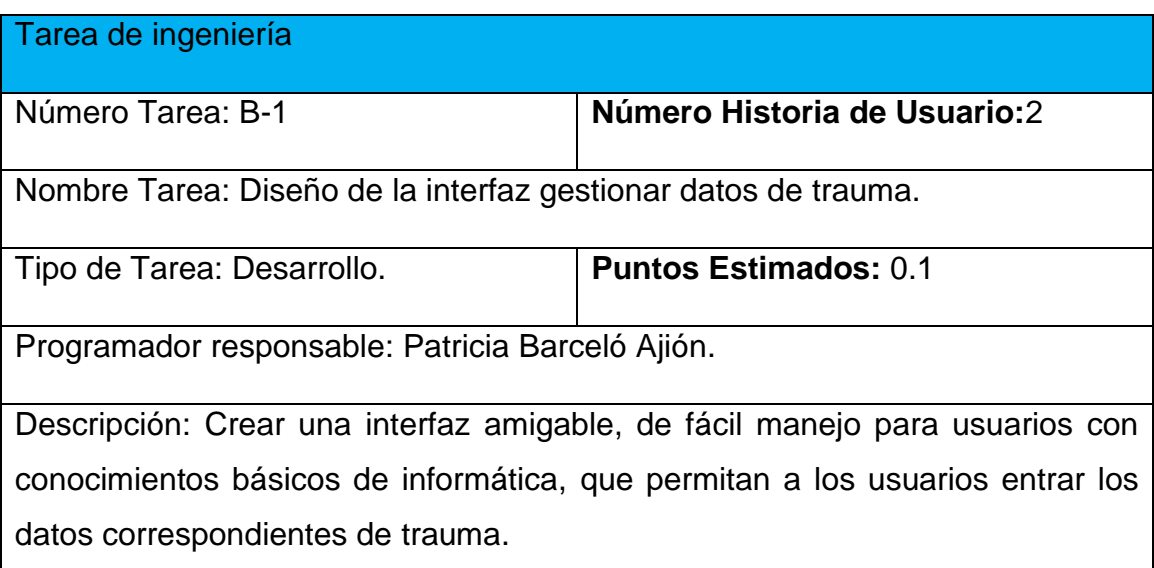

*Tabla 9 Tareas de Ingeniería: Diseño de la interfaz gestionar datos de trauma.*

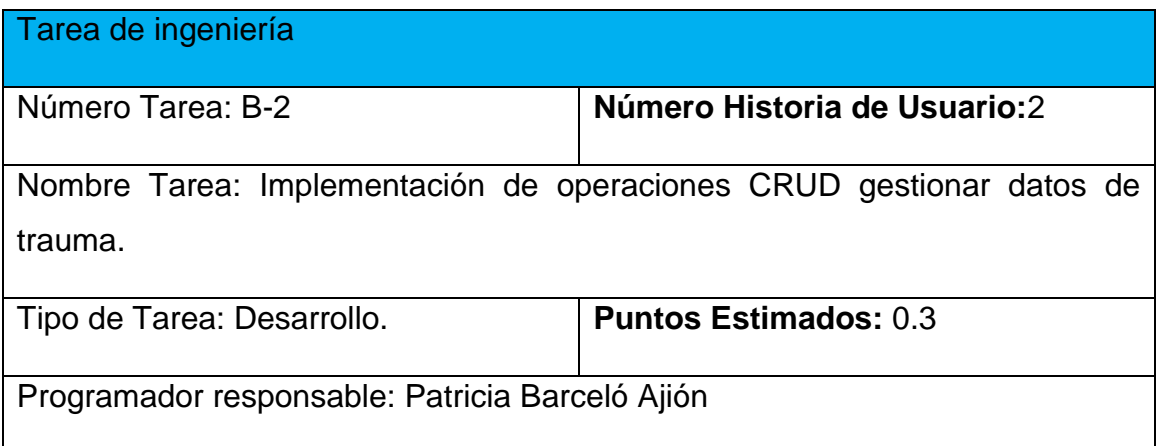

Descripción: El usuario accede al sistema para insertar, modificar o eliminar la Información de los datos de trauma. Para insertar, deben registrarse sus datos pertinentes, de estar todo correcto, se ejecuta la acción, en caso contrario se emite un mensaje de error. Para modificar los datos primeramente se selecciona, y luego se actualiza el campo deseado. Para eliminar se debe seleccionar lo que se desea borrar, posterior a esto se escoge la opción de borrar de forma definitiva.

*Tabla 10 Tareas de Ingeniería: Implementación de operaciones CRUD gestionar datos de trauma.*

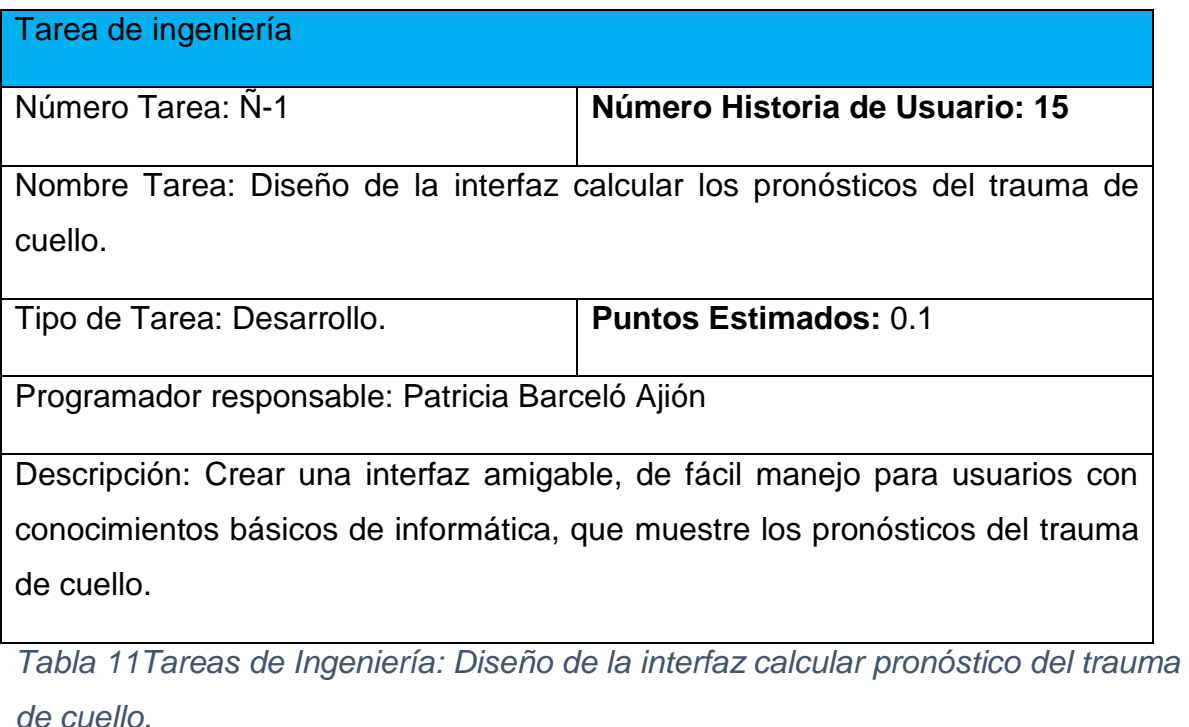

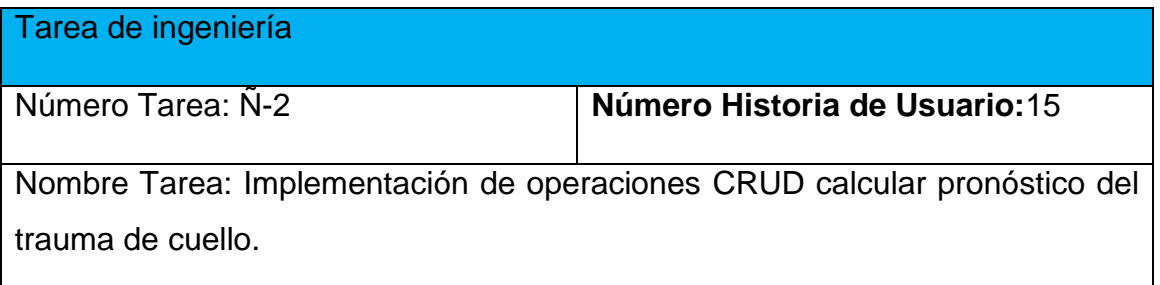

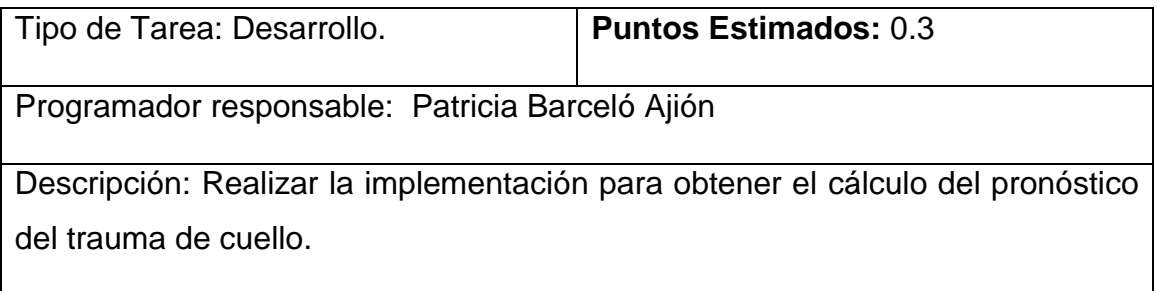

*Tabla 12 Tareas de Ingeniería: Implementación de operaciones CRUD calcular pronóstico del trauma de cuello.*

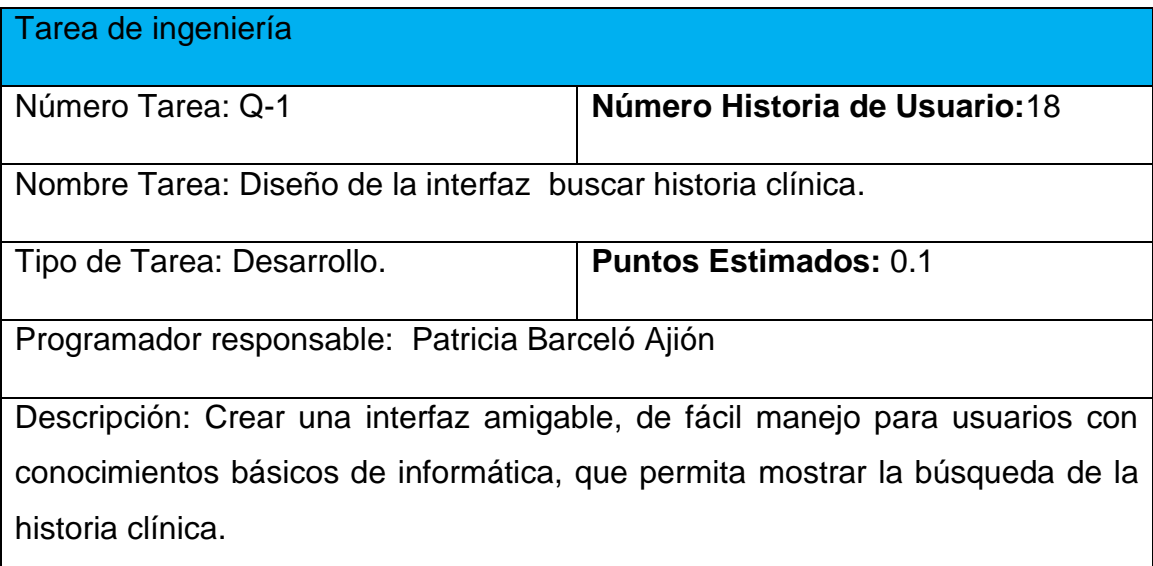

*Tabla 13 Tareas de Ingeniería: Diseño de la interfaz buscar historia clínica.*

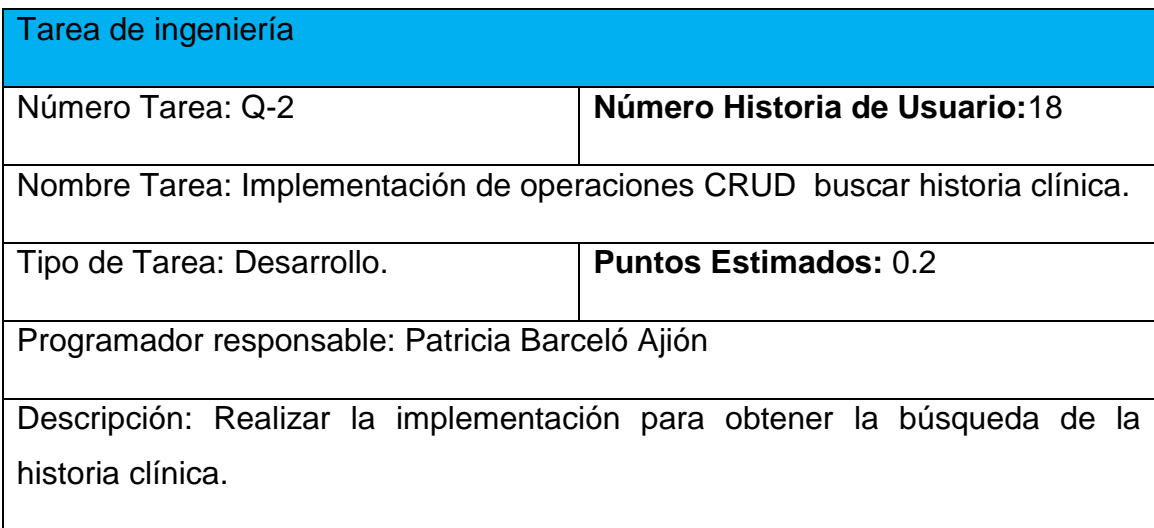

*Tabla 14: Implementación de operaciones CRUD buscar historia clínica.*

# **2.8 Diagrama Entidad Relación.**

El modelo entidad-relación (ER) es el modelo conceptual más utilizado para el diseño de bases de datos, se basa en una percepción del mundo real que consiste en un conjunto de objetos básicos llamados entidades y de relaciones entre estos objetos. En este caso, se decide almacenar los datos de la aplicación en una única base de datos estructurada por 23 tablas relacionadas entre sí .( El blog de Micky, 2015) . Ver figura:

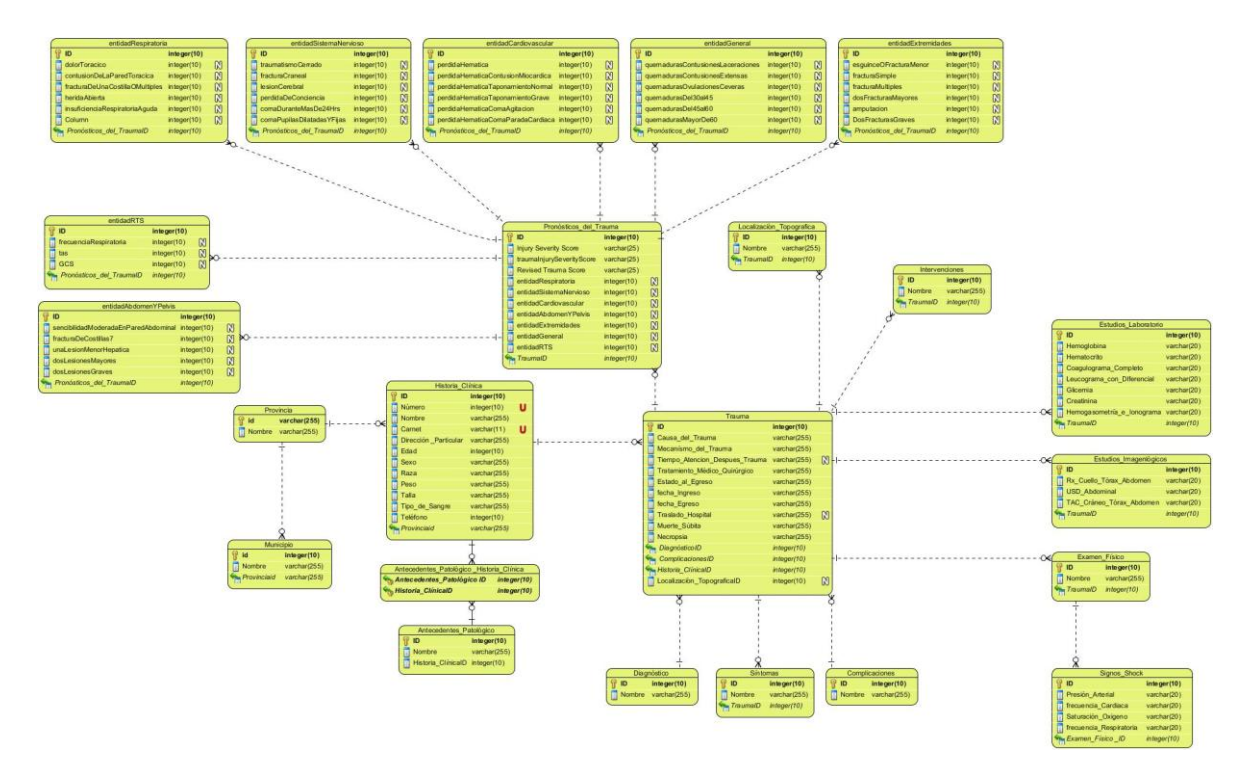

*Figura 1: Diagrama de entidad relación de la base de datos (DERBD).*

# **2.9 Conclusiones Parciales**

En este capítulo se realizó una descripción de los procesos vinculados al campo de acción donde se refleja la complejidad del negocio a través de sus reglas y procesos. Se definieron las necesidades y cualidades del sistema a implementar a partir de la lista de reserva del producto, también se llevó a cabo la descripción del sistema de acuerdo a la metodología XP mediante las historias de usuario y por último se realizó el análisis y diseño del sistema mediante el diagrama entidad relación de la base de datos y las tareas de ingeniería para XP.

**3 Capítulo 3: Construcción de la aplicación web propuesta para facilitar la gestión de la información de los pacientes afectados por el trauma complejo en el Hospital General Docente Camilo Cienfuegos de Sancti Spíritus.**

Durante el desarrollo de este capítulo se especifica a través de la aplicación de la metodología ágil XP el proceso de desarrollo de la aplicación web, se especifican temas de seguridad, diseño de interfaz y tratamiento de errores. Además, se puntualizan las pruebas de aceptación, artefactos planteados por XP para la fase de pruebas.

# **3.1 Tratamiento de excepciones y seguridad. Principio de interfaz de usuario y ayuda del sistema.**

Cuando se va a construir una aplicación para cualquier tipo de cliente hay que tener muy en cuenta varios elementos para que el producto final quede con la calidad requerida, entre los principales aspectos a tener en cuenta se encuentran: las reglas para el diseño de interfaces, el tratamiento de las excepciones, la seguridad requerida por el usuario y la concepción de la ayuda. A continuación, se expondrá de qué manera se trató cada uno de estos elementos en la aplicación web en cuestión.

#### **3.1.1 Tratamiento de excepciones.**

Durante la fase de implementación de la aplicación web se tuvo entre las prioridades, evitar la ocurrencia de excepciones y errores indeseados. Para esto se aprovecharon las potencialidades del framework Django. Además, se procuró realizar la validación de la información gestionada, de modo tal que la aplicación no permitiera a los usuarios entrar información en un formato que no fuera válido o dejar campos indispensables vacíos, evitando así la pérdida de tiempo y la generación de excepciones.

En los casos donde la operación anterior no pudiera realizarse se procuró elaborar los mensajes de error siguiendo las directrices siguientes:

1. No culpar al usuario del problema ocurrido.

2. Escribir los mensajes de error en el lenguaje del usuario.

3. Explicar en el mensaje cuál ha sido el error y cómo recuperarse.4. Utilizar siempre el mismo color y la misma forma para lograr uniformidad en los mensajes

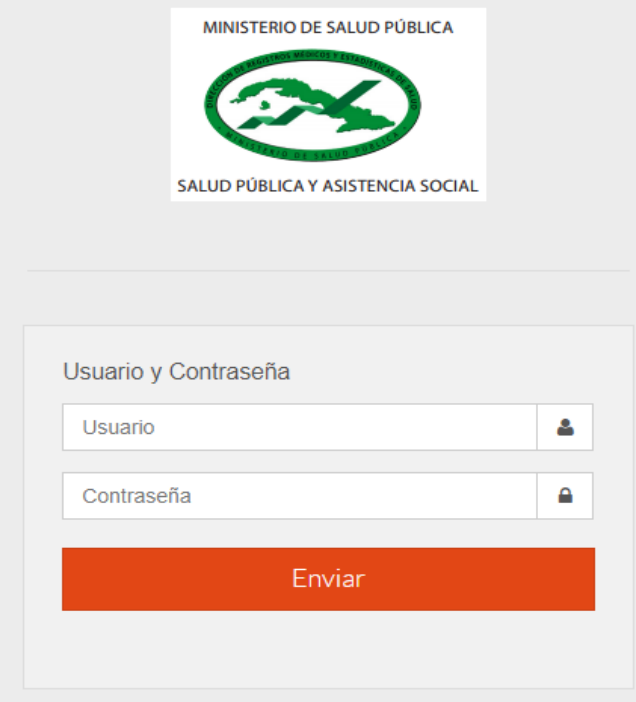

 *Figura 2: Interfaz para autenticarse y acceder al sistema.*

# **3.1.2 La seguridad del software.**

Al decir (Pressman, 2002), es una actividad de garantía de calidad del software que se centra en la identificación y evaluación de los riesgos potenciales que pueden producir un impacto negativo en el software y hacer que falle el sistema completo. Si se pueden identificar pronto los riesgos en el proceso de ingeniería del software podrán especificarse las características del diseño del software que permitan eliminar o controlar los riesgos potenciales.

La seguridad del sistema se gestionó, a través de la autenticación de usuarios, garantizando que solo si se registra el nombre y contraseña de manera correcta tenga acceso a las opciones de la aplicación. Para lograr esto, en la base de datos hay una tabla para los usuarios donde se guardan sus datos y contraseña. La gestión de los usuarios de la aplicación solo la puede realizar el administrador del sistema, de esta forma y con la asignación de los roles correspondientes; los usuarios podrán acceder a modificar, eliminar o insertar una información solo si tienen permiso.

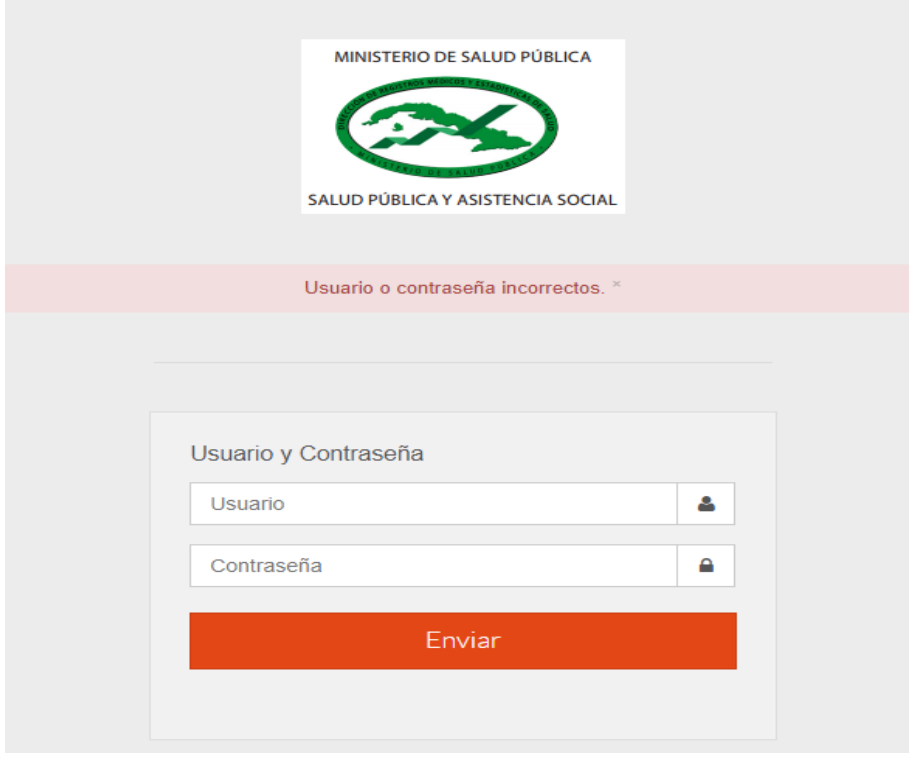

*Figura 3: Pantalla de acceso al sistema. Error de usuario o contraseña incorrecto*

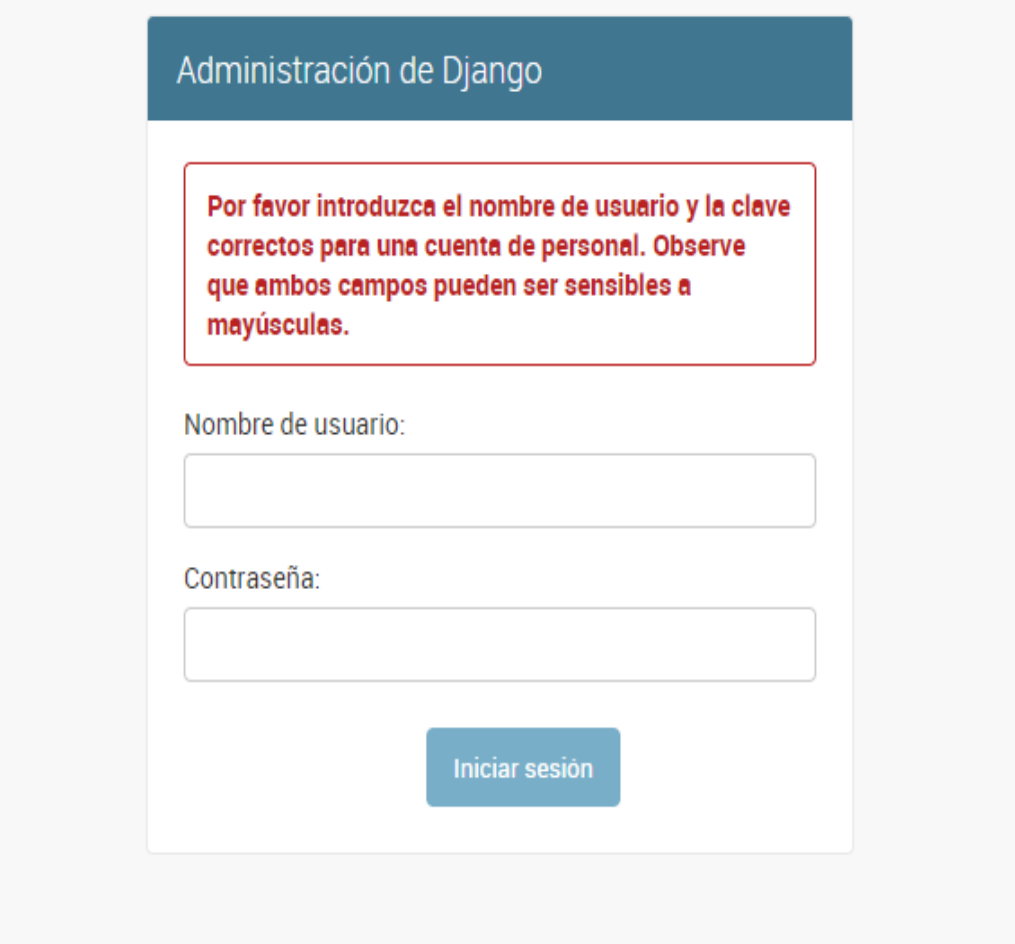

*Figura 1: Pantalla de acceso al sistema de administración. Error de Usuario o Contraseña.*

# **3.2 Interfaz de usuario.**

La interfaz se concibe con la mayor sencillez posible, de manera que el trabajo con el sistema sea fácil y ameno. Se utiliza una letra legible y un lenguaje conocido por el usuario, sin emplear términos informáticos. Para su diseño se siguieron las tres reglas de oro planteadas por (Pressman, 2010).

- 1. Dar el control al usuario
	- Definir los modos de interacción de manera que no obligue a que el usuario realice acciones innecesarias y no deseadas.
	- Tener en consideración una interacción flexible.
	- Diseñar la interacción directa con los objetos que aparecen en la pantalla.
- 2. Reducir la carga de memoria del usuario.
	- Reducir la demanda de memoria a corto plazo.
	- Establecer valores útiles por defecto.
	- El formato visual de la interfaz se deberá basar en una metáfora del mundo real.
- 3. Construir interfaces consecuentes.
	- Permitir que el usuario realice una tarea en el contexto adecuado

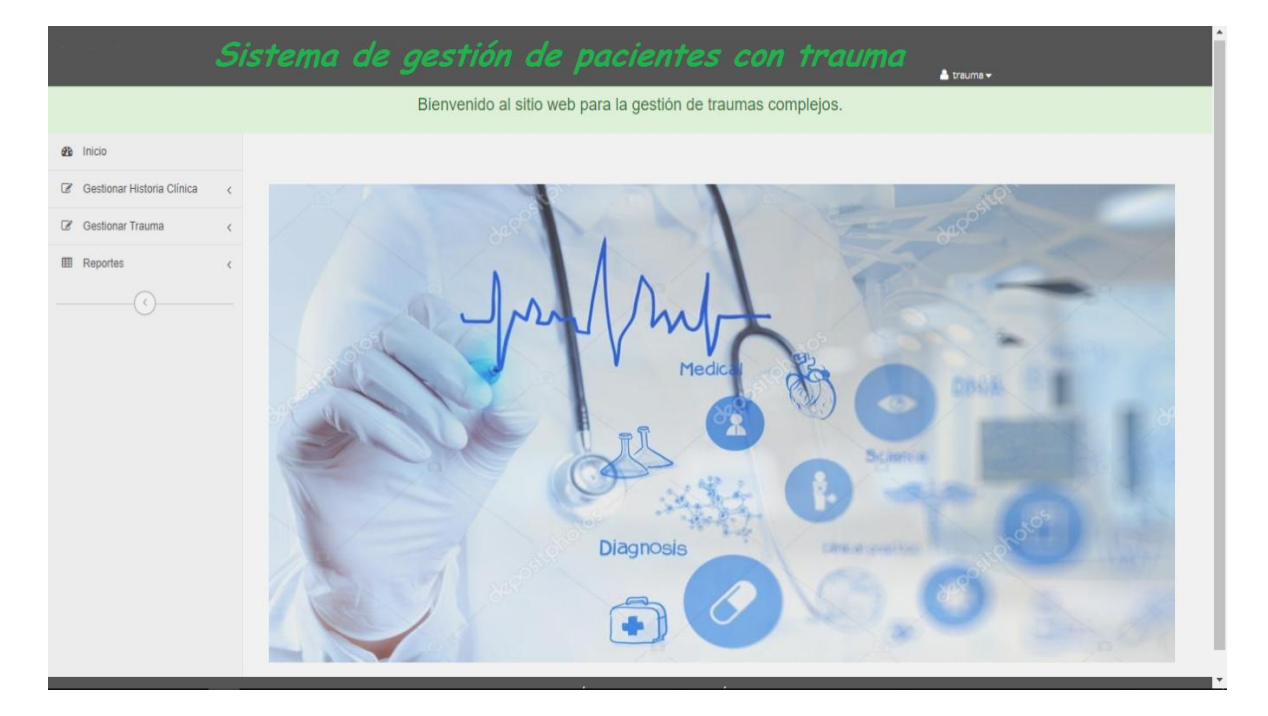

*Figura 2: Interfaz principal del sistema.*

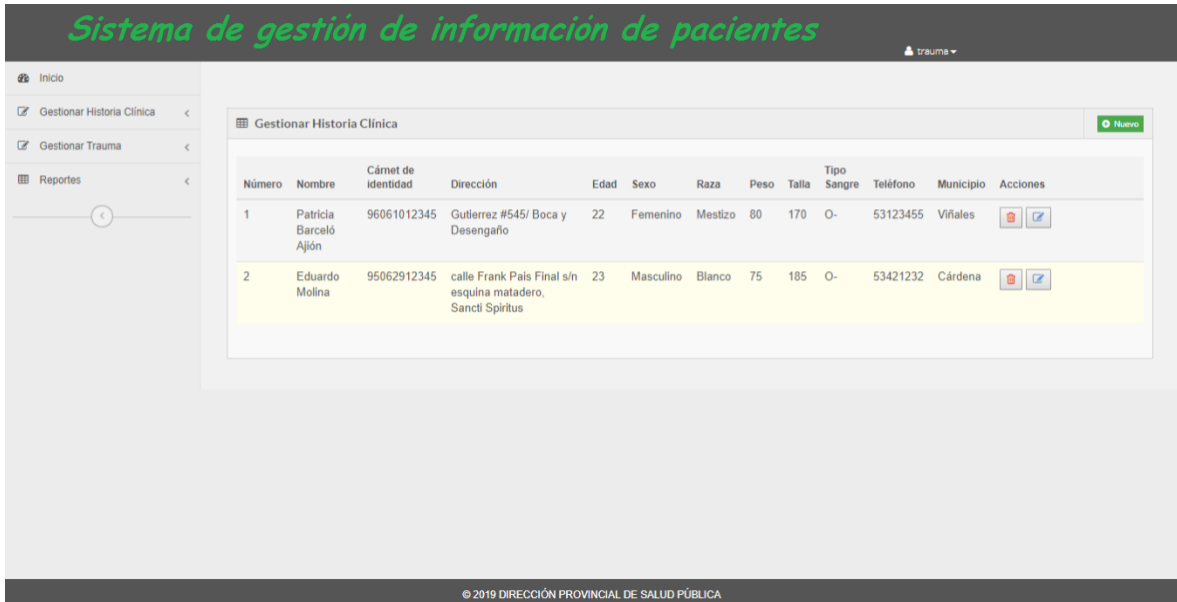

*Figura 3: Interfaz para gestionar historia clínica.*

| Sistema de gestión de información de pacientes |                              |                |                           |                          |           |                          |                                              |                                       |                              |                    | & trauma -                   |                 |         |
|------------------------------------------------|------------------------------|----------------|---------------------------|--------------------------|-----------|--------------------------|----------------------------------------------|---------------------------------------|------------------------------|--------------------|------------------------------|-----------------|---------|
| <b>&amp;</b> Inicio                            |                              |                |                           |                          |           |                          |                                              |                                       |                              |                    |                              |                 |         |
| G Gestionar Historia Clínica                   | $\prec$                      |                | <b>田 Gestionar Trauma</b> |                          |           |                          |                                              |                                       |                              |                    |                              |                 | O Nuevo |
| G Gestionar Trauma                             | $\left\langle \right\rangle$ |                |                           |                          |           |                          |                                              |                                       |                              |                    |                              |                 |         |
| <b>EB</b> Reportes                             | $\left\langle \right\rangle$ | No.<br>Trauma  | Historia<br>Clinica       | Causa                    | Mecánismo | Tiempo<br>Post<br>Trauma | Localización<br><b>Topográfica</b>           | Tratamiento<br>Quirúrjico             | <b>Estado Egreso</b>         | Fecha              | Ingreso Fecha Egreso         | <b>Acciones</b> |         |
| $\leq$                                         |                              | 1              | 1                         | Caídas                   | Abierto   | 00:15                    | Trauma toráxico                              | Tratamiento<br>médico<br>convencional | Está siendo<br>atendido aún. | 2019-<br>$05 - 23$ | Está siendo<br>atendido aún. | $B \parallel B$ |         |
|                                                |                              | $\overline{2}$ | $\overline{2}$            | Accidentes<br>deportivos | Cerrado   | 00:30                    | Politraumatizado                             | Cirugía<br>convencional               | Está siendo<br>atendido aún. | 2019-<br>$05 - 31$ | Está siendo<br>atendido aún. |                 |         |
|                                                |                              |                |                           |                          |           |                          |                                              |                                       |                              |                    |                              |                 |         |
|                                                |                              |                |                           |                          |           |                          |                                              |                                       |                              |                    |                              |                 |         |
|                                                |                              |                |                           |                          |           |                          |                                              |                                       |                              |                    |                              |                 |         |
|                                                |                              |                |                           |                          |           |                          |                                              |                                       |                              |                    |                              |                 |         |
|                                                |                              |                |                           |                          |           |                          |                                              |                                       |                              |                    |                              |                 |         |
|                                                |                              |                |                           |                          |           |                          |                                              |                                       |                              |                    |                              |                 |         |
|                                                |                              |                |                           |                          |           |                          | @ 2019 DIRECCIÓN PROVINCIAL DE SALUD PÚBLICA |                                       |                              |                    |                              |                 |         |

*Figura 4: Interfaz para gestionar trauma.*

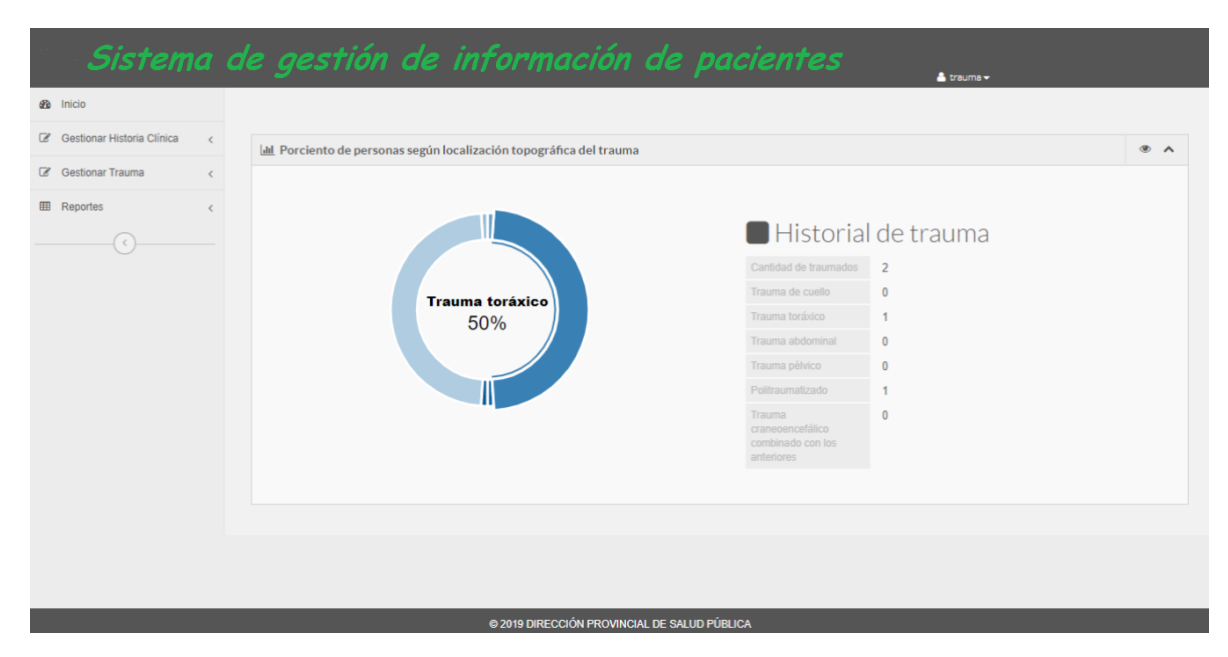

*Figura 5: Interfaz para mostrar reportes del sistema.*

# **3.2.1 Ayuda**

La aplicación cuenta con una ayuda en formato PDF que, explica el funcionamiento y las bondades de la misma, así como la vía para acceder a cada una de las funcionalidades, haciéndole más fácil el trabajo del usuario.

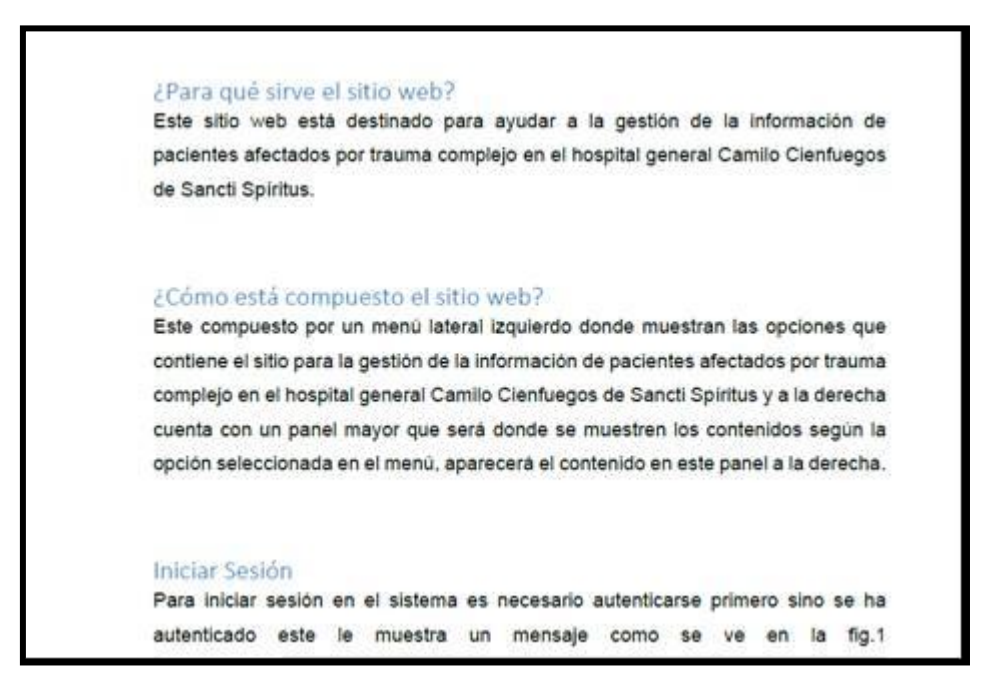

*Figura 6: Documentación de la ayuda. Introducción al sitio.*

#### ¿Cómo acceder a las opciones para gestionar registros?

Cuando se accede al botón Gestionar Historia Clínica se muestra la pantalla de la fig. 4, donde hay opción de crear una nueva (botón verde) modificar (botón lápiz) y eliminar (botón papelero), Nótese el cambio en color cuando realiza dicha acción.

| <b>PR</b> MAIN           |           |                                  |                                       |                                |                                                                              |              |                               | G:\capturas\Captura de pantalla (17).png |                   |          | <b>A</b> Weather             |                      |                  |              |               |  |
|--------------------------|-----------|----------------------------------|---------------------------------------|--------------------------------|------------------------------------------------------------------------------|--------------|-------------------------------|------------------------------------------|-------------------|----------|------------------------------|----------------------|------------------|--------------|---------------|--|
| OF Germany system Crees. | $\lambda$ |                                  |                                       |                                |                                                                              |              |                               |                                          |                   |          |                              |                      |                  |              |               |  |
| DF Destonal Trauma       | ٠         |                                  | <b>III</b> Gestionar Historia Clinica |                                |                                                                              |              |                               |                                          |                   |          |                              |                      |                  |              | <b>O</b> Home |  |
| <b>III</b> Flagsorian    |           | <b><i><u>REGISSAVIL-</u></i></b> | Morriton                              | Cienai de<br><b>Afentistad</b> | ENVITING                                                                     | Ednot Arrest |                               | tians                                    | Frent folio       |          | <b>Tare</b><br><b>Kenger</b> | Telefones            | <b>Municipio</b> | Archives     |               |  |
| $\odot$                  |           | 121                              | GMISSION                              | <b>HEFFHITER</b>               | calla Frank Para<br>Final wh sistarina<br>matadaro, Bancti<br><b>Bolckus</b> | 23           | Masculina                     | Neuro                                    | 70kg              | 1.8m     | $\mathcal{A}_n$              | 991234               | Againsta         | 日は           |               |  |
|                          |           | 34                               | Jobs                                  |                                | 60061014791 abel sentemeria                                                  | 61           | Mesculino - Blanco            |                                          | 30<br>$k_{\rm B}$ | 1.00m On |                              | 13456739             | Trinidad         | 直接           |               |  |
|                          |           | 1636                             | Bartislate<br>Daviz.                  | 3333333333 auduuda             |                                                                              | GD           | Massaire Ameth 12kg 1.Elle O. |                                          |                   |          |                              | 123456               | Televisional     | $a$ or       |               |  |
|                          |           | 33423                            | mitiated                              | 12312312312 wfrs dfgs df       |                                                                              | 21           | Femanine Blance               |                                          | 78                | 1.86     | $\frac{1}{2}$                | 21111231231 Tilnidad |                  | $B$ $\alpha$ |               |  |
|                          |           |                                  |                                       |                                |                                                                              |              |                               |                                          |                   |          |                              |                      |                  |              |               |  |
|                          |           |                                  |                                       |                                |                                                                              |              |                               |                                          |                   |          |                              |                      |                  |              |               |  |

Fig.4 Gestionar Historia Clínica

 *Figura 7: Documentación de la ayuda para gestionar historia clínica.*

#### ¿Cómo ver reportes del sitio?

En los reportes se mostrará la información referente a los pacientes afectados por trauma, como buscar la Historia clínica y reportes estadísticos de estos pacientes

| $\equiv$ DRECOON PROVINCIAL DE SAL $\equiv$ $\rightarrow$ |                                                                                                    |             | $\sigma$<br>$\propto$ |
|-----------------------------------------------------------|----------------------------------------------------------------------------------------------------|-------------|-----------------------|
| $\Phi \quad \Rightarrow \quad \mathbf{C}^*$               | CD 137.0.0.1.6000 (historical moderation of the Highlands and                                                                                                    |             | $\ddot{\mathbf{c}}$   |
|                                                           | G:\capturas\Captura de pantalla (26).png                                                                                                    |             |                       |
| als modes                                                 |                                                                                                    |             |                       |
| OF Gestioner Historie Chinese<br>٠                        | (all) Proclamina die personaux segdis bocalitoscillo kopográfica del trauma.                                                                                                    | $\bullet$ A |                       |
| Greethinger Trenama<br>$\alpha$<br>٠                      |                                                                                                    |             |                       |
| <b>III</b> Reported<br>$\odot$                            | Historial de trauma<br><b>Carriers as Represent</b><br>The world and consider<br><b>Trauma</b> abdominal<br>Higging Internet<br>50%<br><b>THEIR GUILDER</b><br>Travers present<br>PUBLICATIONS<br>THUIA<br><b>HERMITERES</b><br>CONTRACTOR COM<br><b>ATTACHMENT</b> |             |                       |
|                                                           | @ 2010 DIRECCOM PROVINCIAL DE INCIDE POBLICA                                                                                                    |             |                       |

Fig.6 Porciento de pacientes segun localizacion topografica del trauma

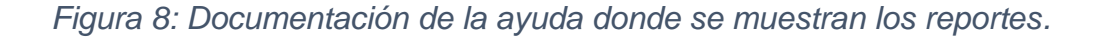

### **3.3 Fase de pruebas según XP: Pruebas de aceptación.**

Las pruebas de aceptación o también llamadas pruebas funcionales son supervisadas por el cliente, basándose en los requerimientos tomados de las historias de usuario. En todas las iteraciones cada una de las historias de usuarios seleccionadas por el cliente para implementar en la iteración deberá pasar una o varias pruebas de aceptación.

Las pruebas de aceptación son pruebas de caja negra que representan el resultado esperado de determinada acción, para que una historia de usuario se considere finalizada deberá pasar exitosamente las pruebas de aceptación correspondiente.

A continuación, se muestran las pruebas realizadas al sistema:

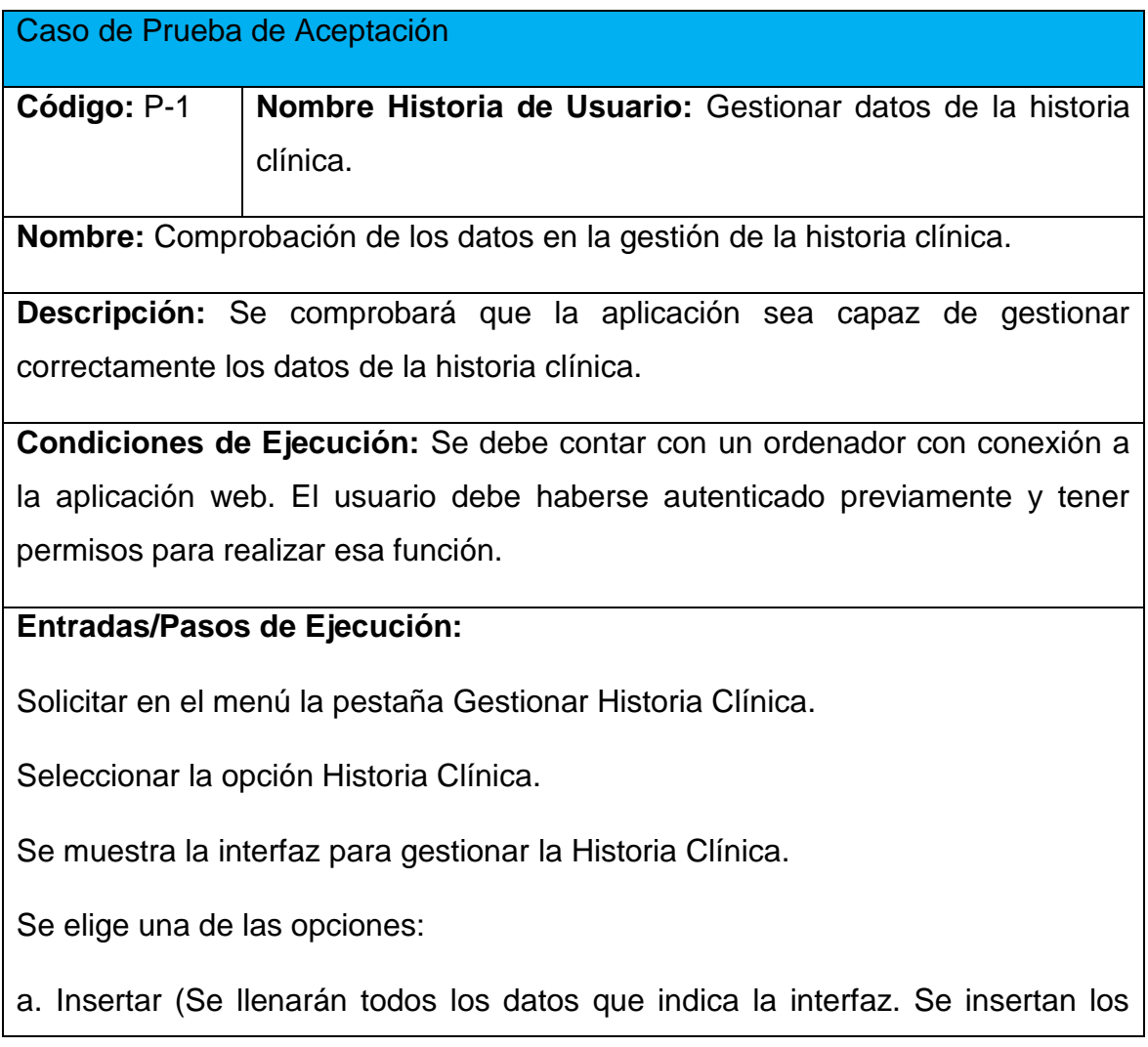

datos en la base de datos y se verifica que los datos fueron insertados correctamente)

b. Modificar (Se selecciona la Historia Clínica y se modifican los datos deseados. Se verifica que los datos fueron modificados correctamente)

c. Eliminar (Se selecciona la Historia Clínica y se elimina los datos deseados. Se verifica que fue eliminado correctamente).

**Resultado Esperado:** Gestionar datos de la historia clínica efectuada correctamente.

**Evaluación de la Prueba:** Satisfactoria.

*Tabla 15 Prueba de Aceptación: Gestionar datos de la historia clínica.*

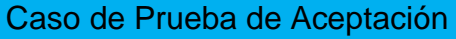

**Código:** P-2 **Nombre Historia de Usuario:** Gestionar datos de trauma.

**Nombre:** Comprobación de los datos en la gestión de trauma.

**Descripción:** Se comprobará que la aplicación sea capaz de gestionar correctamente los datos de trauma.

**Condiciones de Ejecución:** Se debe contar con un ordenador con conexión a la aplicación web. El usuario debe haberse autenticado previamente y tener permisos para realizar esa función.

#### **Entradas/Pasos de Ejecución:**

Solicitar en el menú la pestaña Gestionar Trauma.

Seleccionar la opción Trauma.

Se muestra la interfaz para gestionar trauma.

Se elige una de las opciones:

a. Insertar (Se llenarán todos los datos que indica la interfaz. Se insertan los

datos en la base de datos y se verifica que los datos fueron insertados correctamente).

b. Modificar (Se selecciona el Trauma guardado y se cambian los datos deseados. Se verifica que los datos fueron modificados correctamente)

c. Eliminar (Se selecciona el Trauma guardado y luego los datos a eliminar. Se verifica que fue eliminado correctamente)

**Resultado Esperado:** Gestionar datos de trauma efectuada correctamente.

**Evaluación de la Prueba:** Satisfactoria.

*Tabla 16 Prueba de Aceptación: Gestionar datos de trauma.*

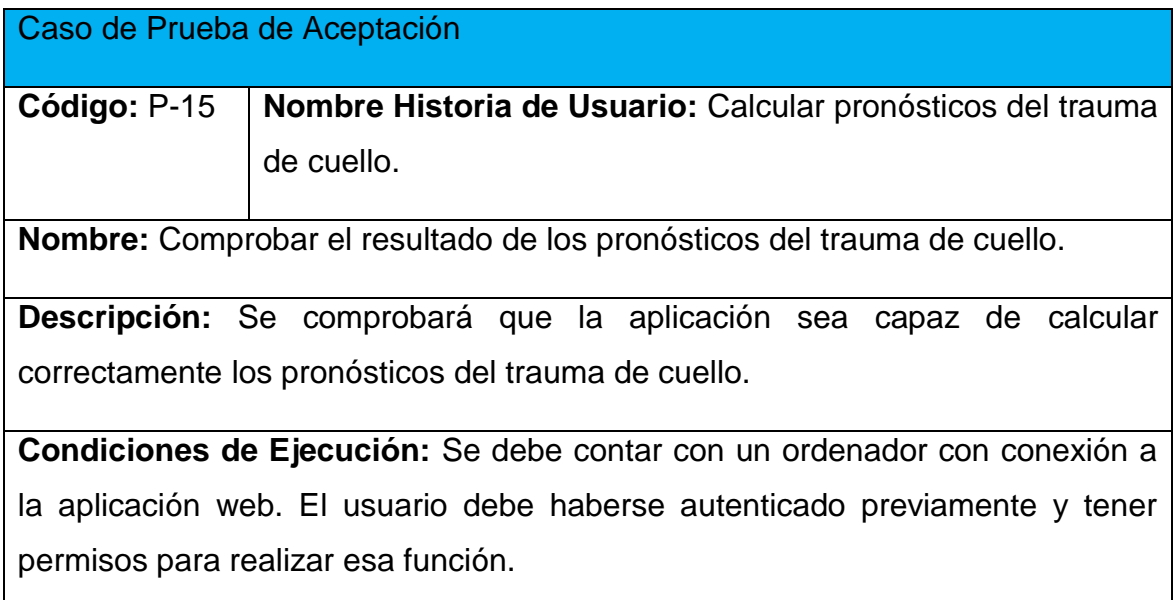

# **Entradas/Pasos de Ejecución:**

Solicitar en el menú la pestaña Gestionar Trauma.

Se selecciona la opción Pronóstico del Trauma.

Se muestra la interfaz para gestionar Pronóstico del Trauma.

Se selecciona Pronóstico de trauma de cuello.

Se elige una de las opciones:

Insertar (Se llenarán todos los datos que indica la interfaz. Se insertan los datos en la base de datos y se verifica que los datos fueron insertados correctamente)

Eliminar (Se selecciona el Pronóstico de trauma de cuello a eliminar. Se verifica que fue eliminado correctamente).

**Resultado Esperado:** Calcular los pronósticos del trauma de cuello, efectuada correctamente.

**Evaluación de la Prueba:** Satisfactoria.

*Tabla 17 Prueba de Aceptación: Calcular pronóstico del trauma de cuello.*

# **3.4 Conclusiones Parciales.**

En este capítulo se realizó el proceso de implementación de la aplicación web teniendo en cuenta lo planteado por la metodología de desarrollo ágil XP. Se tratan principios de diseño de interfaz de usuario, seguridad y tratamiento de excepciones que se siguieron para el correcto funcionamiento del producto. Se confeccionó el Manual de Usuario de la aplicación con el objetivo de instruir al usuario de las principales funcionalidades del sistema. Finalmente se elaboran las pruebas de aceptación con el cliente siguiendo los requerimientos de las historias de usuario.

# **3.5 Conclusiones Generales.**

Con el desarrollo de este trabajo se determinaron los fundamentos teóricosmetodológicos que sustentan el desarrollo de una aplicación informática. Se decidió implementar una aplicación web por las ventajas que este tipo de software posee y además resulta pertinente para resolver el problema planteado tomando en cuenta las características de la institución y su respaldo tecnológico.

Se seleccionó la metodología XP de desarrollo de software para realizar el trabajo, se seleccionaron el lenguaje Python, y de modelado UML, el Framework de desarrollo Django, el Sistema Gestor de Base de Datos MySQL por sus ventajas en cuanto a rapidez y garantizar la integridad de la información.

Se diseñó una aplicación web para la Gestión de la Información de pacientes afectados por trauma en el Hospital Provincial Camilo Cienfuegos de Sancti Spíritus, siguiendo los pasos planteados por la metodología de desarrollo ágil XP, la que permitió identificar 26 historias de usuario y sus correspondientes tareas de ingenierías. Se modeló el diagrama Entidad-Relación del BD, formado por 23 tablas y se definieron las tareas de ingeniería a partir de las historias de usuarios que determinaron las funcionalidades a implementar en cada fase.

Se implementó la aplicación web, que contribuyó a una mejor atención de pacientes con trauma, disminuye la demora en la atención del paciente, lo cual contribuye a un mejor desempeño del proceder médico y toma de decisiones en la Unidad de Trauma, de la misma forma facilita el acceso a la información y garantiza su seguridad, aumenta la satisfacción y el nivel de vida de la población. Se realizaron las pruebas de aceptación previstas con resultados favorables. El Sistema cuenta con un Manual de Usuario para facilitar al cliente el aprendizaje del uso de la aplicación.

# Recomendaciones

Evaluar el sistema luego de su aplicación para:

Añadir nuevas funcionalidades al sistema para su desarrollo y evolución.

2.3 METODOLOGIAS DEDESARROLLO | INF-163 Sistema de Seguimiento Academico Escola

«Colegio Ave Maria». (2015). Recuperado 27 de mayo de 2019, de

https://sistemacademicoescolaravemaria.wordpress.com/about/pagina-3/

- 5.2. El patrón de diseño MTV (El libro de Django 1.0). (2019). Recuperado 27 de mayo de 2019, de https://uniwebsidad.com/libros/django-1-0/capitulo-5/el-patron-de-diseno-mtv
- Acevedo Solano, M. F., & Sanabria,Muñoz, L. M. (2017, septiembre 11). Las TIC, un mundo digital. Recuperado 27 de mayo de 2019, de

http://www.revistacomunicaccion.com/index.php/comunicacion-y-organizacion/586 maria-fernanda-acevedo-solano-y-lina-maria-sanabria-munoz

Aja Quiroga, L. (2002). Gestión de información, gestión del conocimiento y gestión de la calidad en las organizaciones. *ACIMED*, *10*(5), 7-8.

Amaya Saborit Alfonso, Onaisys Fonticob, & Ángel Freddy Pérez Cabrera. (2015, febrero 18). Informatización de la sociedad, un motor de la economía › Cuba › Granma - Órgano oficial del PCC. Recuperado 27 de mayo de 2019, de http://www.granma.cu/cuba/2015-02- 18/informatizacion-de-la-sociedad-un-motor-de-la-economia

Aplicación de escritorio. (2017). Recuperado 27 de mayo de 2019, de

https://desarrolloweb.com/wiki/aplicacion-de-escritorio.html

Arévalo, J. A. (2007). Gestión de la Información, gestión de contenidos y conocimiento.

Recuperado 27 de mayo de 2019, de

http://eprints.rclis.org/11273/1/Jornadas\_GRUPO\_SIOU.pdf

arquitectura de 3 niveles. (2015). Recuperado 27 de mayo de 2019, de prezi.com website:

https://prezi.com/ujlutnxnkh9y/arquitectura-de-3-niveles/

- Características Metodología XP. (2018). Recuperado 27 de mayo de 2019, de https://sites.google.com/site/xpmetodologia/marco-teorico/caracteristicas
- CUADeRNOS TIC PARA eL DeSARROLLO HUMANO ONGAWA. (2017). *CuadernosTIC para el desarrollo humano*.
- Cubahora, R. (2018, marzo 29). Tecnologías aplicadas en el sector de salud, buen paso y prometedores desafíos. Recuperado 27 de mayo de 2019, de Cubahora website: http://www.cubahora.cu/ciencia-y-tecnologia/tecnologias-aplicadas-en-el-sector-desalud-buen-paso-y-prometedores-desafios
- Definición de CSS ¿Qué son las hojas de estilo o cascading style sheets? (2017). Recuperado 27 de mayo de 2019, de https://www.masadelante.com/faqs/css
- Fefe, E. (2019). *Herramienta Multimedia de apoyo a la Enseñanza de la Metodología RUP de Ingeniería del Software*. Recuperado de

https://www.academia.edu/14251276/Herramienta\_Multimedia\_de\_apoyo\_a\_la\_Ense%C

3%B1anza\_de\_la\_Metodolog%C3%ADa\_RUP\_de\_Ingenier%C3%ADa\_del\_Software

- Gauchat. (2012). Definición de html Qué es, Significado y Concepto. Recuperado 27 de mayo de 2019, de https://definicion.de/html/
- Héctor García Torres. (2018, de diciembre del). La informatización de la sociedad cubana ya es una realidad, afirma Díaz-Canel (+Video). Recuperado 27 de mayo de 2019, de http://www.vanguardia.cu/cultura/index.php

Janet Tirador Ramos. (2010). El Dominio y su implicación para la Gestión de la Información.

Recuperado 27 de mayo de 2019, de

http://www.scielo.org.mx/scielo.php?script=sci\_arttext&pid=S0187-358X2010000100004

Javascript a fondo. (2018). Recuperado 27 de mayo de 2019, de

https://desarrolloweb.com/javascript/
- Jesús Matías Almaraz Hernández. (2011). *Desarrollo de una aplicación Web para la gestión de Entornos Virtuales*. Recuperado de https://eprints.ucm.es/13083/1/Memoria\_SI\_Final.pdf
- josuea. (2019, febrero). Asignacón Nº2. Recuperado 27 de mayo de 2019, de https://flordelespiritu.blogspot.com/p/blog-page.html
- Matilla, K. (2008, septiembre). Los modelos de planificación estratégica en la teoría de las Relaciones Públicas -. Recuperado 27 de mayo de 2019, de http://reader.digitalbooks.pro/book/preview/28594/
- metodologia-desarrollo-software-v001\_(1). (2017). Recuperado 27 de mayo de 2019, de https://www.uladech.edu.pe/images/stories/universidad/documentos/2018/metodologia -desarrollo-software-v001.pdf

Modelo vista controlador (MVC). (2019). Recuperado 27 de mayo de 2019, de

https://si.ua.es/es/documentacion/asp-net-mvc-3/1-dia/modelo-vista-controladormvc.html

Peñafiel. (2017). APLICACIONES WEB.pdf. Recuperado 27 de mayo de 2019, de Scribd website: https://es.scribd.com/doc/136052164/APLICACIONES-WEB-pdf

piensa. (2017, octubre 19). Principales lenguajes de programación para el desarrollo web. Recuperado 27 de mayo de 2019, de Blog Piensa Solutions website: https://blog.piensasolutions.com/principales-lenguajes-programacion-web/

Ponjuan Dante, G. (2004). Gestión de información: dimensiones e implementación para el éxito organizacional / Gloria Ponjuán Dante. Rosario: Nuevo Parhadigma, 2004. 214 p. ISBN:987- 96536-6-1. *Información, cultura y sociedad*, *0*(12), 100-102. https://doi.org/10.34096/ics.i12.908

Pressman, R. S. (2002). Ingeniería del softwareUNENFOQUEPRÁCTICO. Recuperado 27 de mayo de 2019, de http://cotana.informatica.edu.bo/downloads/ld-

Ingenieria.de.software.enfoque.practico.7ed.Pressman.PDF

Pressman, R. S. (2010). Ingeniería del softwareUNENFOQUEPRÁCTICO 2. Recuperado 27 de mayo de 2019, de

http://roa.ult.edu.cu/bitstream/123456789/2550/1/Ingenieria\_del\_Software.\_Un\_Enfoqu e\_Practico%20%28Pressman%29.pdf

- PyCharm: El mejor IDE para tus proyectos en Python. (2017). Recuperado 27 de mayo de 2019, de Cristalab website: http://www.cristalab.com/tutoriales/pycharm-el-mejor-ide-para-tusproyectos-en-python-c114084l/
- ¿Qué es Django? · Django Girls Tutorial. (2017). Recuperado 27 de mayo de 2019, de https://tutorial.djangogirls.org/es/django/
- ¿Qué es MySQL? Definición en WhatIs.com. (2018). Recuperado 27 de mayo de 2019, de https://searchdatacenter.techtarget.com/es/definicion/MySQL
- ¿QUE ES Y COMO USAR VISUAL PARADIGM? (2015). Recuperado 27 de mayo de 2019, de Yo Androide website: https://yoandroide.xyz/que-es-y-como-usar-visual-paradigm/
- Qué son las historias de usuario y su función en Agilidad. (2017, de diciembre del). Recuperado 27 de mayo de 2019, de Solving Ad Hoc - Resolviendo a medida tus necesidades de cambio website: https://solvingadhoc.com/las-historias-usuario-funcion-agilidad/
- RIGÑACK PEÑA, M. A. (2016). COMPORTAMIENTO DEL TRAUMA ABDOMINAL QUIRÚRGICO EN EL HOSPITAL GENERAL DOCENTE CAMILO CIENFUEGOS DE SANCTI SPIRITUS.TRABAJO DE TERMINACIÓN DE RESIDENCIA PARA OPTAR POR EL TÍTULO DE ESPECIALISTA DE PRIMER GRADO EN CIRUGÍA GENERAL.
- Sebastián, J. (2010). Modelo Vista Controlador Definición y Características. Recuperado 27 de mayo de 2019, de ComuSOFT.com website: http://www.comusoft.com/modelo-vistacontrolador-definicion-y-caracteristicas
- Suárez Alfonso, A., Cruz Rodríguez, I., & Pérez Macías, Y. (2015). La gestión de la información: Herramienta esencial para el desarrollo de habilidades en la comunidad estudiantil universitaria. *Revista Universidad y Sociedad*, *7*(2), 72-79.
- Unidad 2 Modelo Entidad-Relación | El blog de Micky. (2015). Recuperado 27 de mayo de 2019, de https://mikys1991.wordpress.com/2011/04/02/mod-ent-rel/

Valdés Rodríguez, M. F. (2017). *PROYECTO DE DESARROLLO*.

villanoveno, isabel. (s. f.). LA IMPORTANCIA DE LAS TIC EN LA EDUCACION – isabelvillanoveno2. Recuperado 27 de mayo de 2019, de

https://isabelvillanoveno2.wordpress.com/2016/03/03/impotancia-de-las-tics-en-laeducacion/

- Yaditza del Sol González, & Susana Antón. (2018, marzo 20). Conectar salud con tecnologías… una necesidad de estos tiempos. Recuperado 27 de mayo de 2019, de Granma.cu website: http://www.granma.cu/doble-click/2018-03-20/conectar-salud-con-tecnologias-unanecesidad-de-estos-tiempos-20-03-2018-22-03-27
- Ya, I. (2017). Aplicaciones Web Vs Escritorio. Recuperado 27 de mayo de 2019, de INTERNET YA website: https://www.internetya.co/aplicaciones-web-vs-escritorio-2/
- YANELA PÉREZ RODRÍGUEZ. (2019, abril 4). Informatización de la sociedad cubana: Clic al futuro inmediato (+fotos e infografía). Recuperado 27 de mayo de 2019, de Escambray website: http://www.escambray.cu/2019/informatizacion-de-la-sociedad-cubana-clic-al-futuroinmediato-fotos-e-infografia/

# **Anexo 1: Tabla Operacionalización de las variables.**

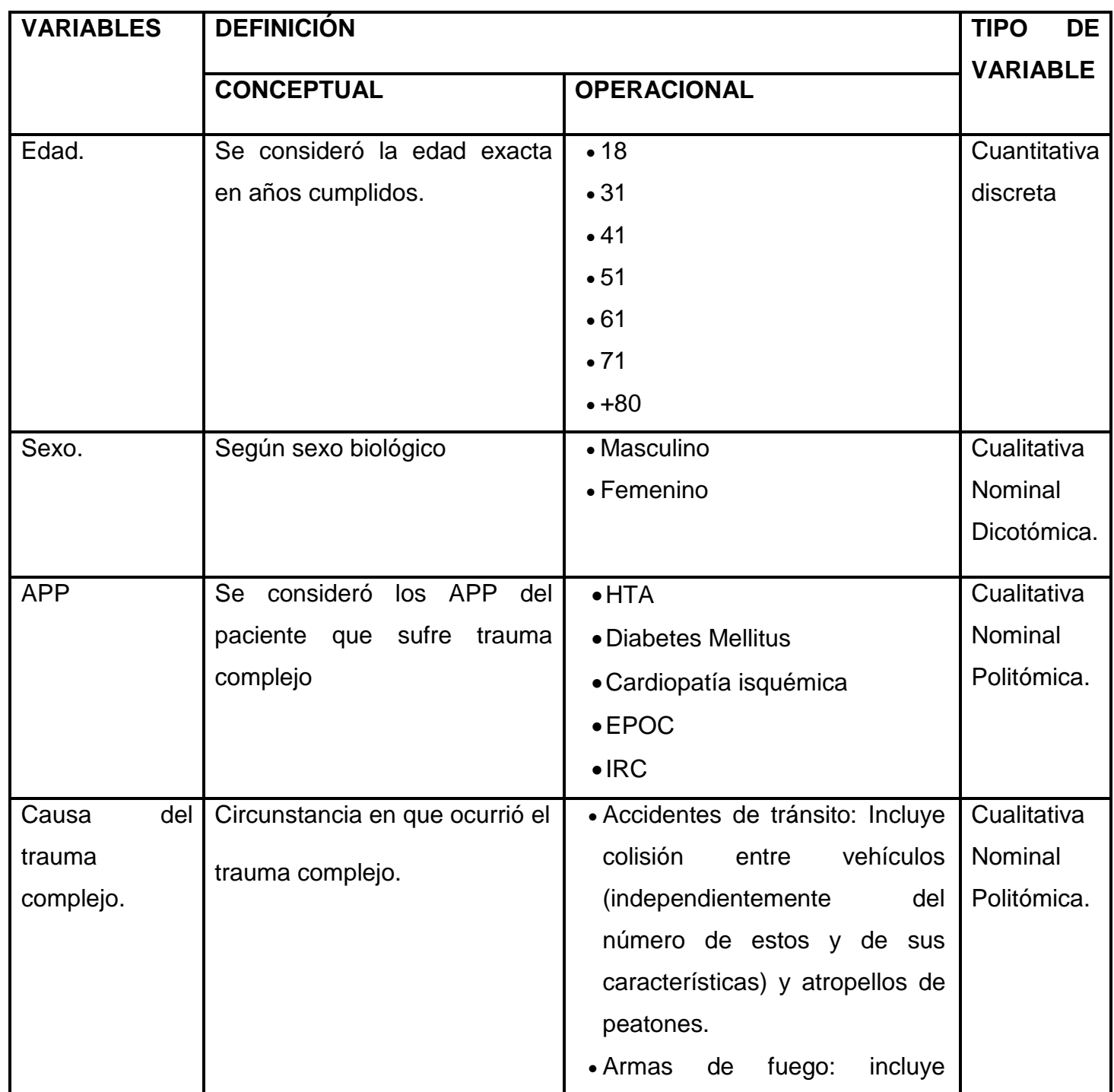

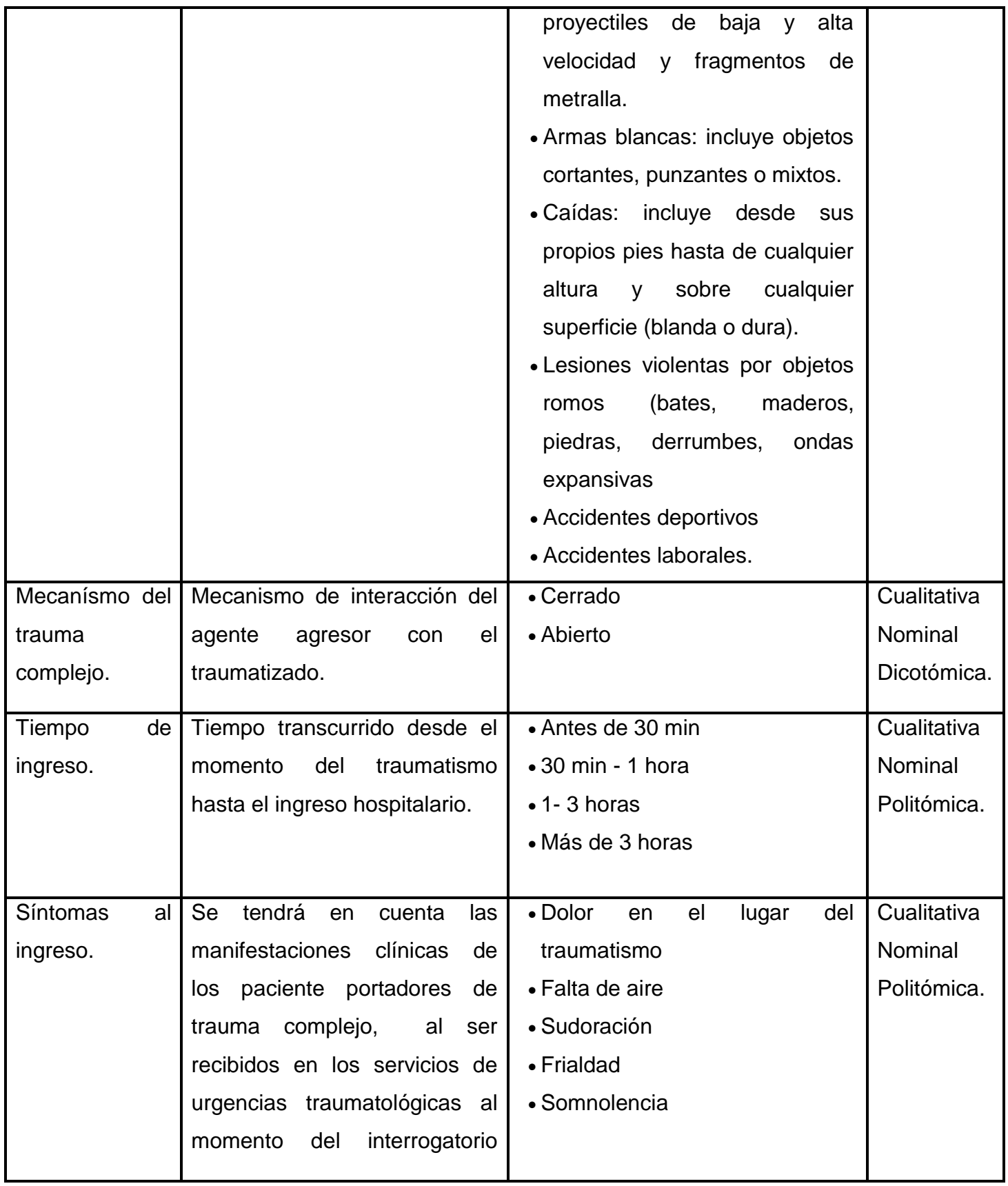

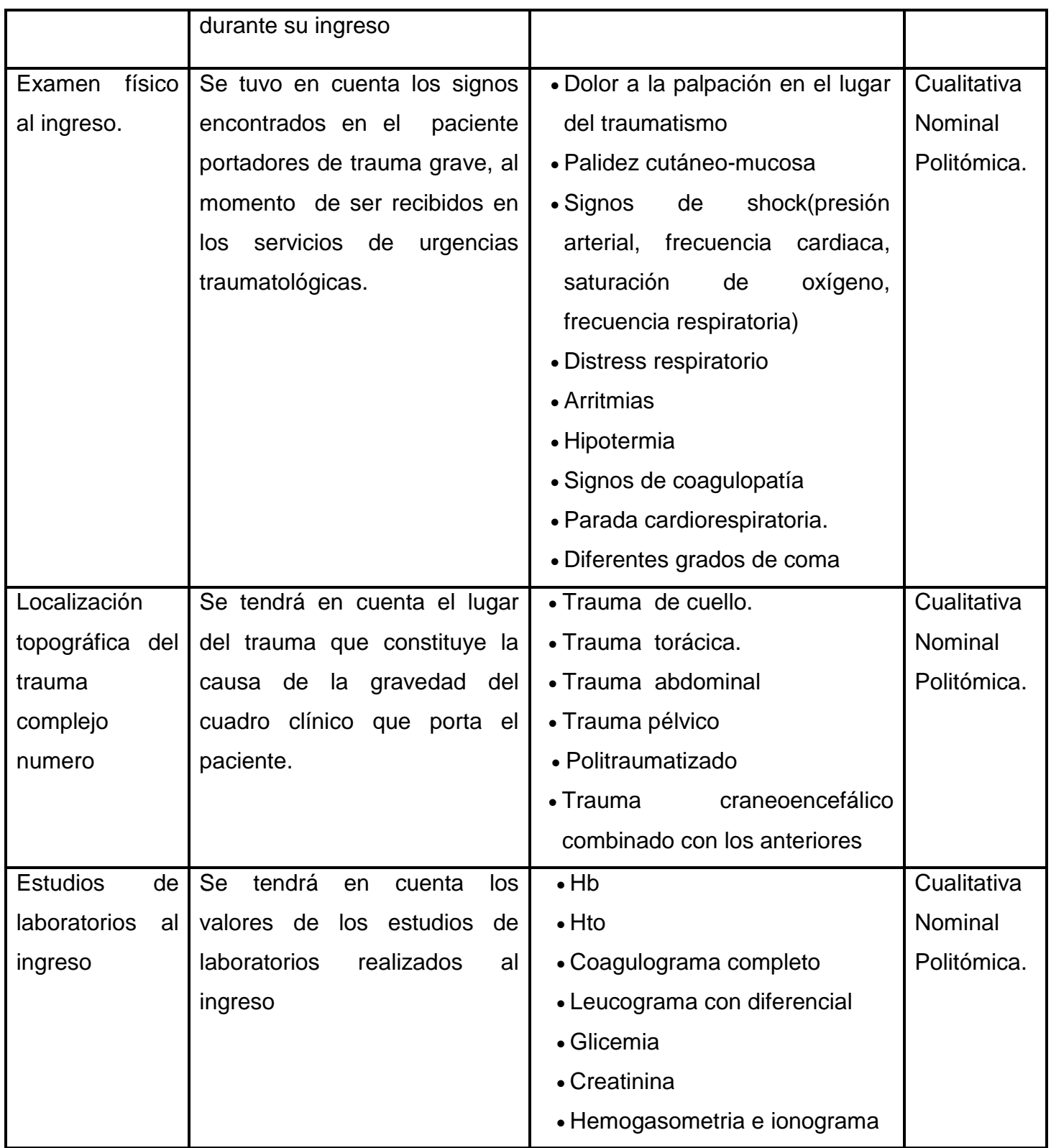

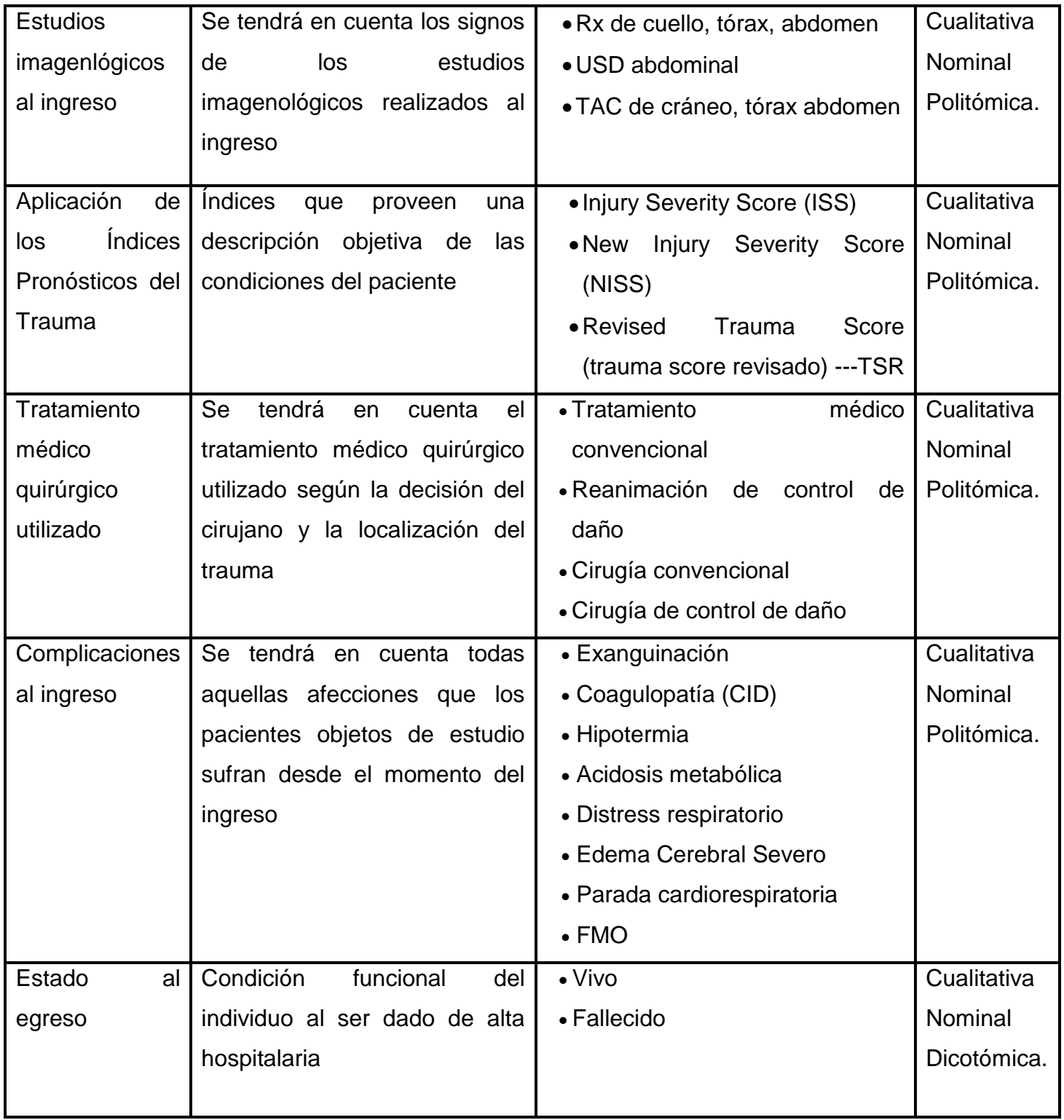

**Anexo 2: Historias de usuario.**

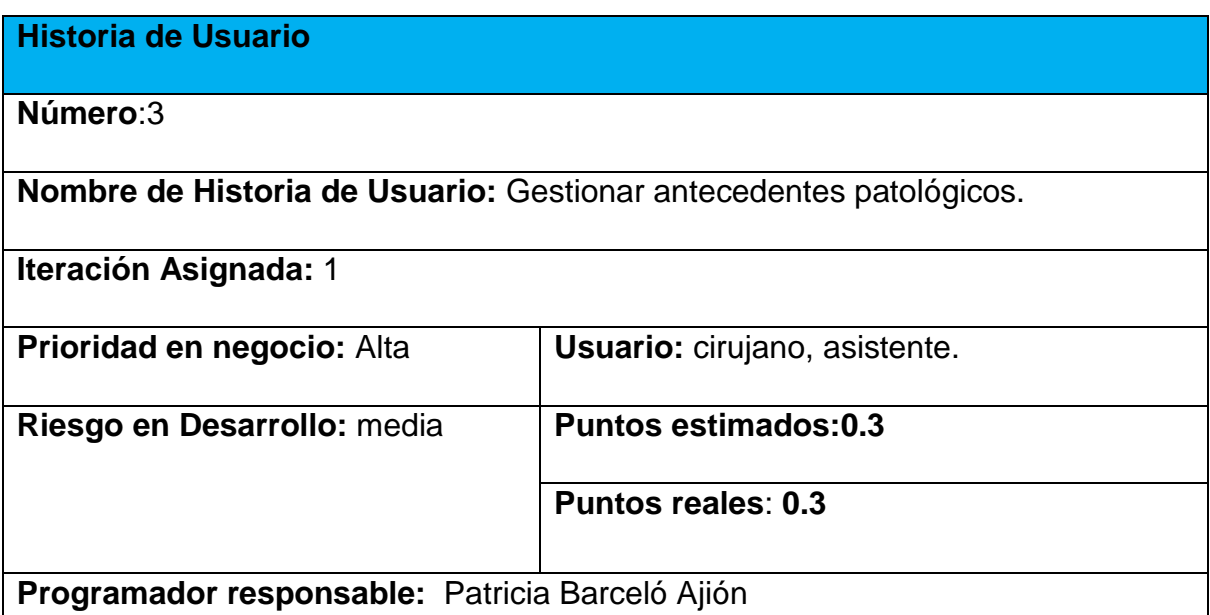

**Descripción:** Permite mostrar diferentes antecedentes patológicos según el número de historia clínica, además de insertar nuevas enfermedades, modificarlas o eliminarlas.

#### **Observaciones:**

Una historia clínica puede presentar varios antecedentes patológicos.

La información del estado de los datos de antecedentes patológicos puede ser consultada por: asistente, cirujano.

Se mostrarán diferentes antecedentes patológicos como diabetes, hipertensión, obesidad, entre otros, además de modificarlos o eliminarlos.

**Historia de Usuario**

**Número**:4

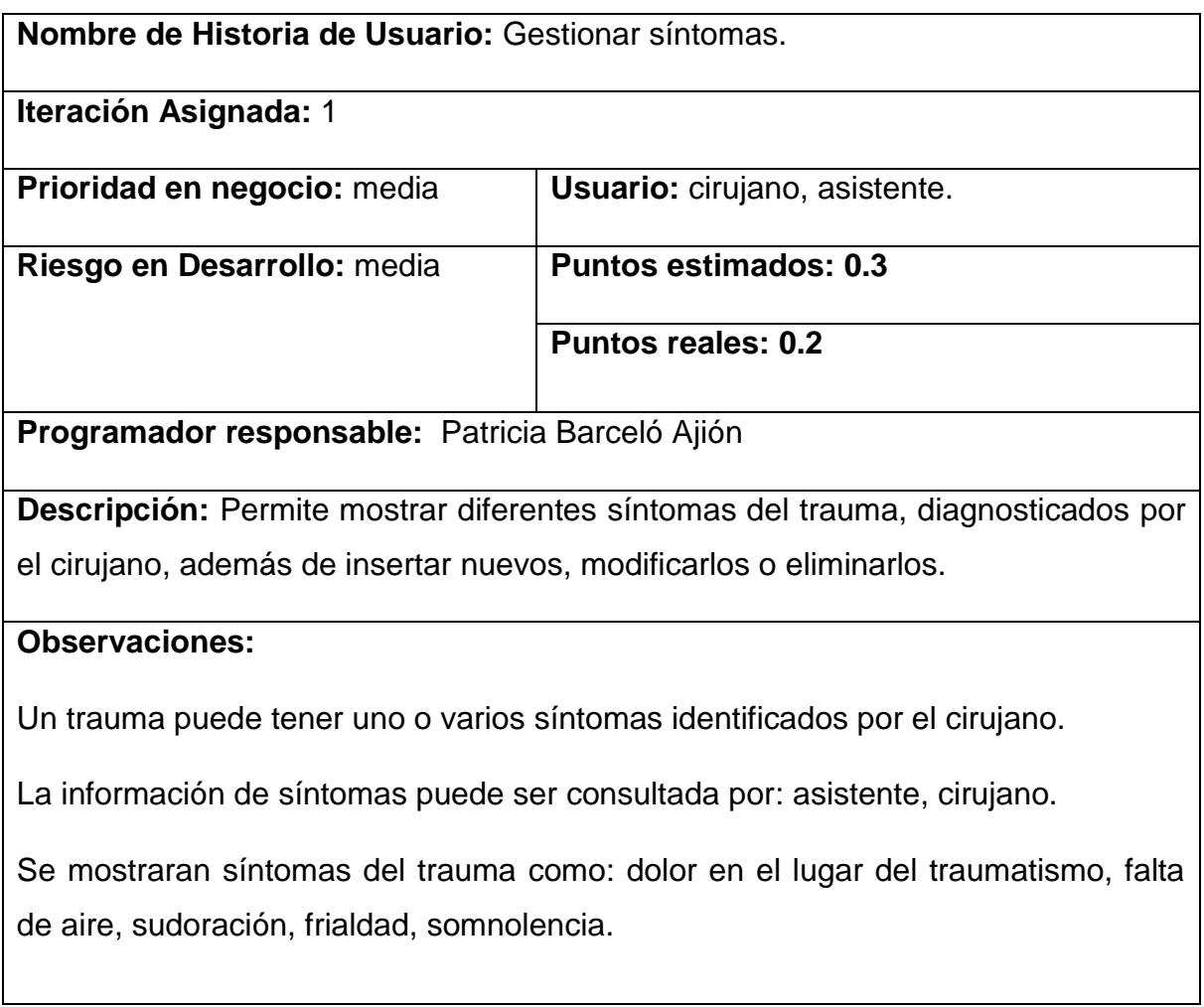

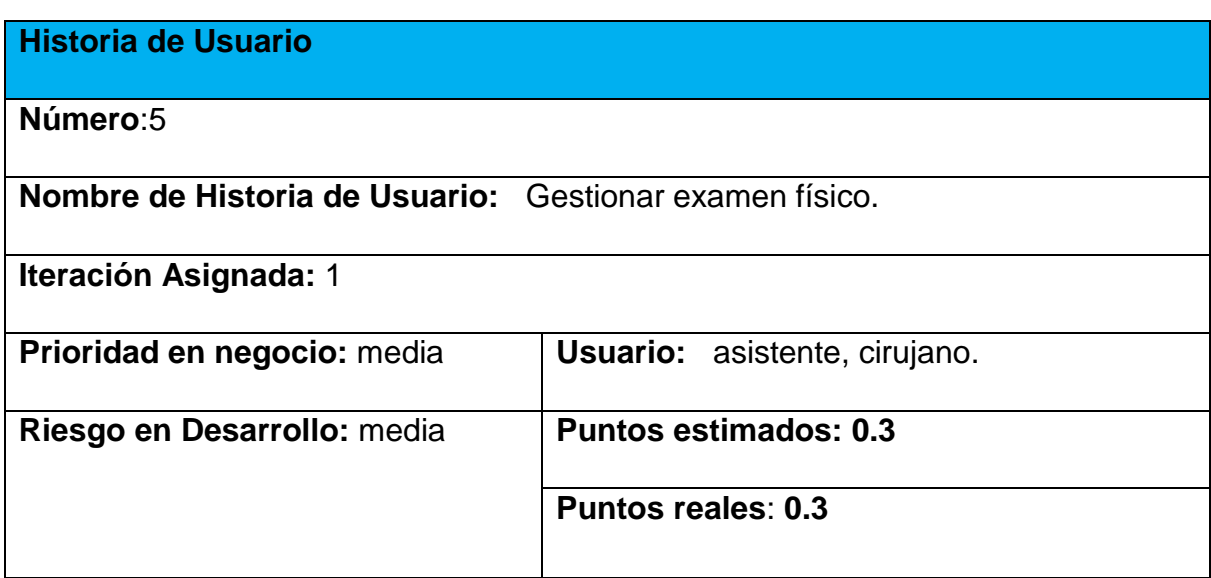

**Programador responsable:** Patricia Barceló Ajión

**Descripción:** Permite mostrar diferentes parámetros del examen físico realizado por el cirujano, además de insertar nuevos exámenes físicos, modificarlos o eliminarlos.

#### **Observaciones:**

Un trauma lleva un examen físico con diferentes parámetros a analizar por el cirujano.

La información de examen físico puede ser consultada por: asistente, cirujano.

Se mostrarán datos de examen físico en parámetros como dolor en la palpación en el lugar del traumatismo, palidez cutánea-mucosa, signos de shock, disstres respiratorios, arritmias, hipotermia, signos de coagulopatía, parada cardiorrespiratoria, diferentes grados de coma.

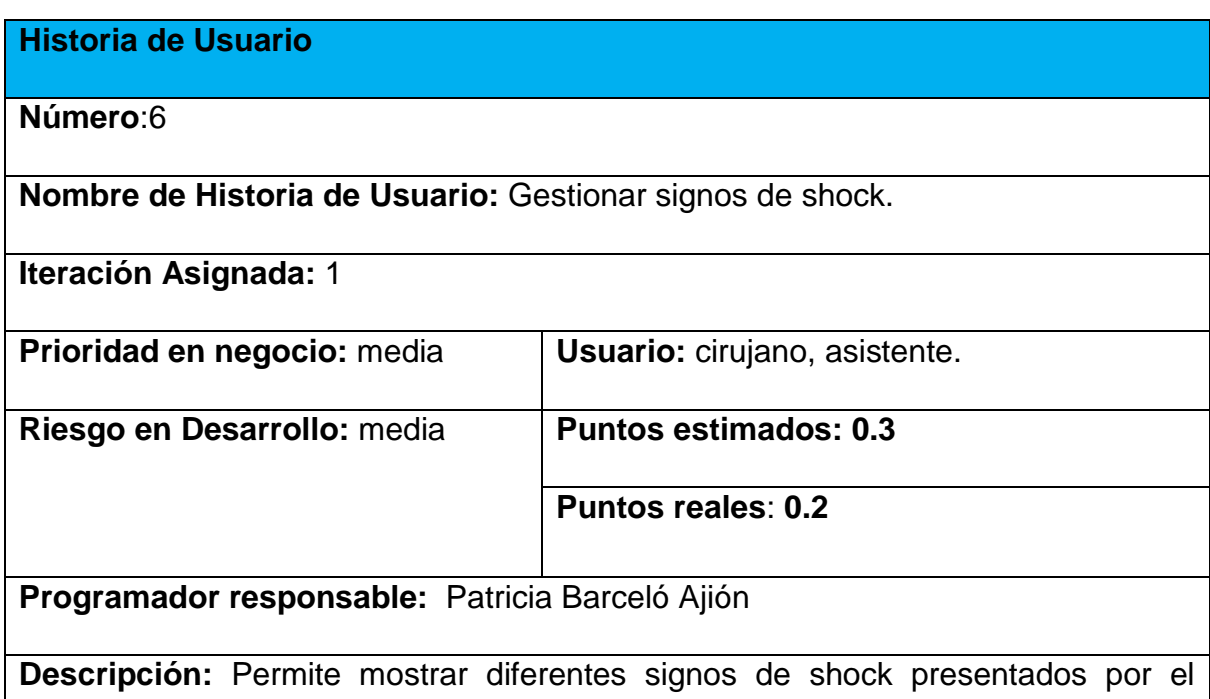

paciente afectado por trauma, además se podrá insertar, modificar o eliminar nuevos signos de shock.

#### **Observaciones:**

La información de signos de shock, puede ser consultada por: asistente, cirujano, enfermera.

Los signos de shock se derivan del examen físico.

Se mostraran parámetros de signos de shock como: presión arterial, frecuencia cardiaca, saturación de oxígeno, frecuencia respiratoria.

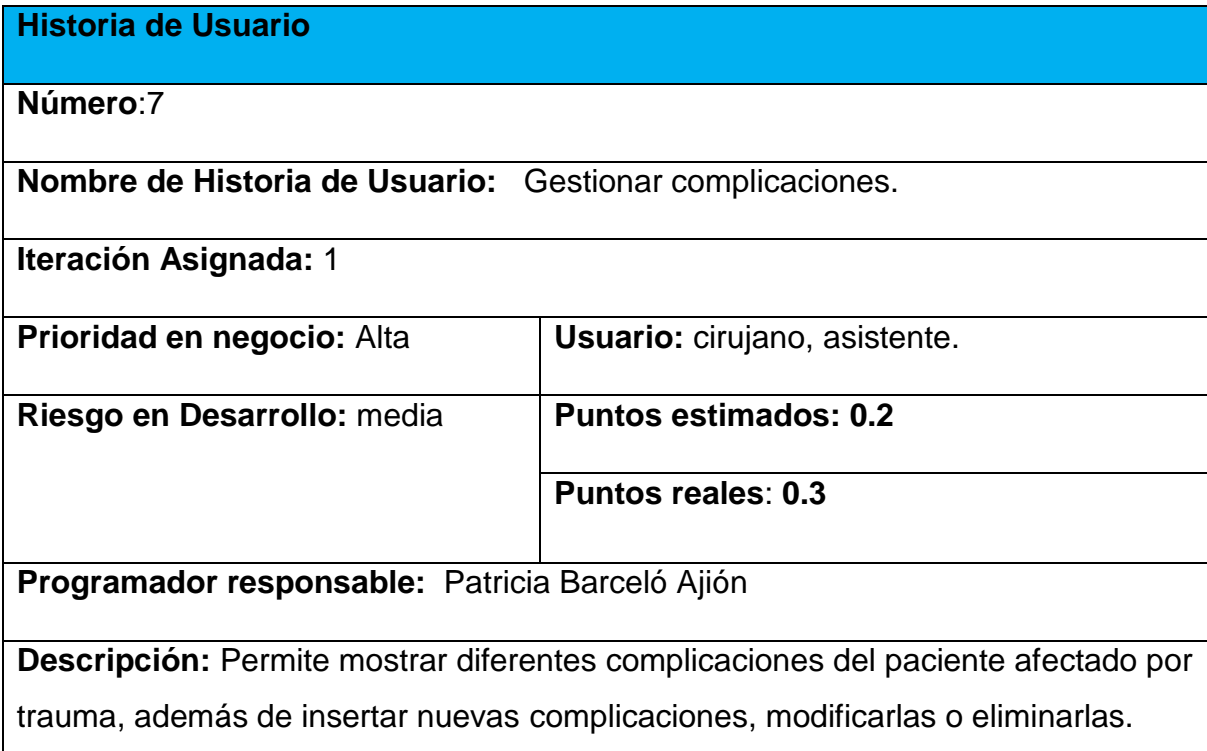

Un trauma puede tener varias complicaciones.

La información de complicaciones puede ser consultada por: cirujano, asistente.

Los datos de complicaciones solo podrán ser insertados, modificados o eliminados por el cirujano.

Se mostrarán complicaciones como Exanguinación, Coagulopatía (CID).Hipotermia, Acidosis metabólica, Distress respiratorio, Edema Cerebral Severo, Parada cardiorrespiratoria, fallo multiorgánico.

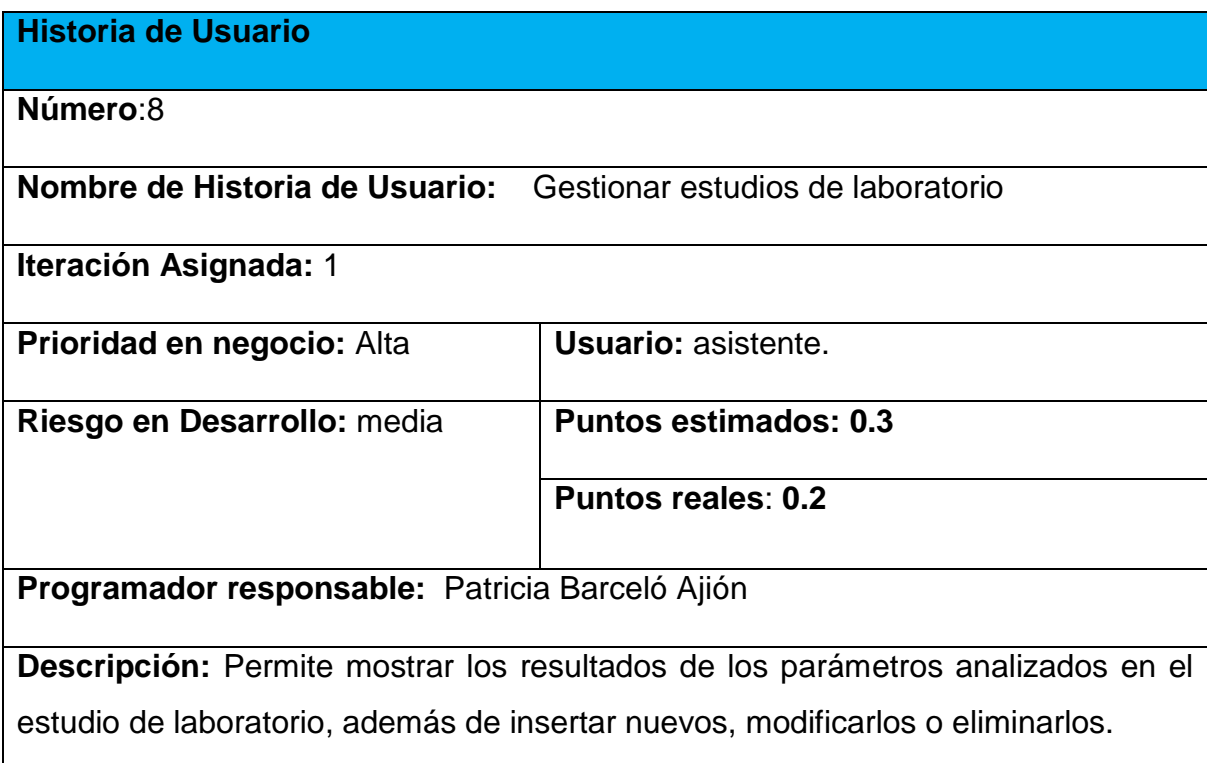

Un trauma lleva un estudio de laboratorio con diferentes parámetros a analizar por la asistente.

Los parámetros del estudio de laboratorio solo podrán ser insertados, modificados o eliminados por la asistente.

Se mostrarán los resultados del estudio de laboratorio como, hemoglobina, hematocrito, coagulograma completo, leucograma con diferencial, glicemia, creatinina, hemogasometría e ionograma.

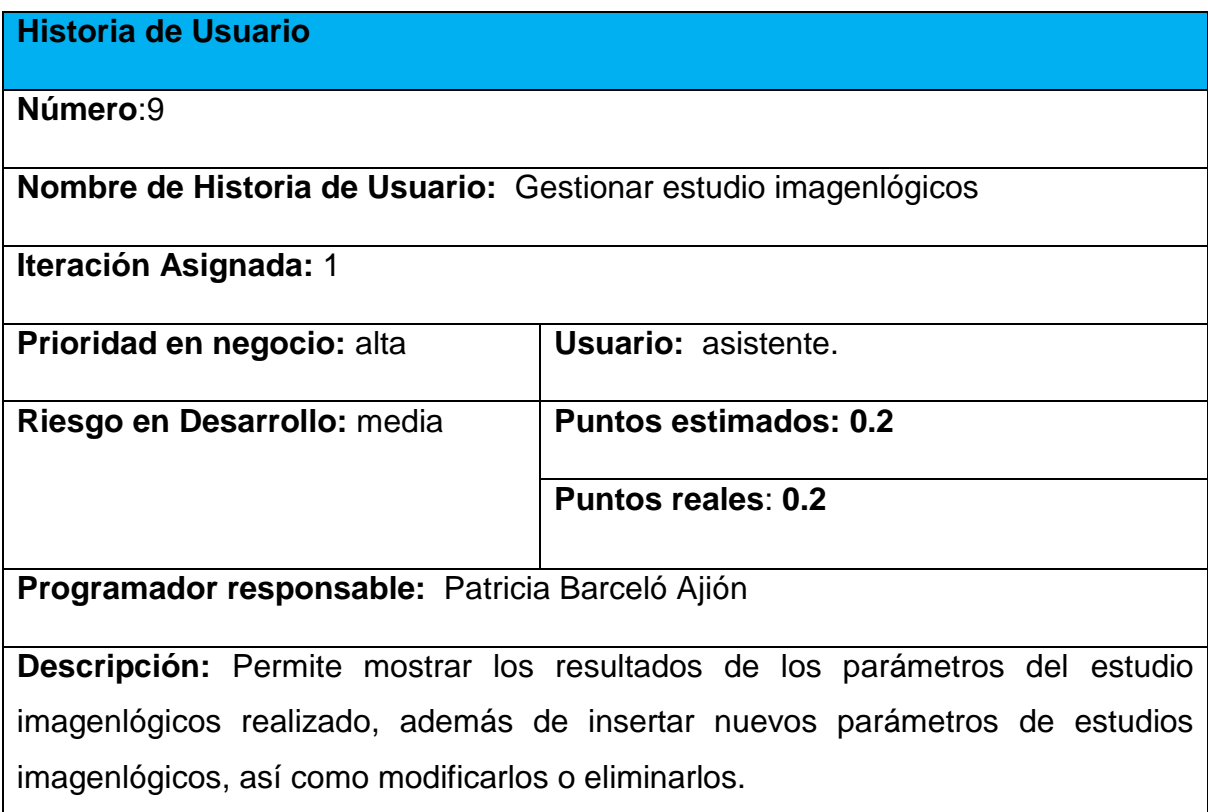

Un trauma lleva un estudio imagenlógicos con diferentes parámetros a analizar.

Los parámetros del estudio imagenlógicos solo podrán ser insertados, modificados o eliminados por el asistente.

Se mostrarán los resultados del estudio imagenlógicos como rayos x de cuello, tórax, abdomen, ultrasonido abdominal, TAC de cráneo, tórax, abdomen.

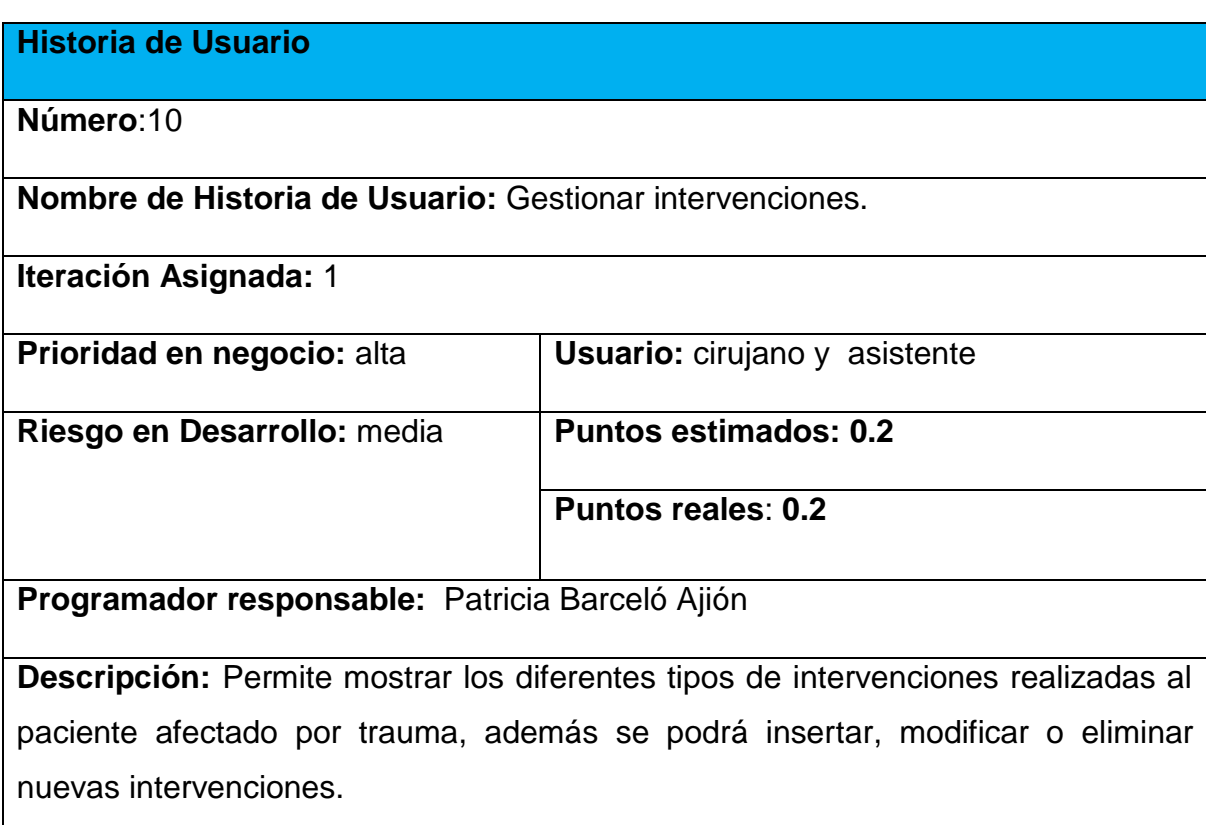

Los tipos de intervenciones serán insertados, modificados o eliminados por la asistente.

Un trauma lleva una o varios tipos de intervenciones con diferentes parámetros a analizar.

La información de los tipos de Intervenciones solo puede ser consultada por el cirujano y la asistente.

Se mostrarán intervenciones como IA, IIA, IIIA, IB, IIB, IIIB, IVB, IC, IVG…

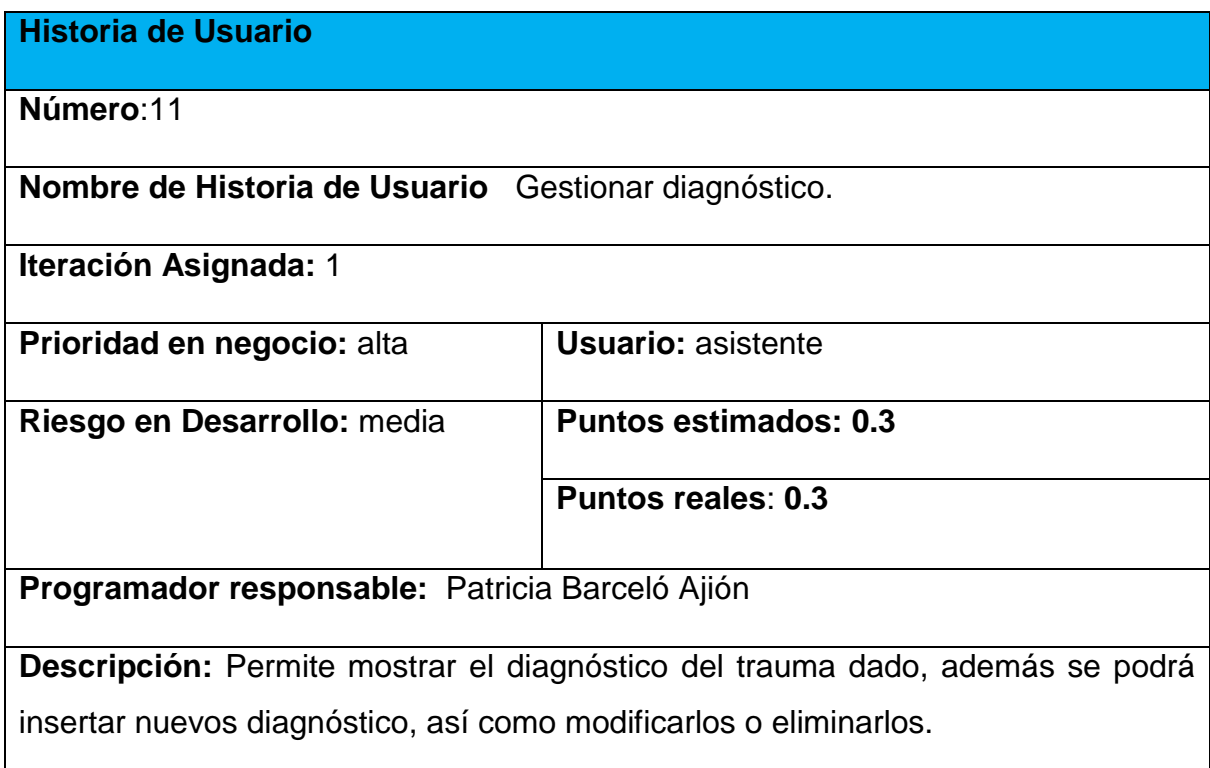

Los nuevos diagnósticos serán insertados, modificados o eliminados por el asistente.

La información de diagnóstico, puede ser consultada por: asistente, cirujano.

Un trauma tiene varios tipos de diagnósticos.

Se mostrará un diagnóstico final como trauma de tórax, trauma abdominal, shock hipolémico, politrauma, tórax batiente, trauma tórax, pelvis, trauma abdominal abierto.

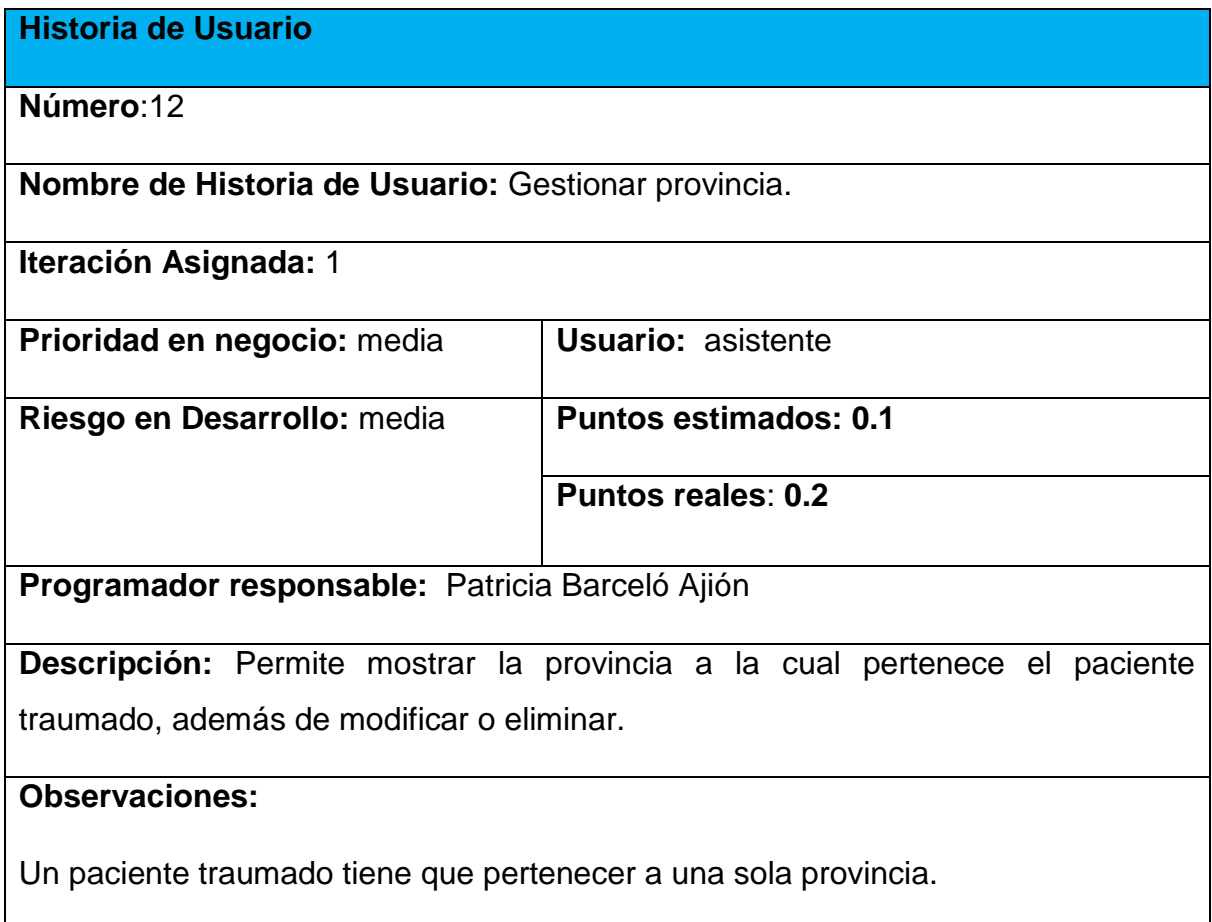

Se mostrará la provincia a la cual pertenece el paciente.

**Historia de Usuario**

**Número**:13

**Nombre de Historia de Usuario:** Gestionar municipio.

**Iteración Asignada:** 1

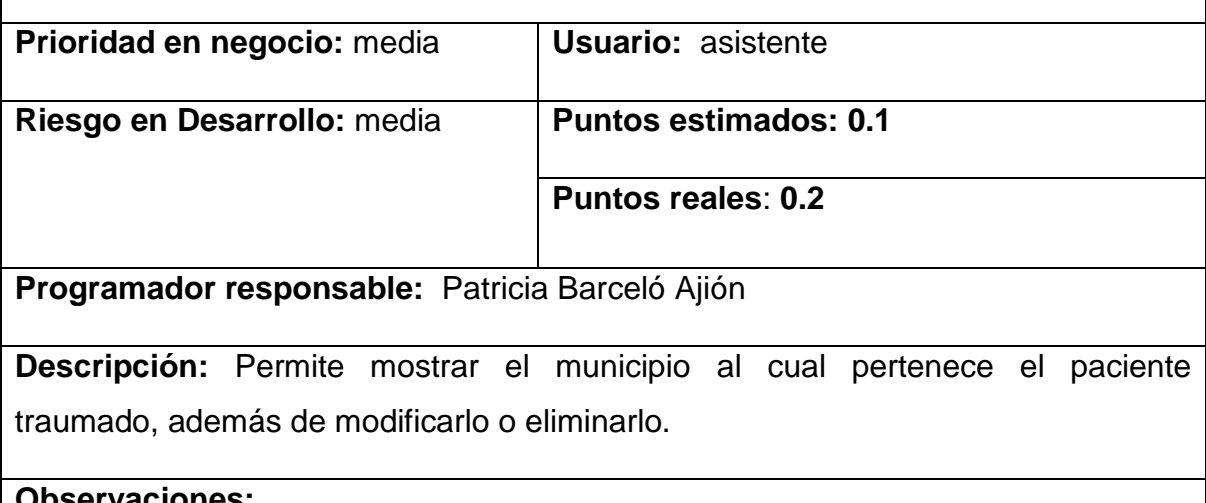

**Observaciones:**

Un paciente traumado tiene que pertenecer a un solo municipio.

# **Historia de Usuario Número**:14 **Nombre de Historia de Usuario:** Calcular pronóstico del politraumatismo. **Iteración Asignada:** 2 **Prioridad en negocio:** alta **Usuario:** asistente **Riesgo en Desarrollo:** alta **Puntos estimados: 0.4 Puntos reales**: **0.5 Programador responsable:** Patricia Barceló Ajión **Descripción:** Permite mostrar los pronósticos del politraumatismo mediante

ecuaciones matemáticas donde se van a introducir diferentes parámetros numéricos para que este arroje un resultado, y evaluarlo en una escala de pronóstico que ayuda a conocer las posibilidades de vida del paciente traumado, además se podrá insertar nuevos índices pronóstico del trauma, así como modificarlos o eliminarlos.

#### **Observaciones:**

Todas las variables de las ecuaciones para calcular los índices pronósticos del trauma tienen que tener un valor numérico. De no tener se le asigna el valor uno.

#### **Historia de Usuario**

**Número**:16

**Nombre de Historia de Usuario:** Calcular pronóstico del trauma de abdomen y pelvis.

**Iteración Asignada:** 2

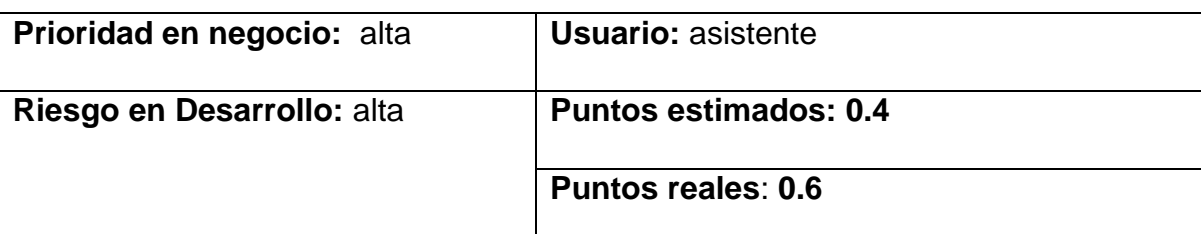

**Programador responsable:** Patricia Barceló Ajión

**Descripción:** Permite mostrar los pronósticos del trauma de abdomen y pelvis, mediante ecuaciones matemáticas donde se van a introducir diferentes parámetros numéricos para que este arroje un resultado, y evaluarlo en una escala de pronóstico que ayuda a conocer las posibilidades de vida del paciente traumado, además se podrá insertar nuevos índices pronóstico del trauma, así como modificarlos o eliminarlos.

**Observaciones:**

Todas las variables de las ecuaciones para calcular los índices pronósticos del trauma tienen que tener un valor numérico. En caso de que no tenga valor numérico se le asigna el valor uno.

#### **Historia de Usuario**

**Número**:17

**Nombre de Historia de Usuario:** Calcular pronóstico del trauma cardiovascular.

**Iteración Asignada:** 2

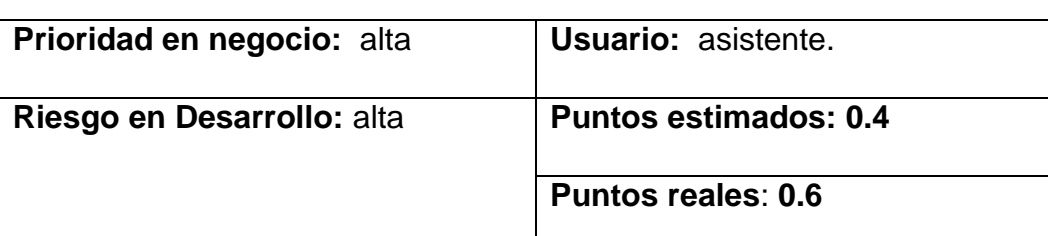

**Programador responsable:** Patricia Barceló Ajión

**Descripción:** Permite mostrar los pronósticos del trauma cardiovascular mediante ecuaciones matemáticas donde se van a introducir diferentes parámetros numéricos para que este arroje un resultado, y evaluarlo en una escala de pronóstico que ayuda a conocer las posibilidades de vida del paciente traumado.

#### **Observaciones:**

Todas las variables de las ecuaciones para calcular los índices pronósticos del trauma tienen que tener un valor numérico. En caso de que no tenga valor numérico se le asigna el valor uno.

#### **Historia de Usuario**

Número:19

**Nombre de Historia de Usuario:** Mostrar datos de trauma por mes.

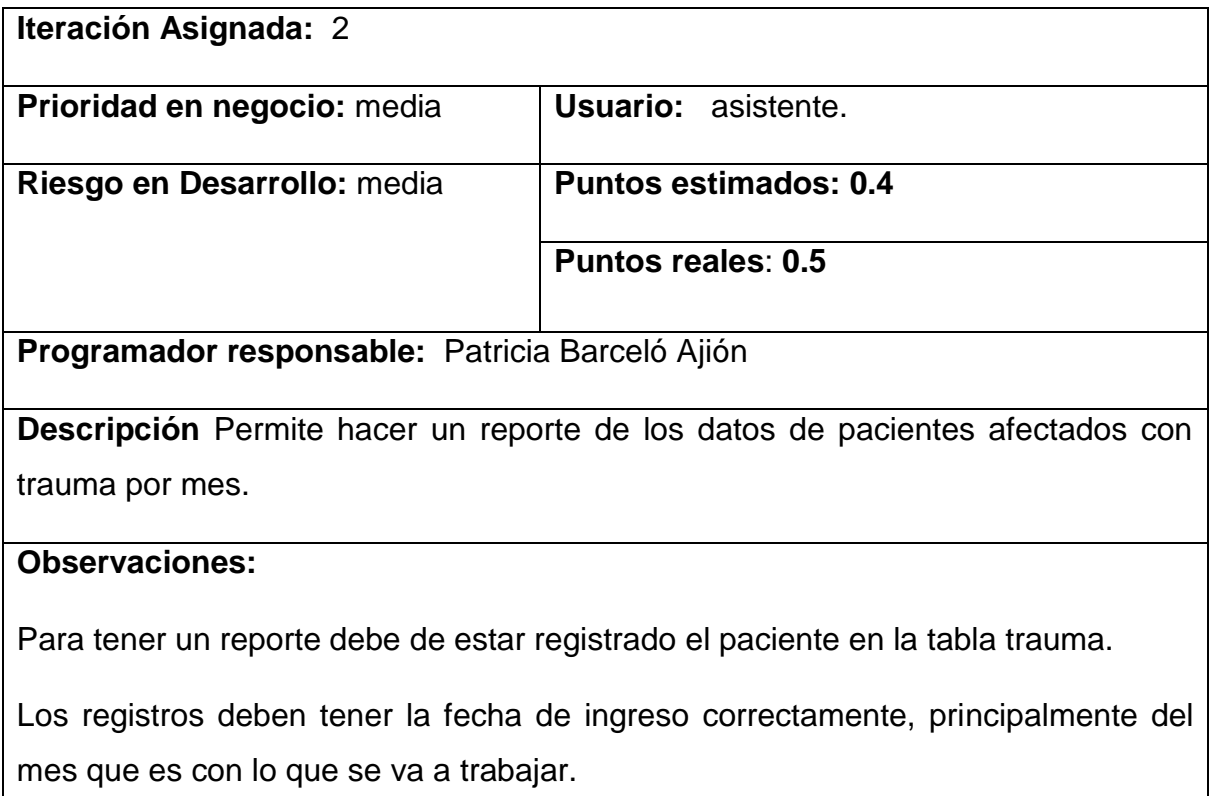

# **Historia de Usuario**

**Número:20**

**Nombre de Historia de Usuario:** Mostrar gráfico de barra para representar la cantidad de personas fallecidas por mes.

**Iteración Asignada:** 2

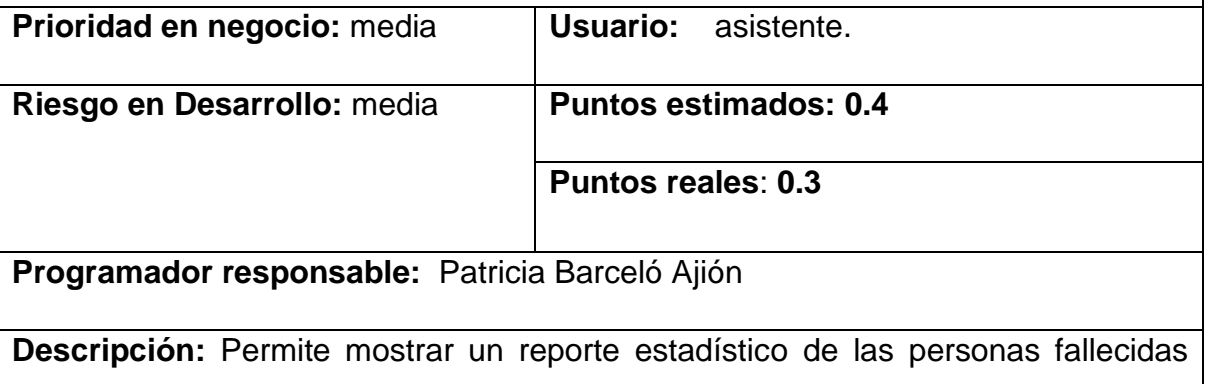

por mes, mediante un gráfico de barra.

#### **Observaciones:**

Los registros de pacientes deben tener la fecha de egreso correctamente.

# **Historia de Usuario**

**Número:21**

**Nombre de Historia de Usuario:** Mostrar gráfico circular para representar la cantidad de personas traumadas por localización topográfica del trauma.

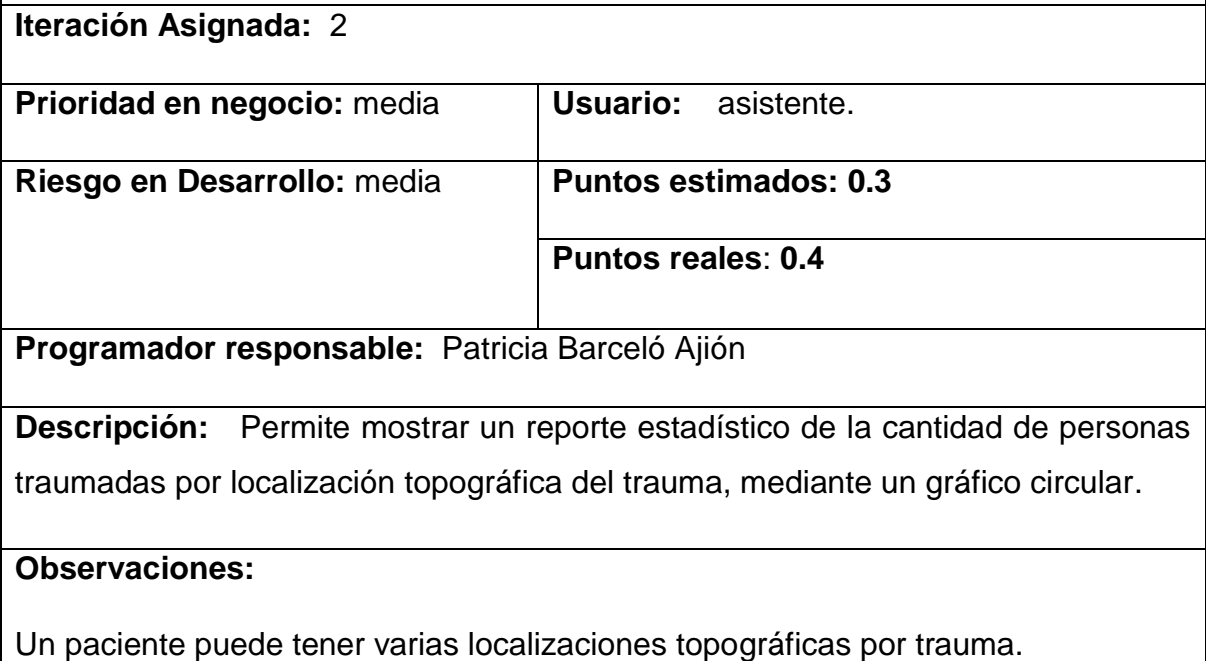

**Historia de Usuario**

## **Número**:22

**Nombre de Historia de Usuario:** Mostrar gráfico de pastel para representar la cantidad de personas fallecidas y vivas afectadas por trauma en general.

# **Iteración Asignada:** 2

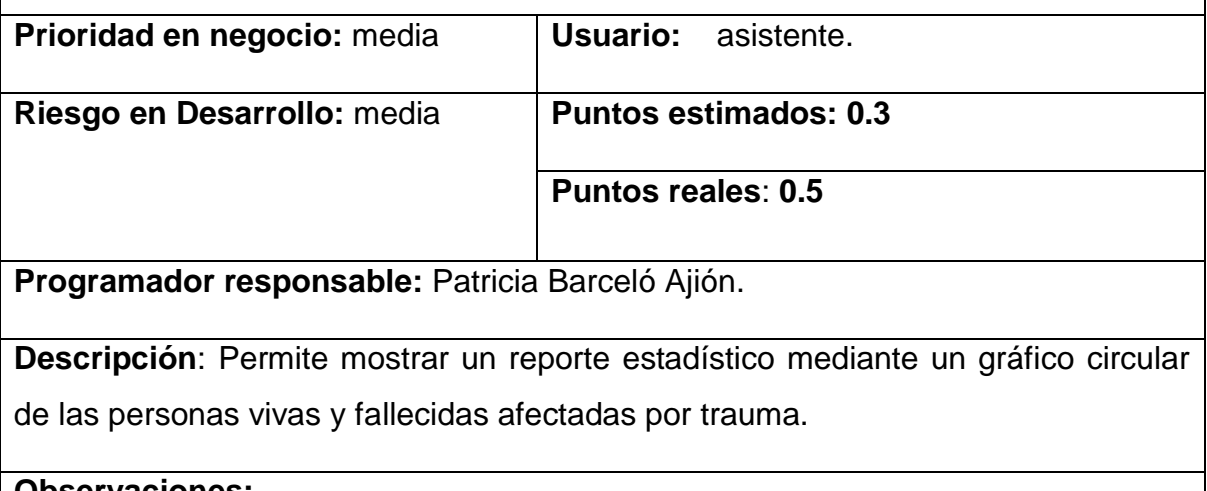

#### **Observaciones:**

Un paciente traumado tiene una sola historia clínica.

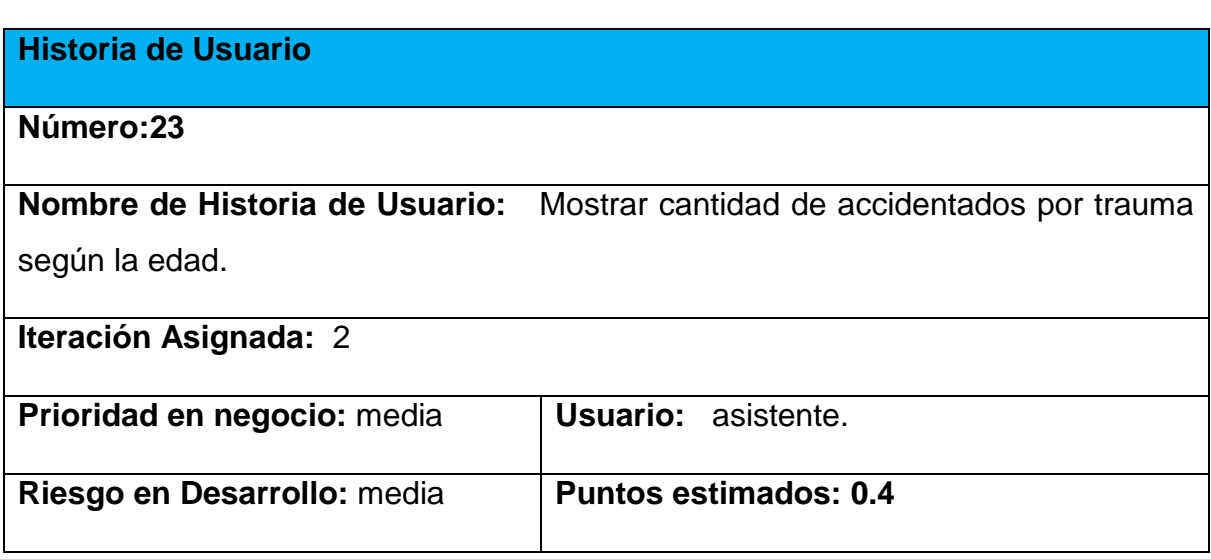

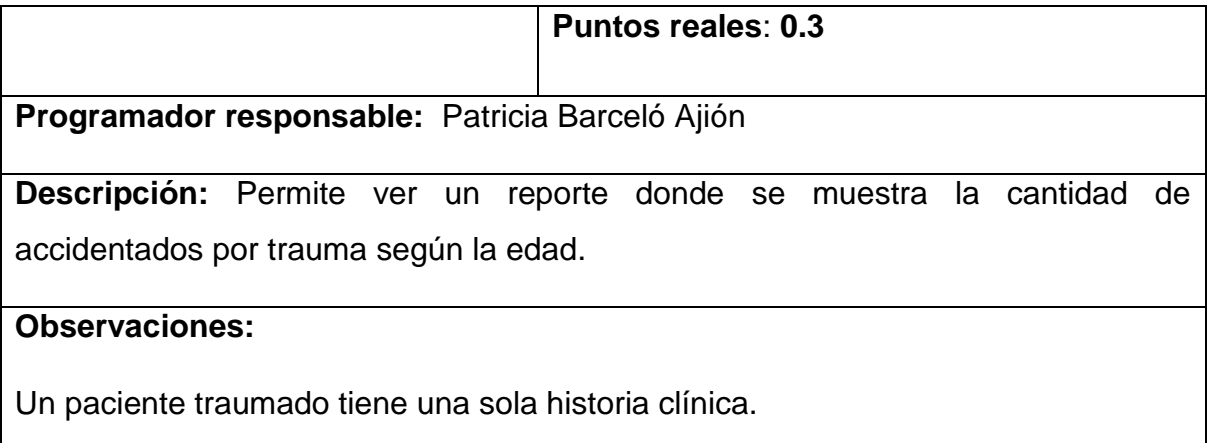

Una historia clínica de trauma tendrá solo una única fecha de ingreso.

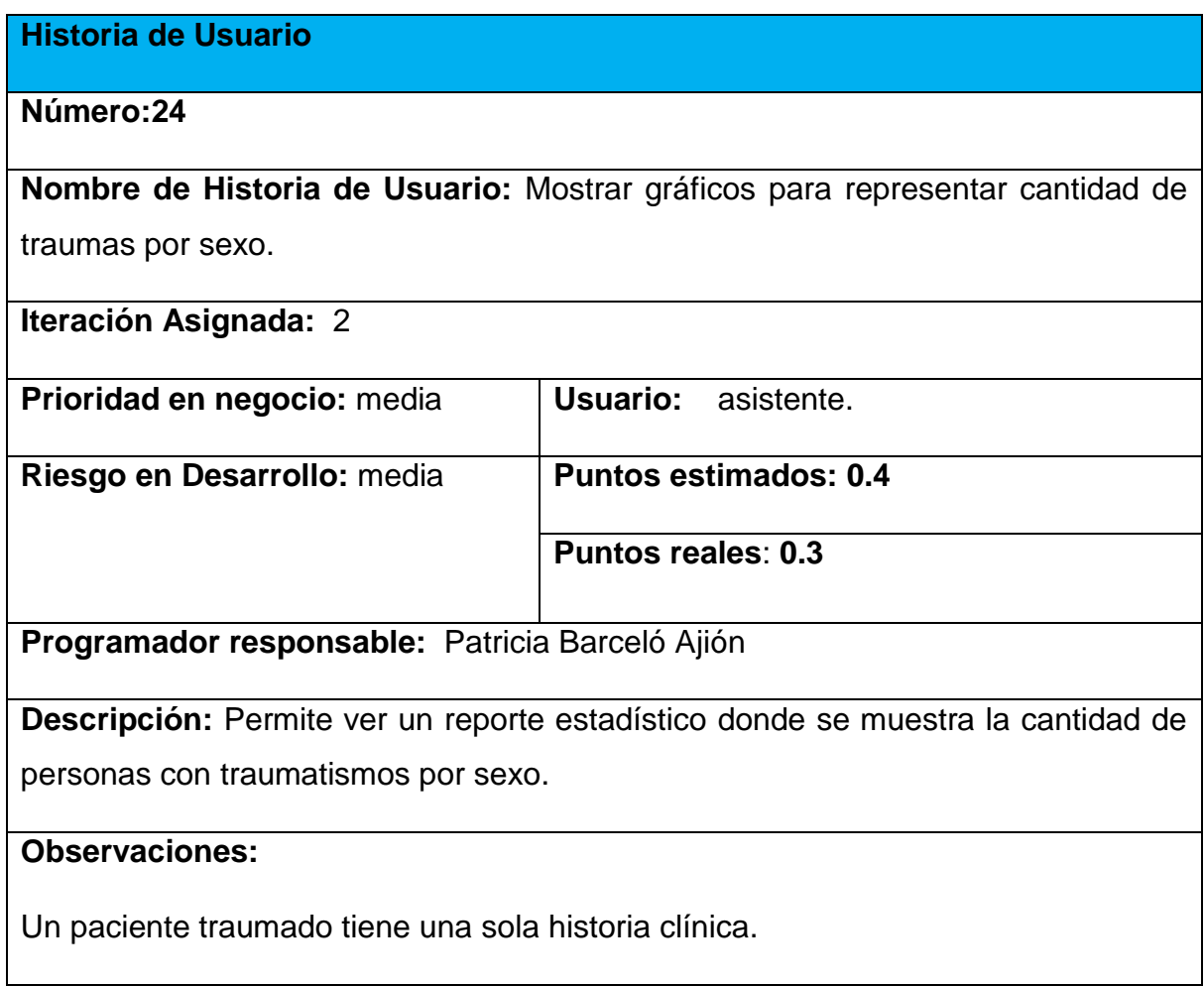

**Historia de Usuario**

**Número**:25

**Nombre de Historia de Usuario:** Mostrar cantidad de traumas por provincias

**Iteración Asignada:** 2

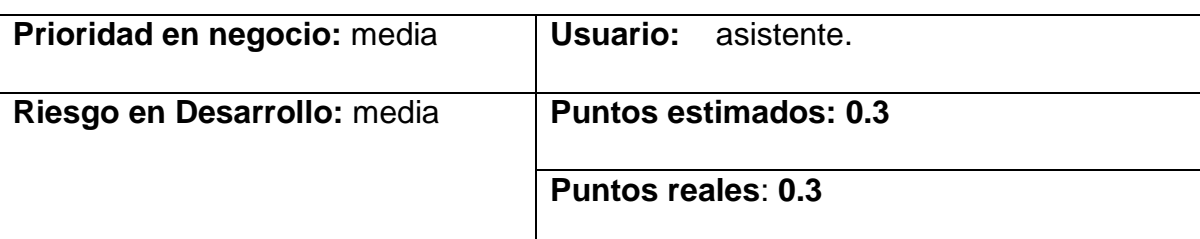

**Programador responsable:** Patricia Barceló Ajión

**Descripción:** Permite ver un reporte donde se muestra la cantidad de traumas por provincias.

#### **Observaciones:**

Un paciente traumado tiene una sola historia clínica.

Un paciente traumado pertenece a una sola provincia.

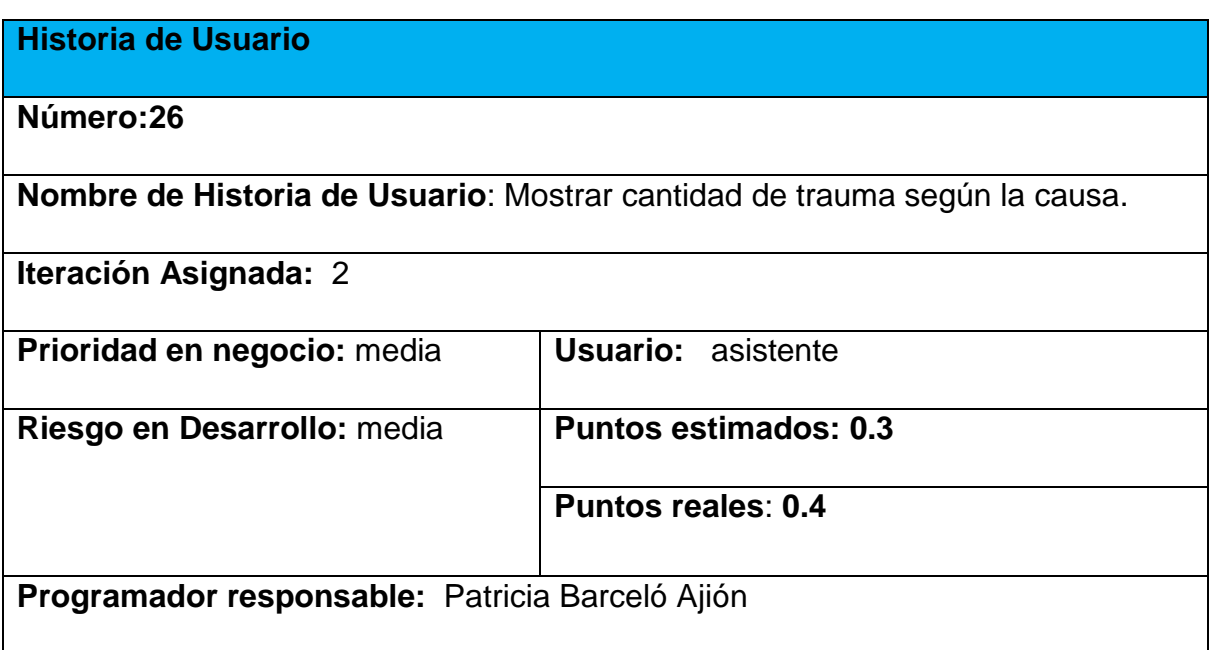

**Descripción**: Permite ver un reporte donde se muestra la cantidad de traumas según la causa.

**Observaciones:**

# **Anexo 3: Tareas de Ingenierias**

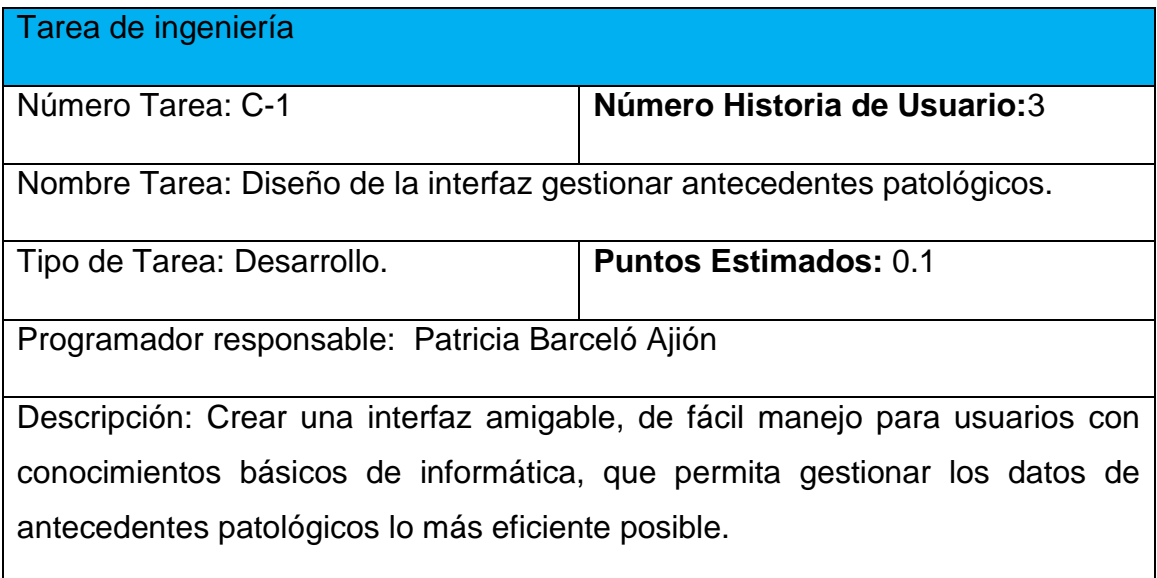

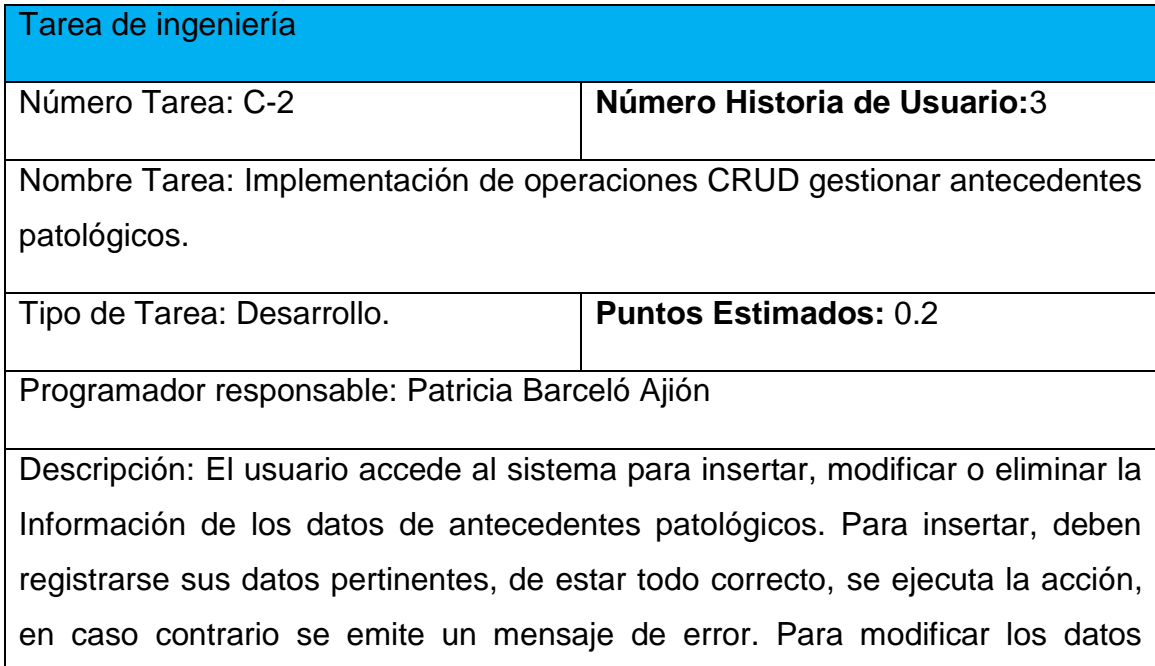

primeramente se selecciona, y luego se actualiza el campo deseado. Para eliminar se debe seleccionar lo que se desea borrar, posterior a esto se escoge la opción de borrar de forma definitiva.

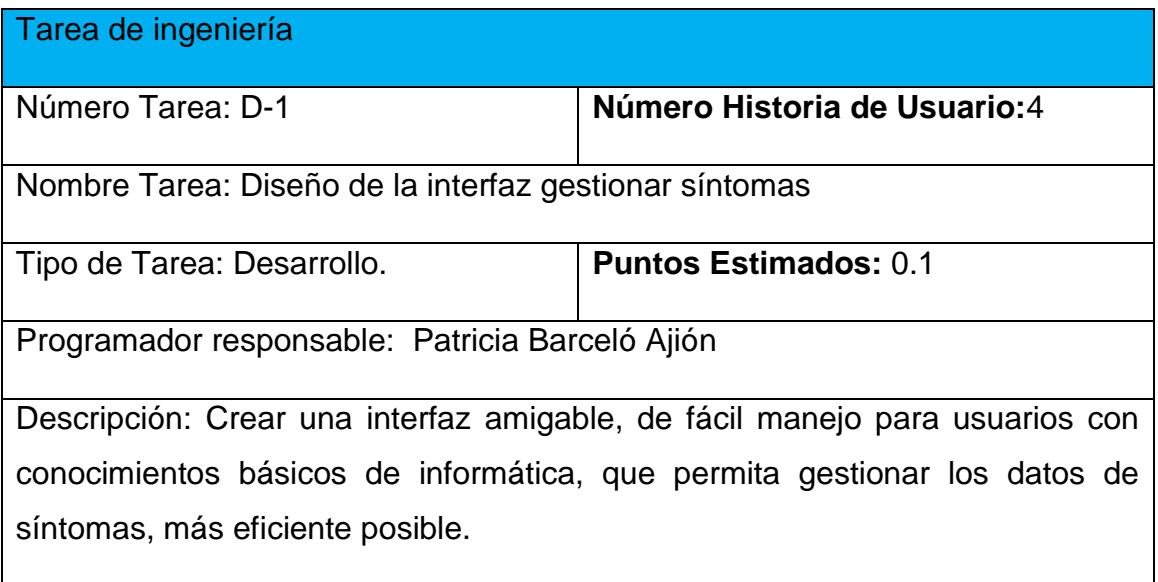

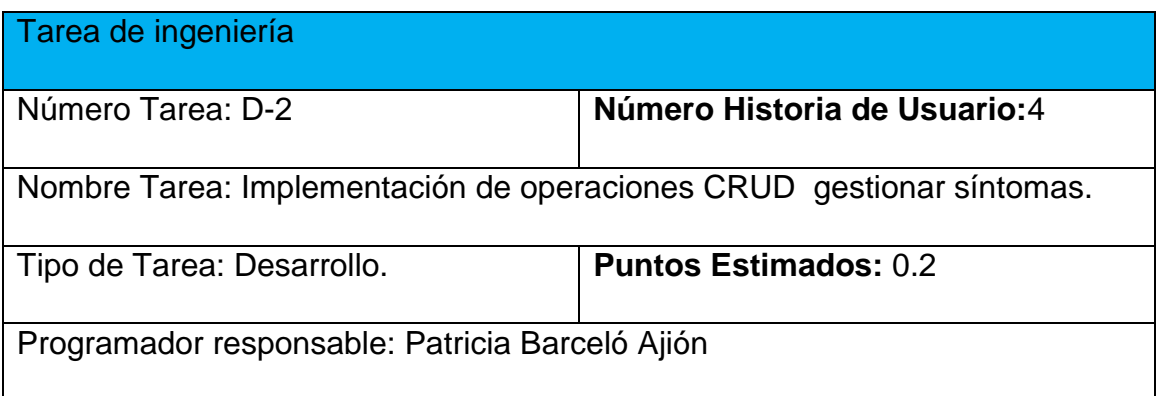

Descripción: El usuario accede al sistema para insertar, modificar o eliminar la Información de los datos de síntomas. Para insertar, deben registrarse sus datos pertinentes, de estar todo correcto, se ejecuta la acción, en caso contrario se emite un mensaje de error. Para modificar los datos primeramente se selecciona, y luego se actualiza el campo deseado. Para eliminar se debe seleccionar lo que se desea borrar, posterior a esto se escoge la opción de borrar de forma definitiva.

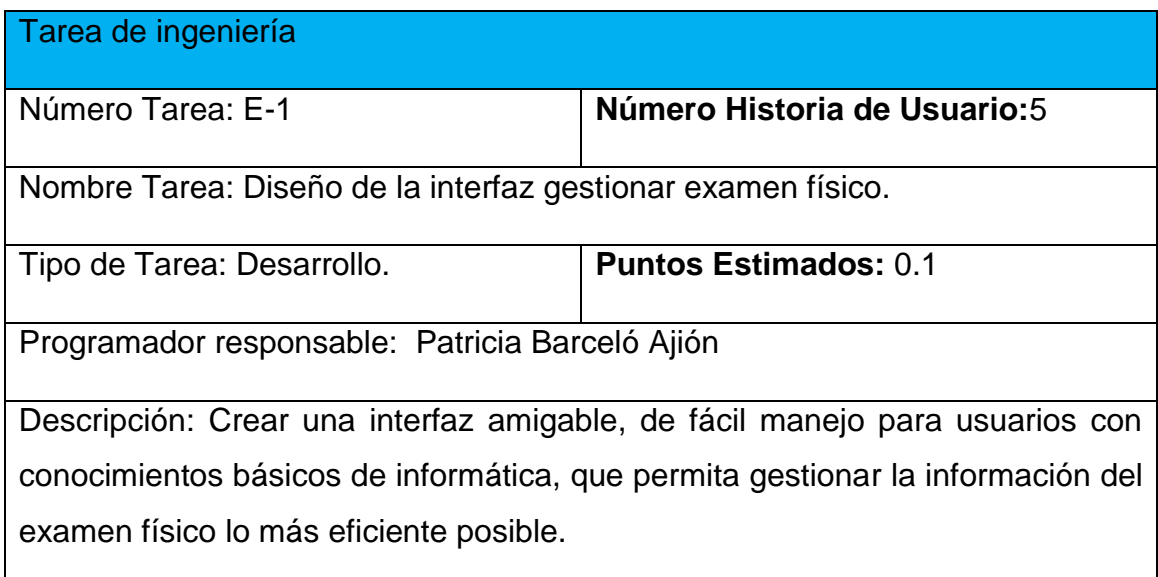

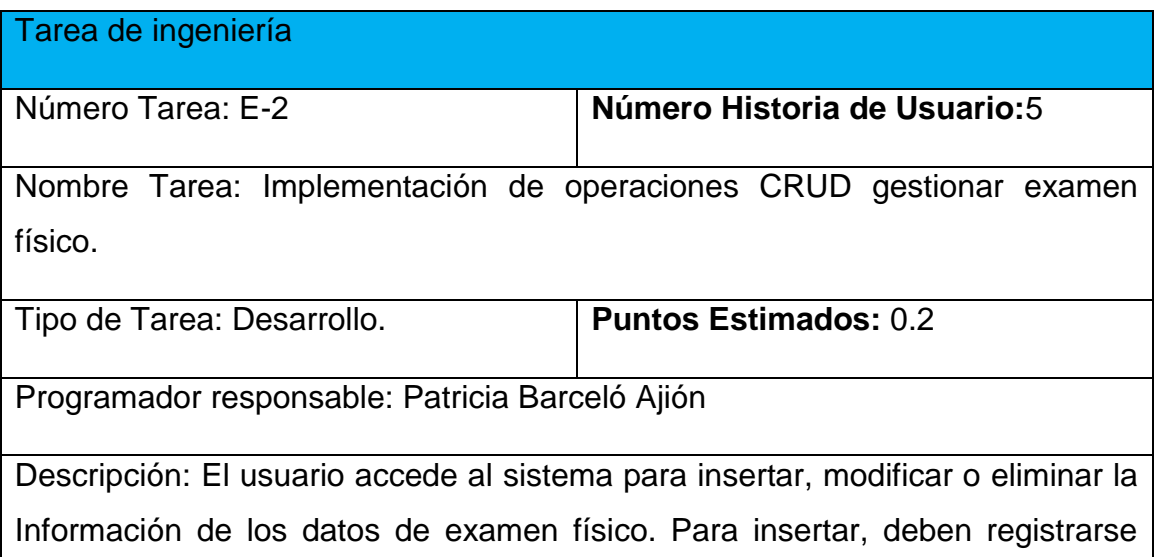

sus datos pertinentes, de estar todo correcto, se ejecuta la acción, en caso contrario se emite un mensaje de error. Para modificar los datos primeramente se selecciona, y luego se actualiza el campo deseado. Para eliminar se debe seleccionar lo que se desea borrar, posterior a esto se escoge la opción de borrar de forma definitiva.

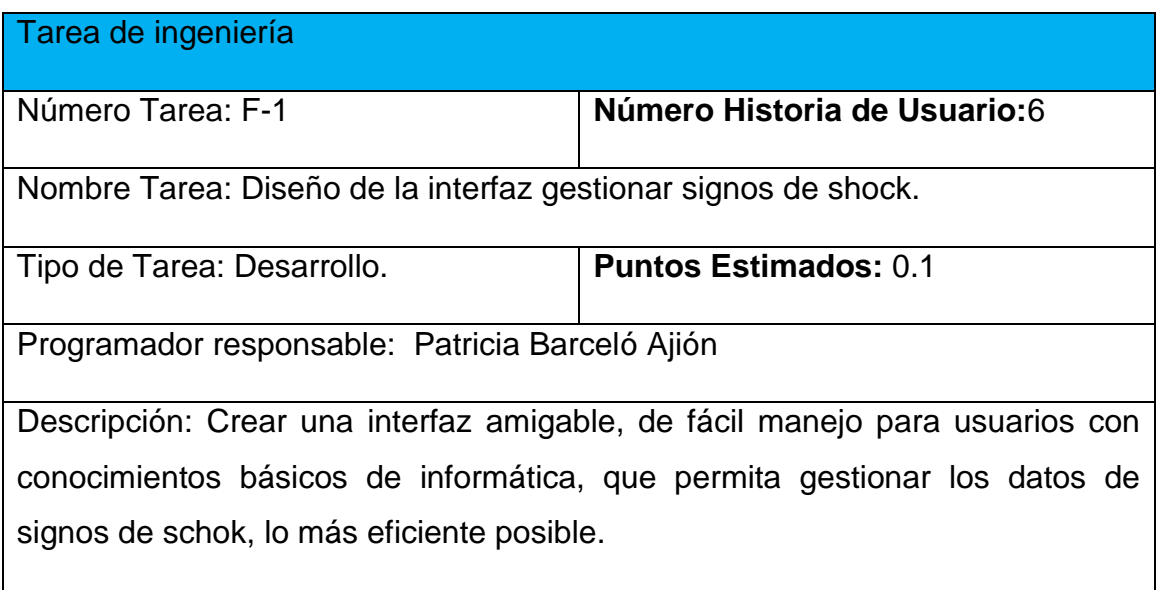

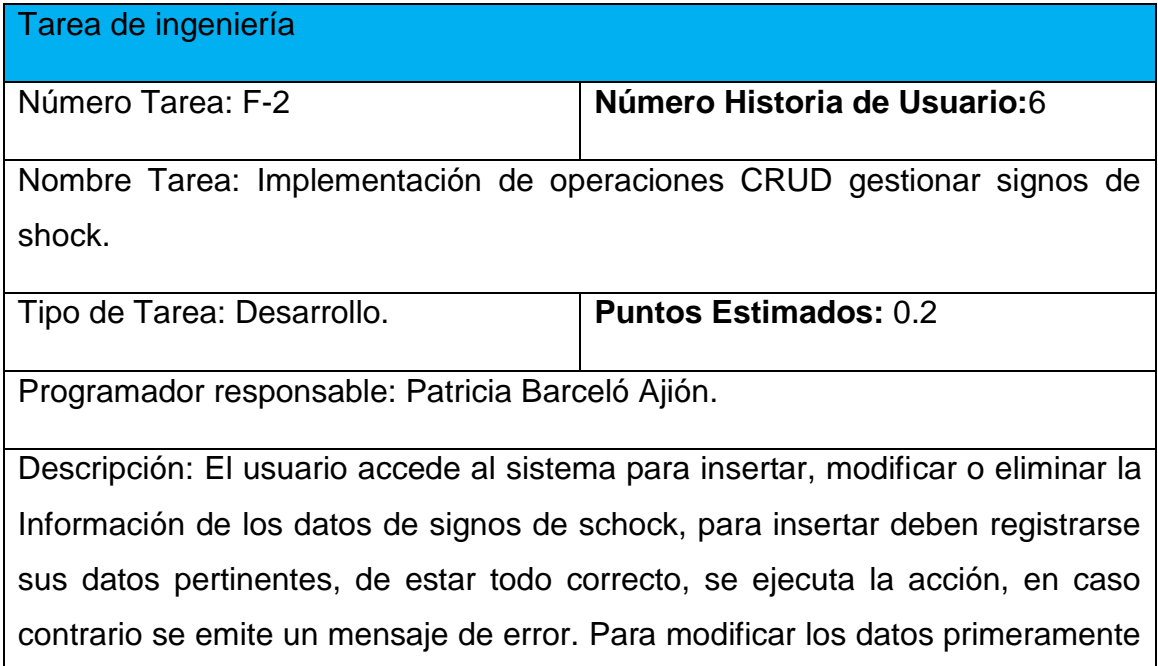

se selecciona, y luego se actualiza el campo deseado. Para eliminar se debe seleccionar lo que se desea borrar, posterior a esto se escoge la opción de borrar de forma definitiva.

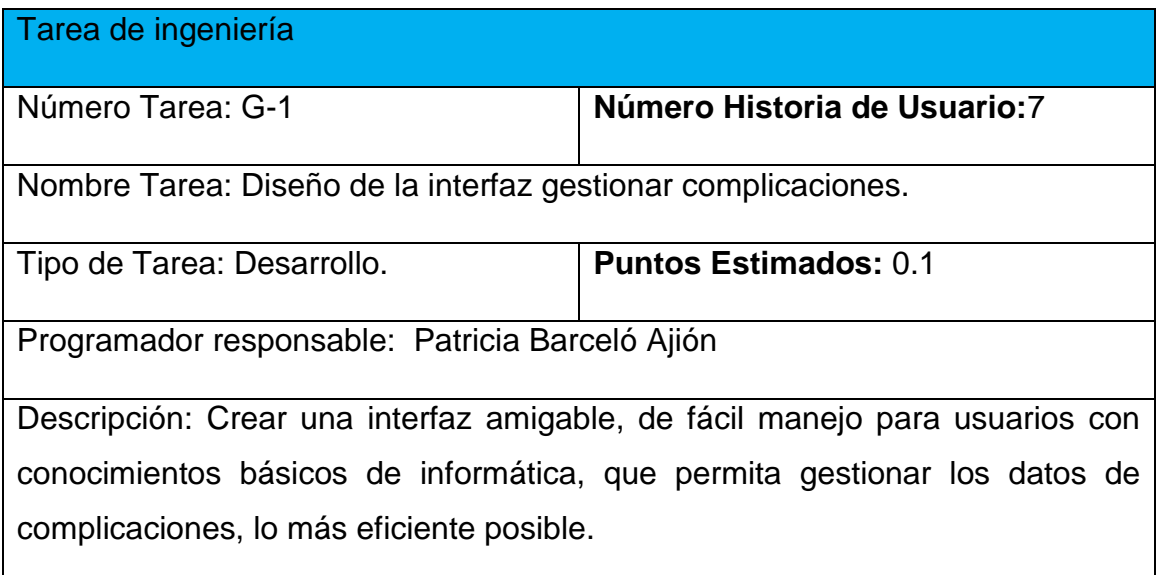

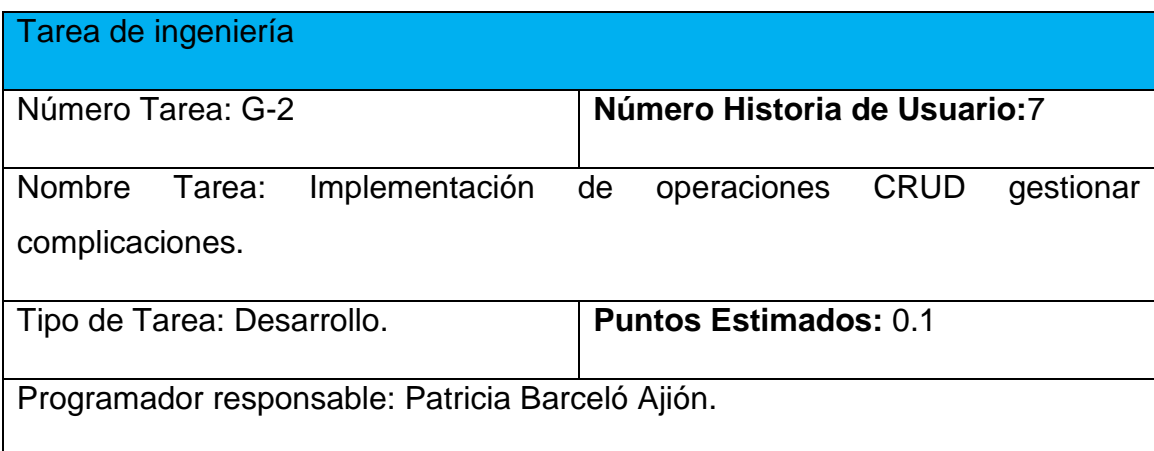

Descripción: El usuario accede al sistema para insertar, modificar o eliminar la Información de los datos de complicaciones. Para insertar, deben registrarse sus datos pertinentes, de estar todo correcto, se ejecuta la acción, en caso contrario se emite un mensaje de error. Para modificar los datos primeramente se selecciona, y luego se actualiza el campo deseado. Para eliminar se debe seleccionar lo que se desea borrar, posterior a esto se escoge la opción de borrar de forma definitiva.

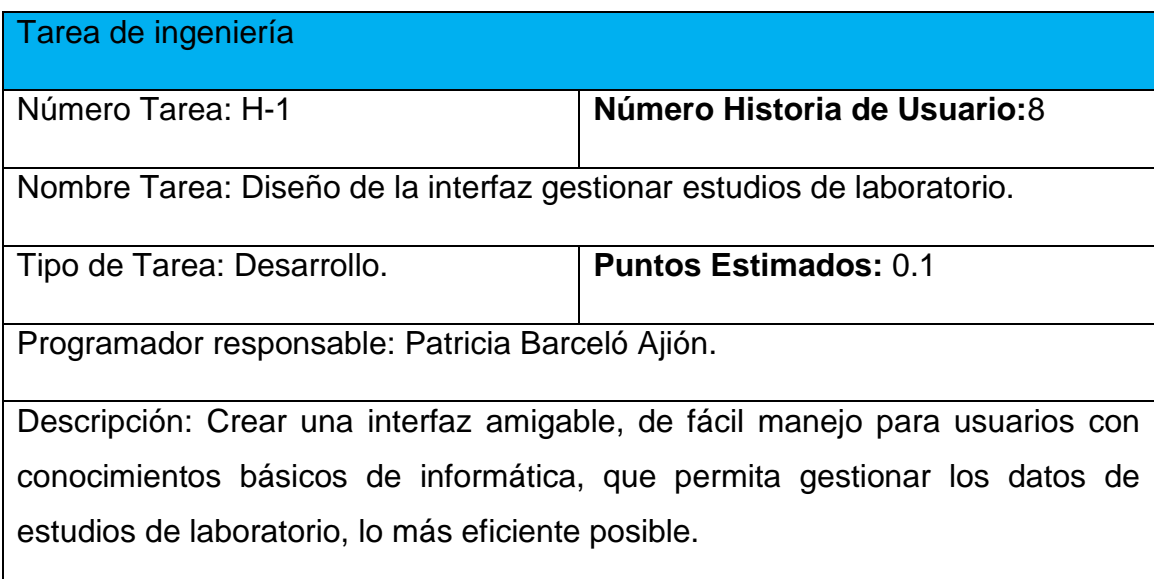

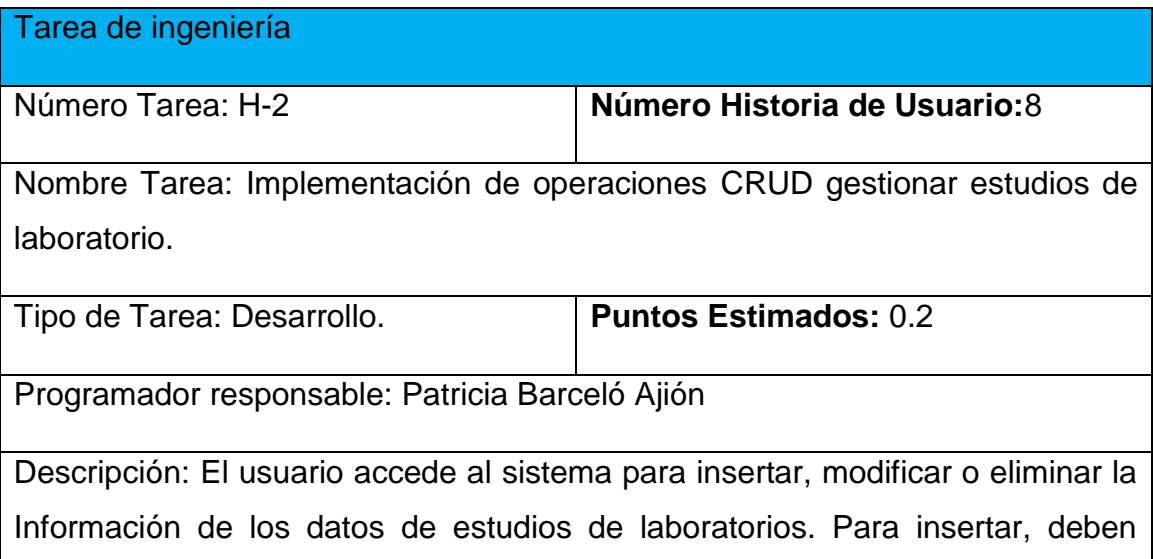

registrarse sus datos pertinentes, de estar todo correcto, se ejecuta la acción, en caso contrario se emite un mensaje de error. Para modificar los datos primeramente se selecciona, y luego se actualiza el campo deseado. Para eliminar se debe seleccionar lo que se desea borrar, posterior a esto se escoge la opción de borrar de forma definitiva.

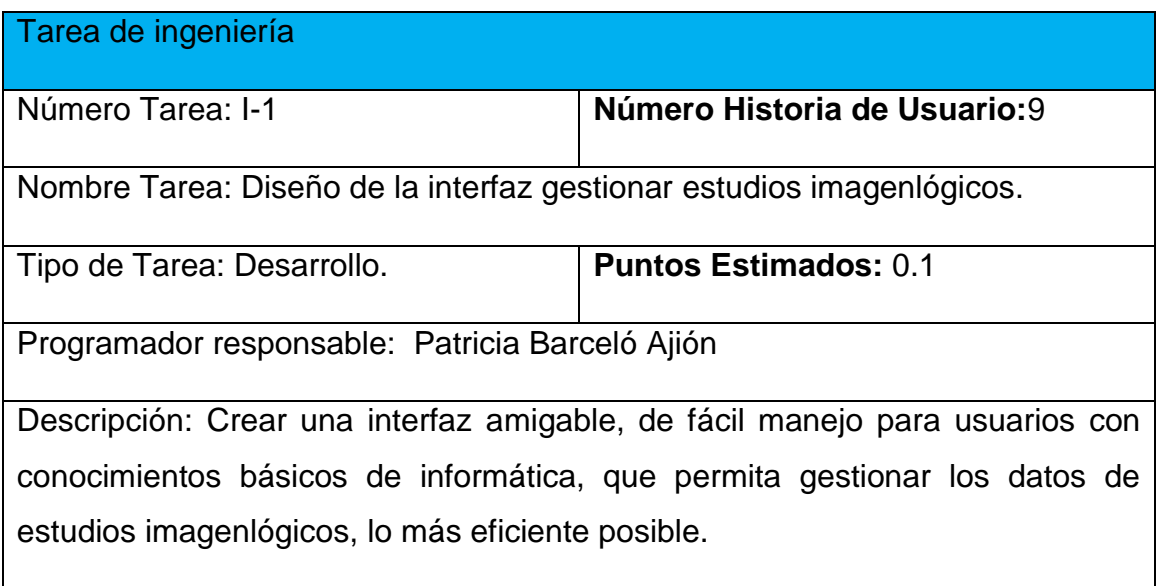

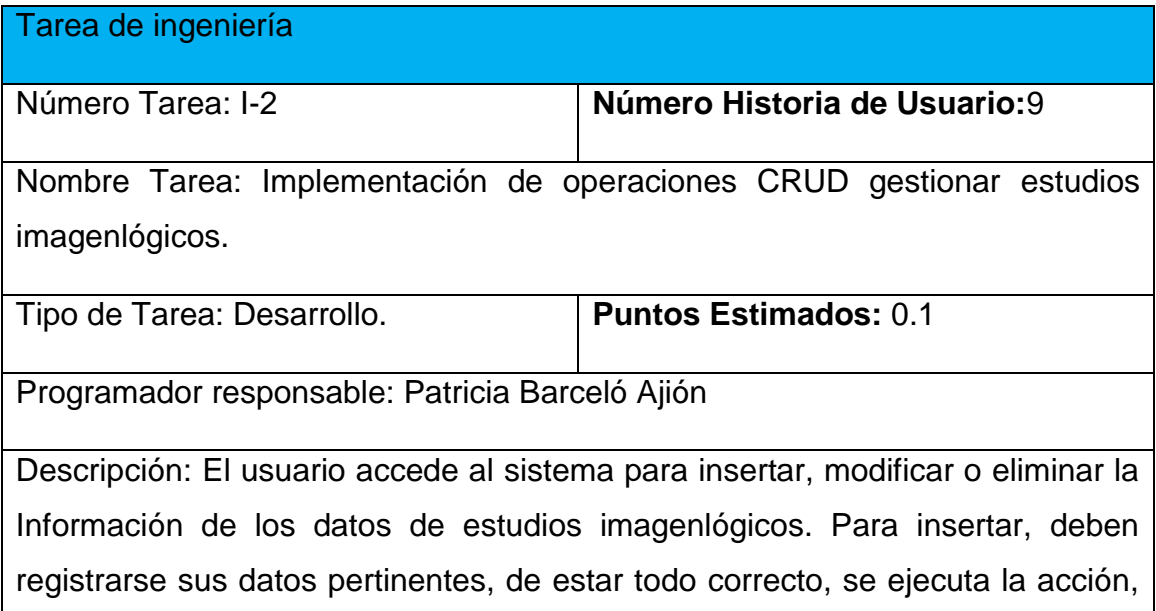

en caso contrario se emite un mensaje de error. Para modificar los datos primeramente se selecciona, y luego se actualiza el campo deseado. Para eliminar se debe seleccionar lo que se desea borrar, posterior a esto se escoge la opción de borrar de forma definitiva.

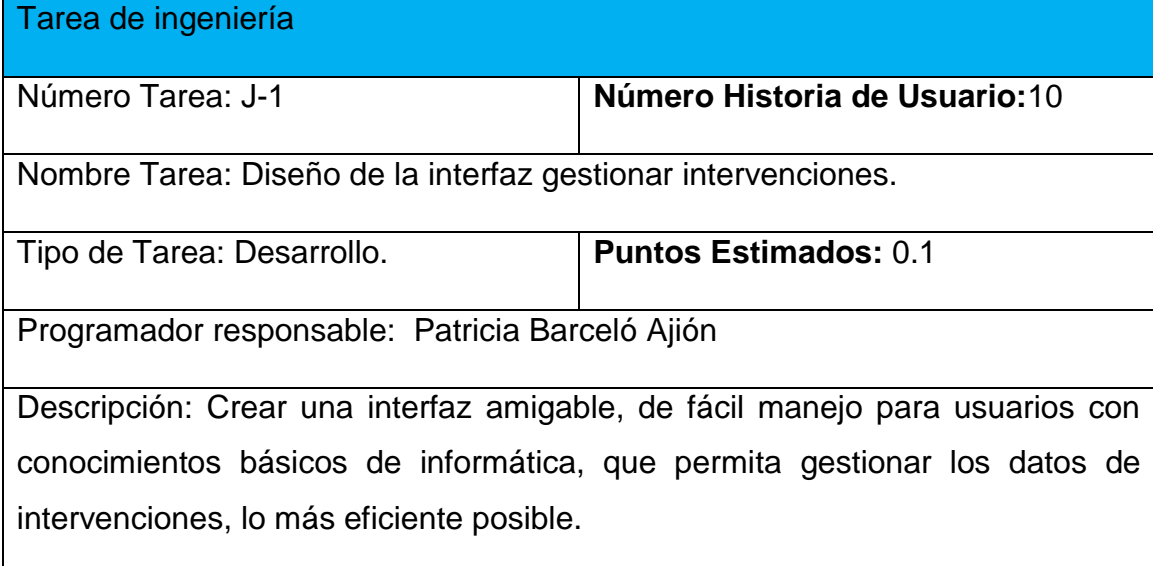

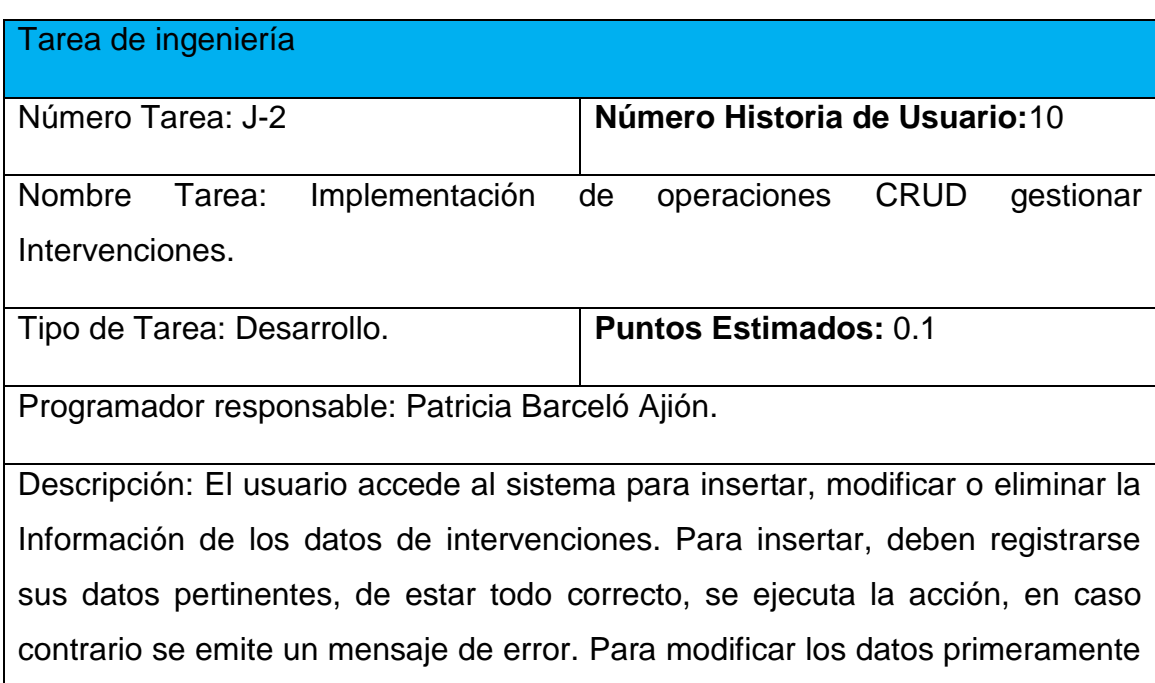

se selecciona, y luego se actualiza el campo deseado. Para eliminar se debe seleccionar lo que se desea borrar, posterior a esto se escoge la opción de borrar de forma definitiva.

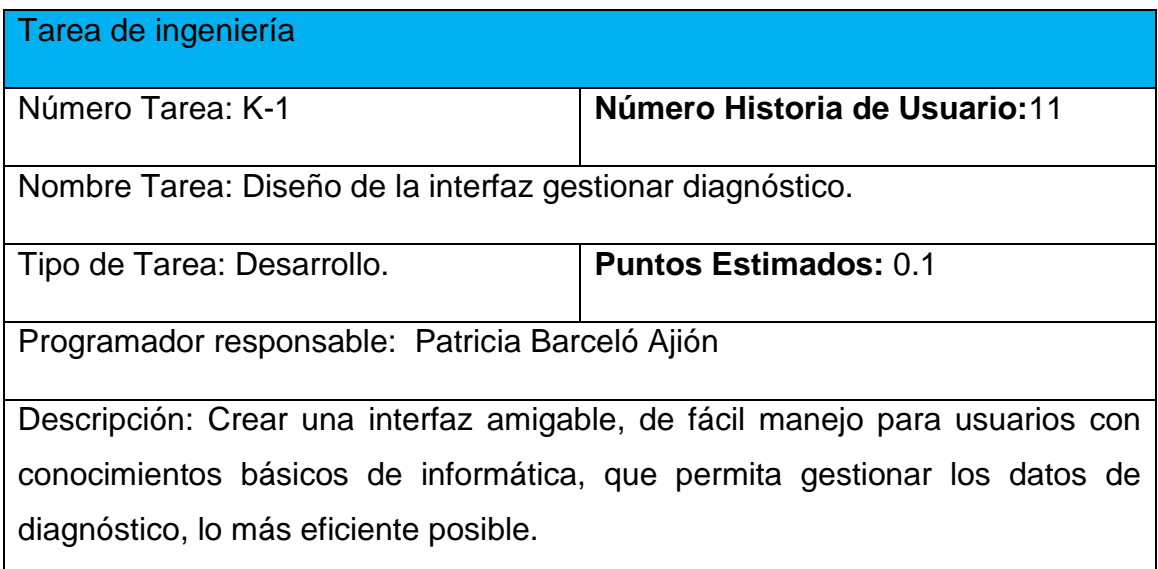

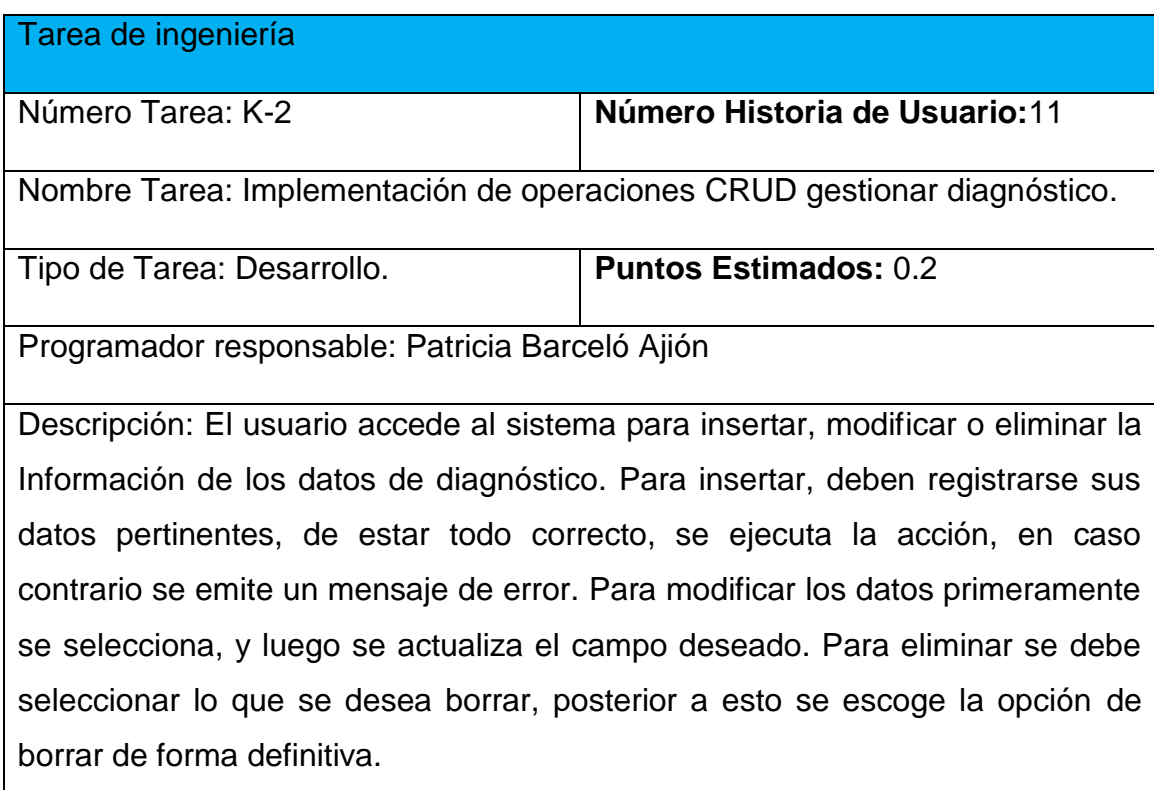

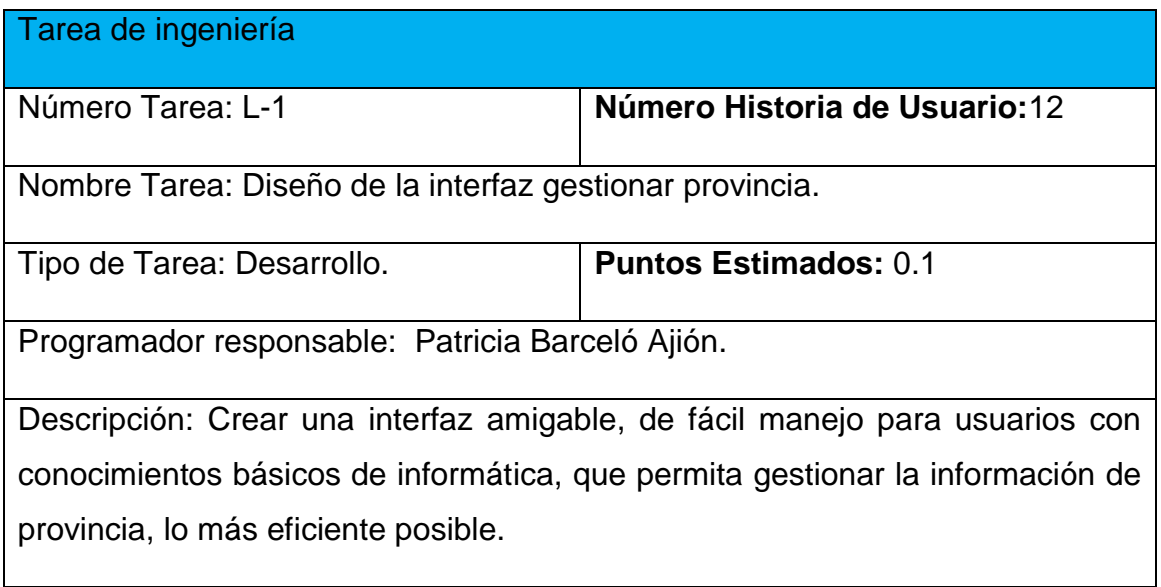

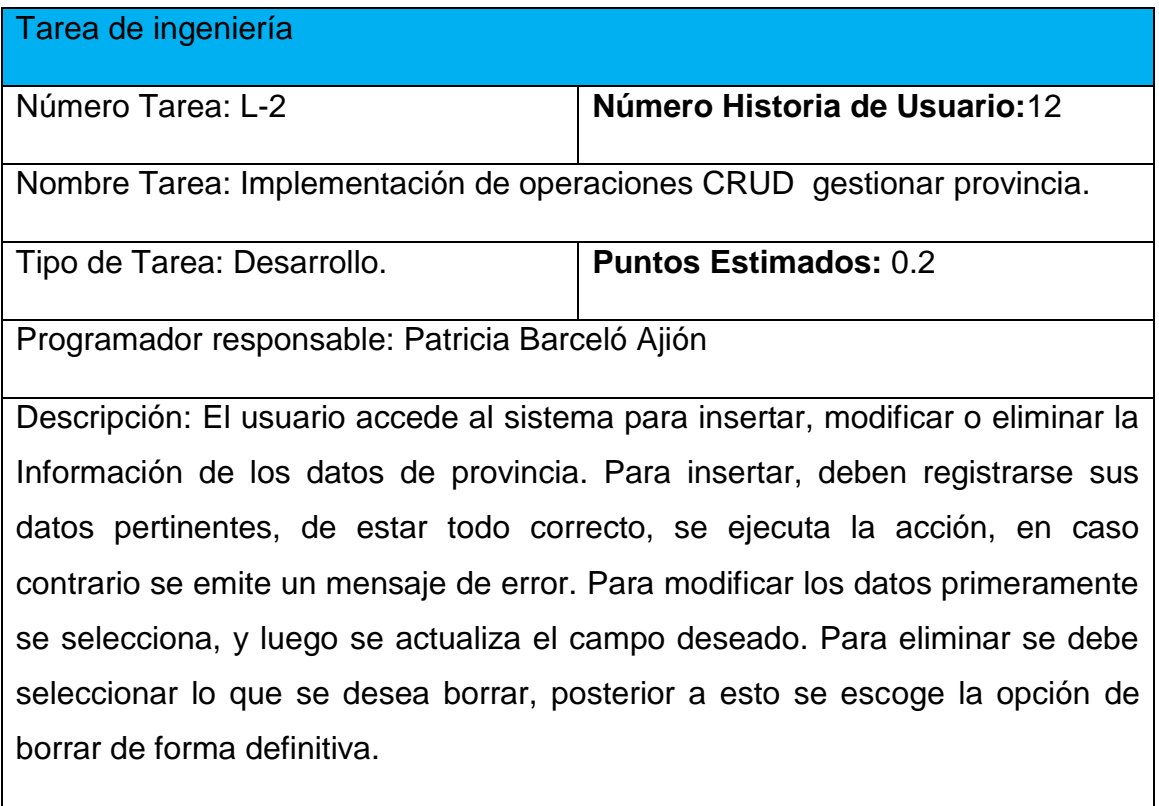

Tarea de ingeniería

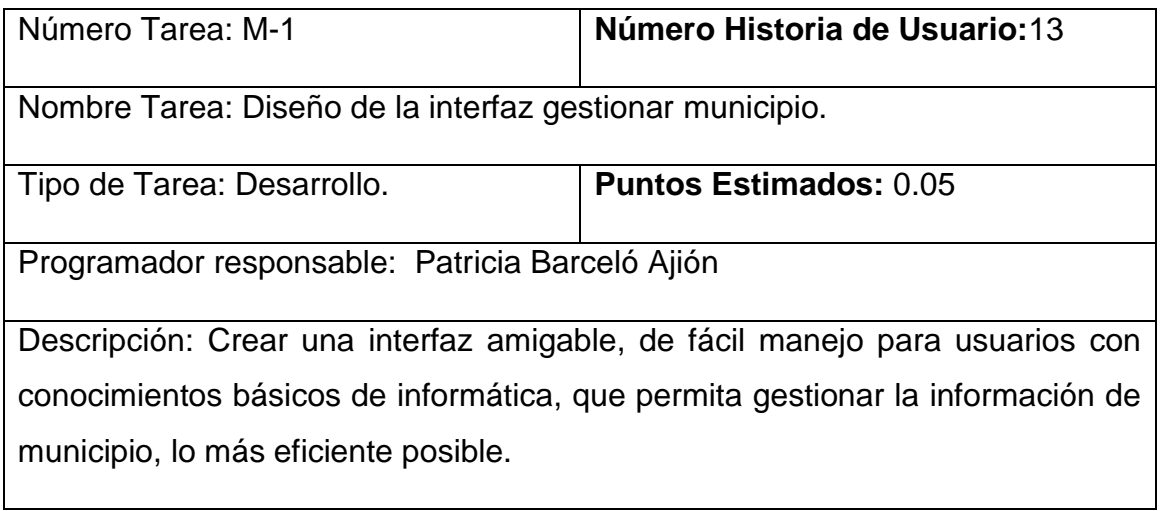

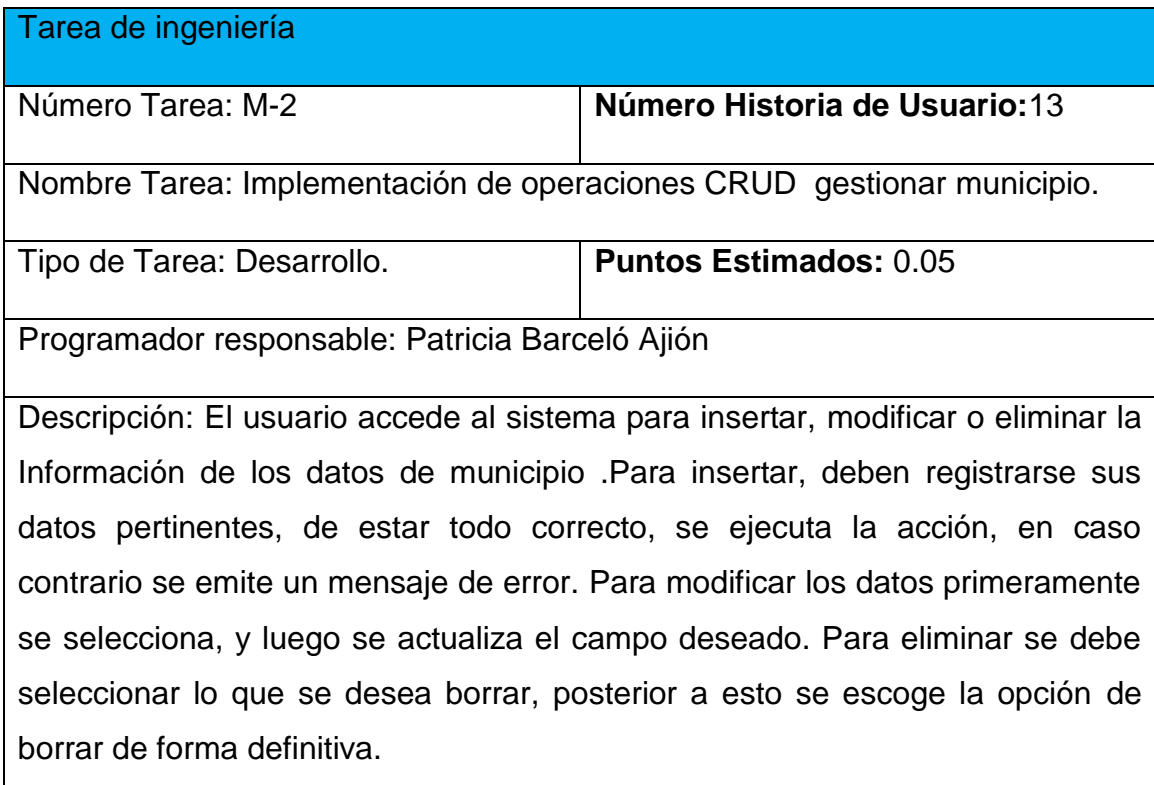

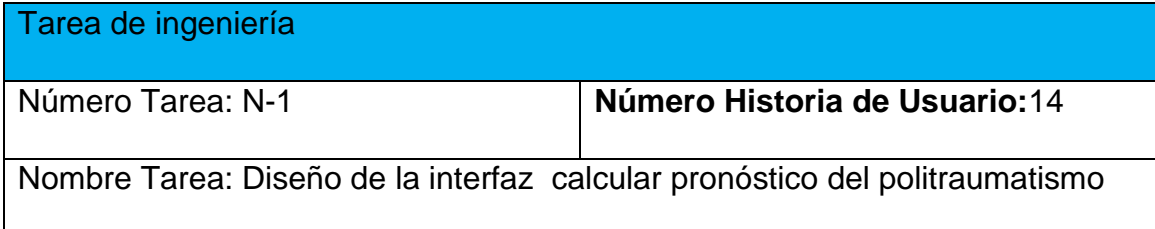

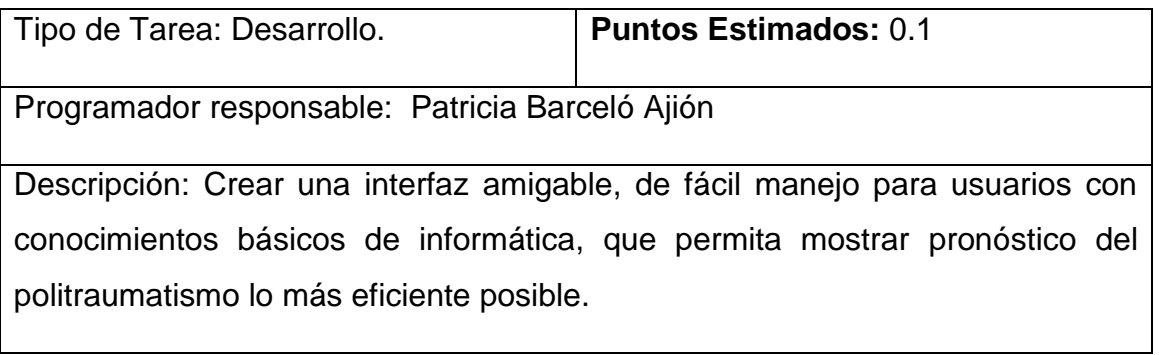

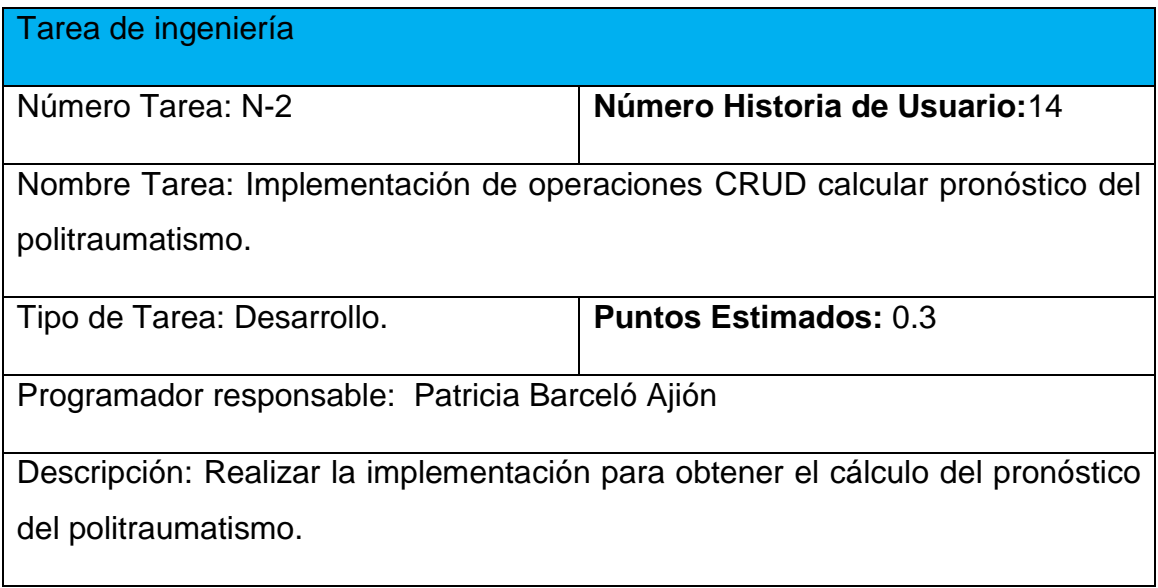

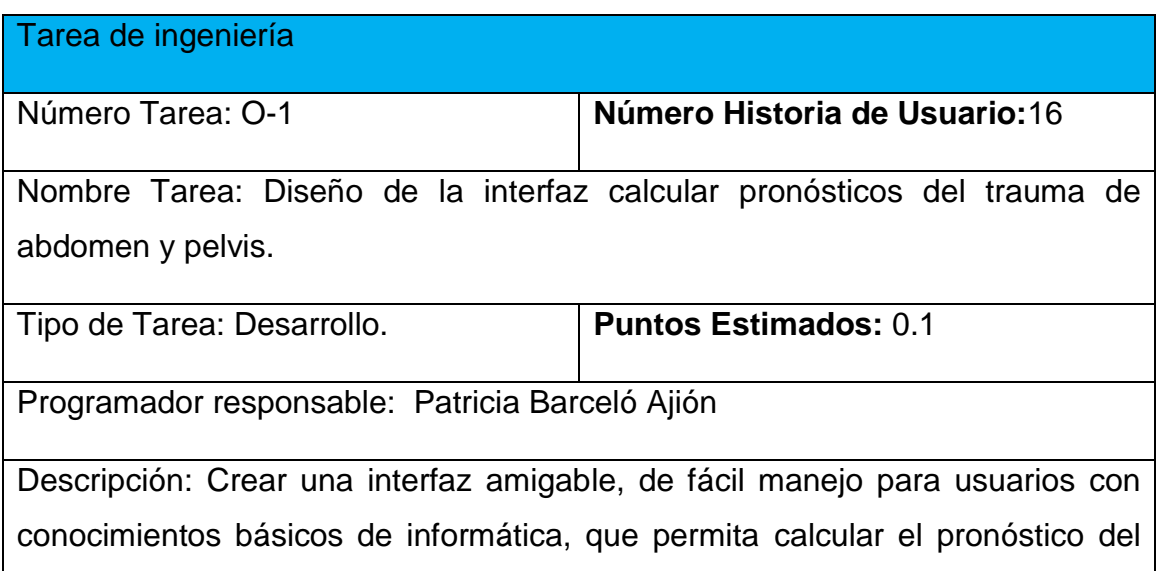
trauma de abdomen y pelvis.

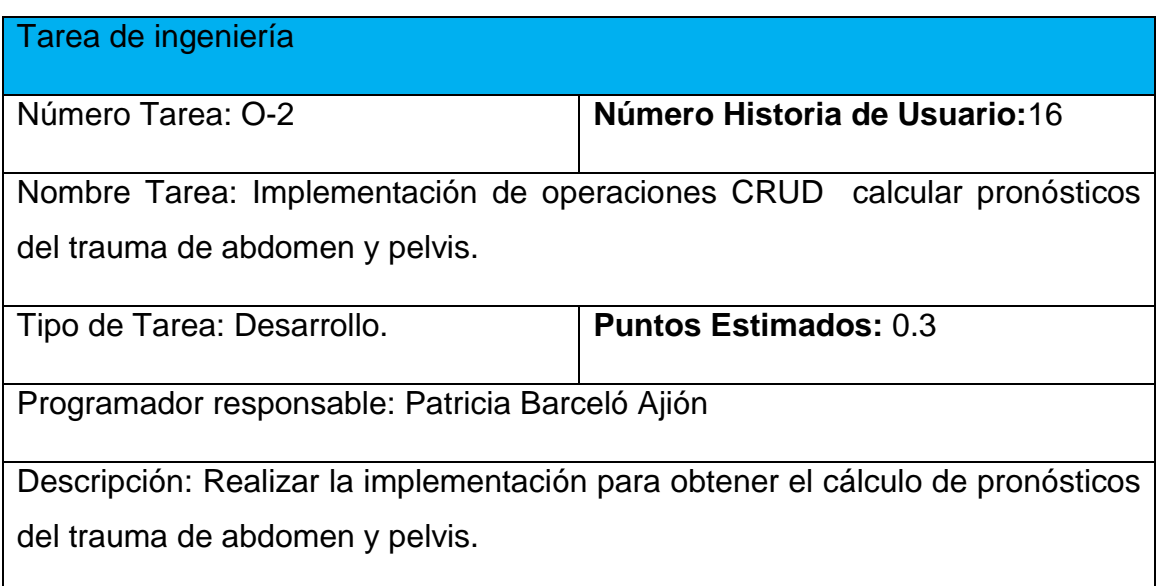

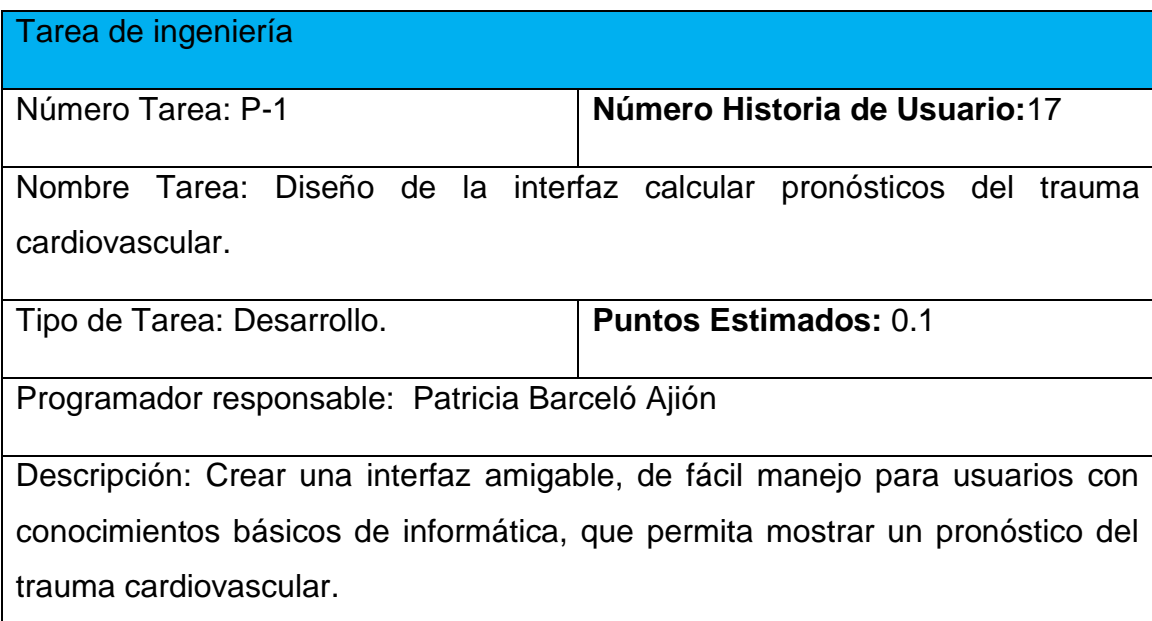

Tarea de ingeniería

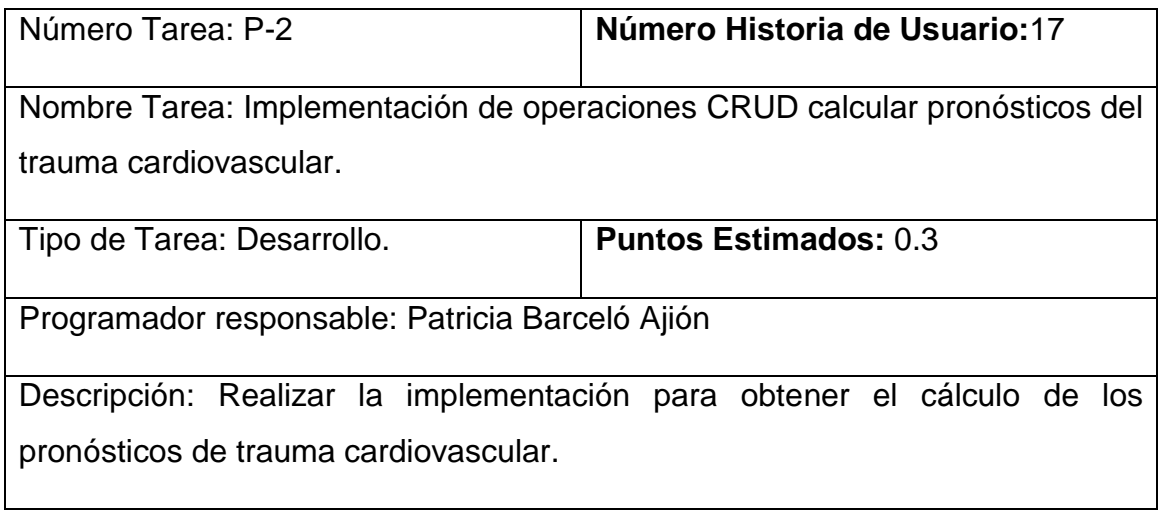

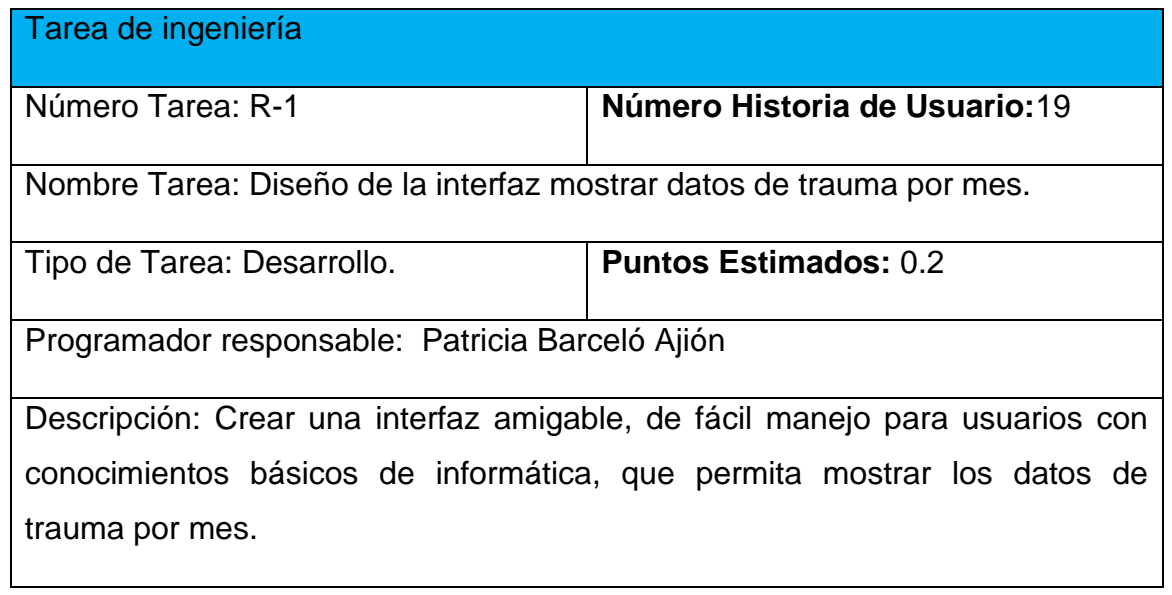

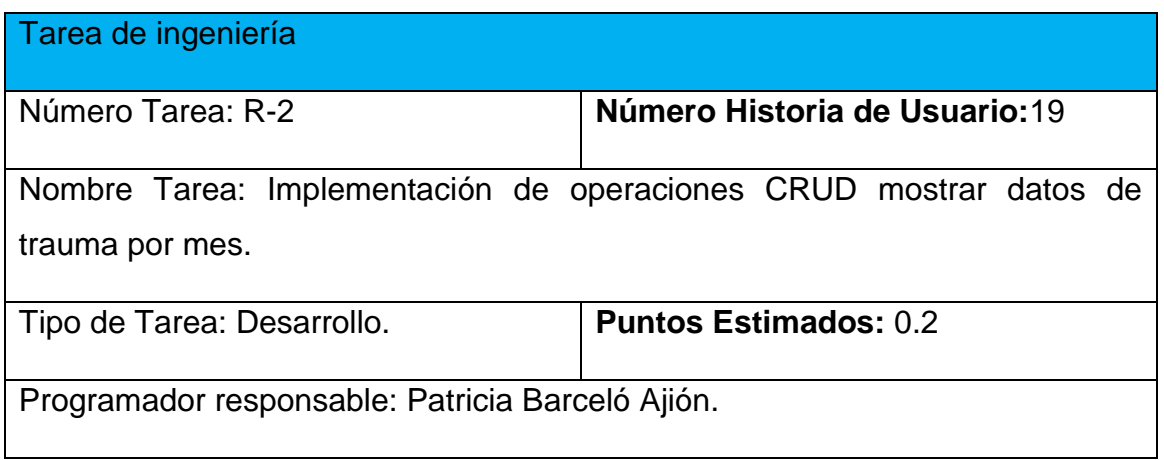

Descripción: Realizar la implementación para mostrar datos de trauma por mes.

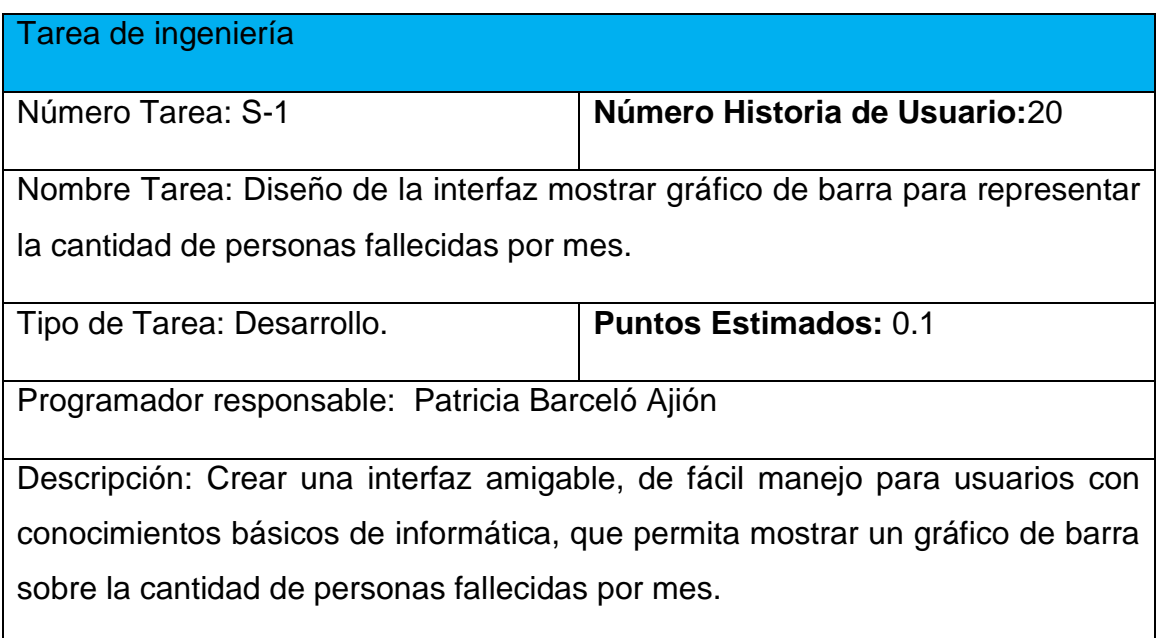

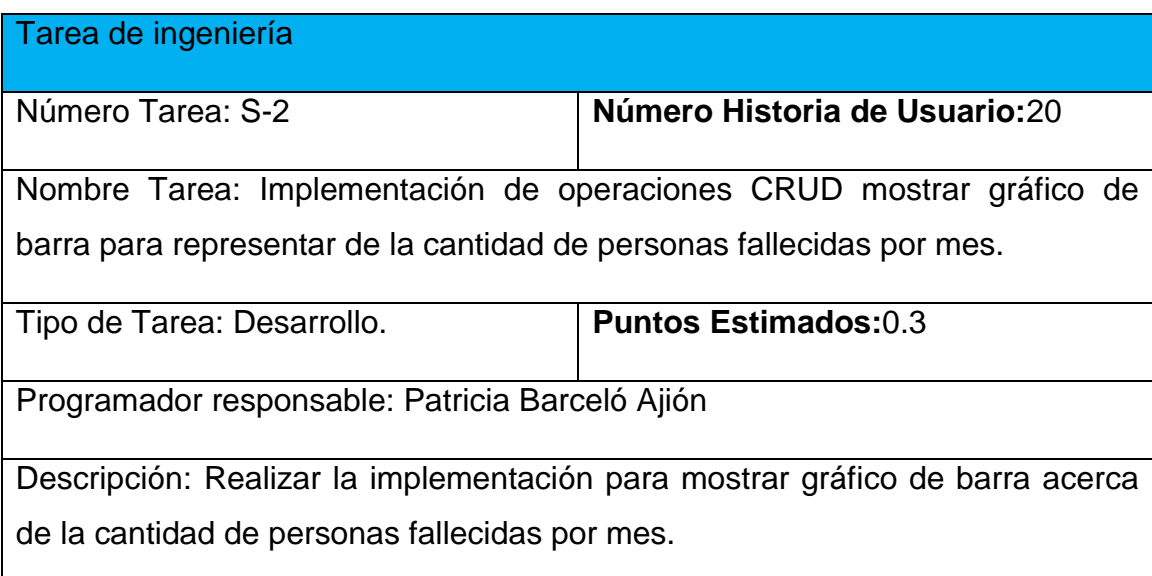

Tarea de ingeniería

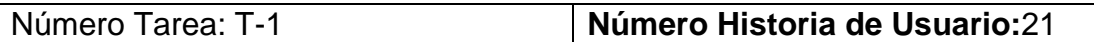

Nombre Tarea: Diseño de la interfaz mostrar gráfico circular para representar la cantidad de personas traumadas por localización topográfica del trauma.

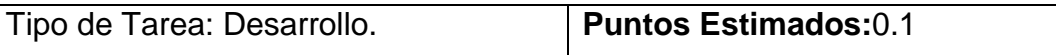

Programador responsable: Patricia Barceló Ajión.

Descripción: Crear una interfaz amigable, de fácil manejo para usuarios con conocimientos básicos de informática, que permita mostrar gráfico circular para representar la cantidad de personas traumadas por localización topográfica del trauma.

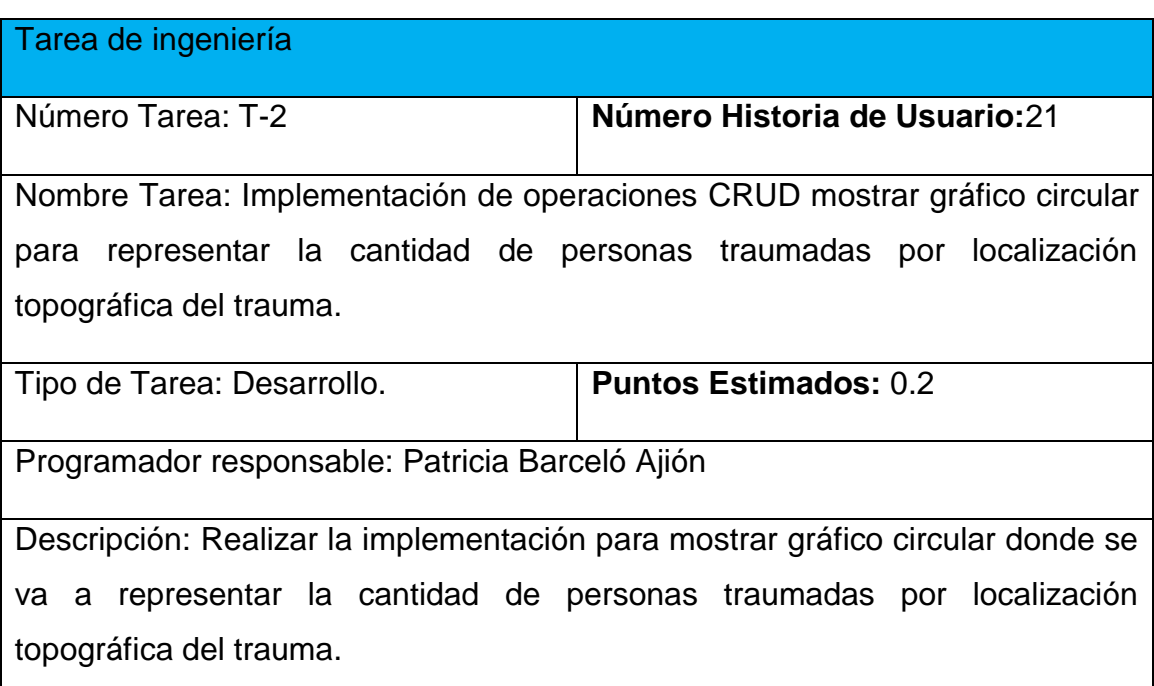

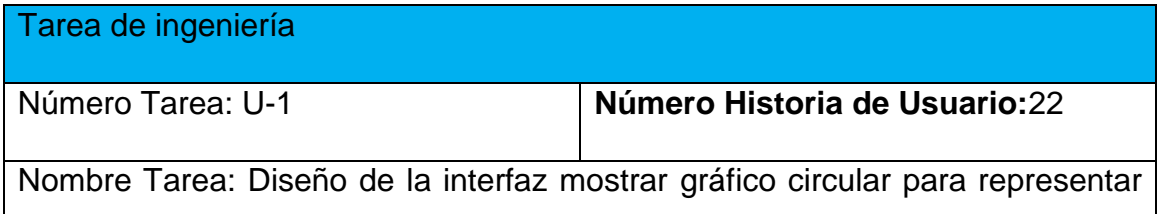

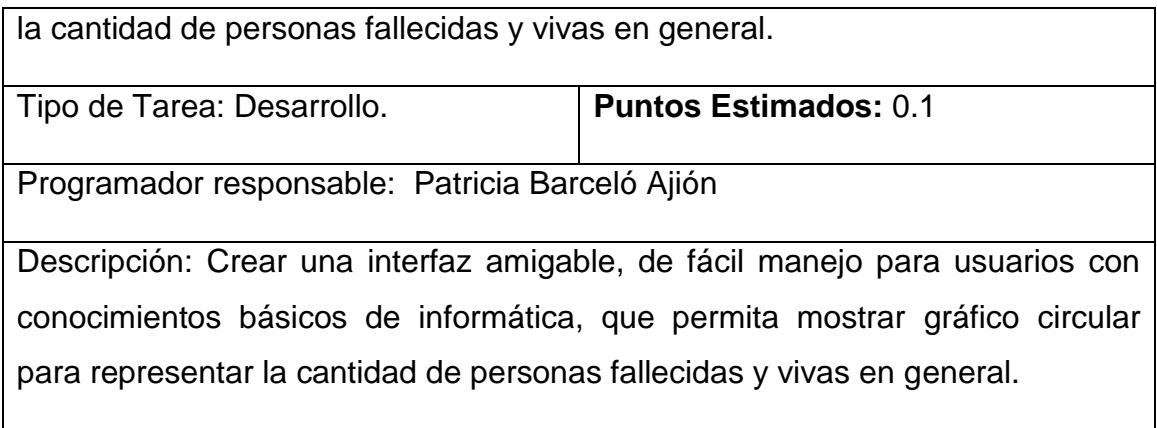

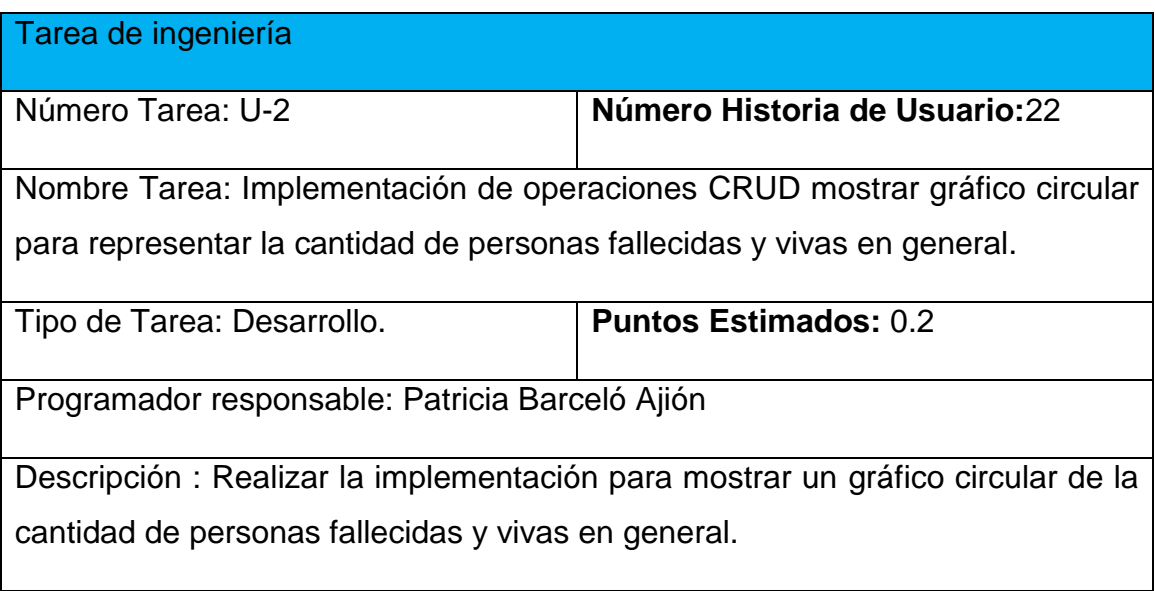

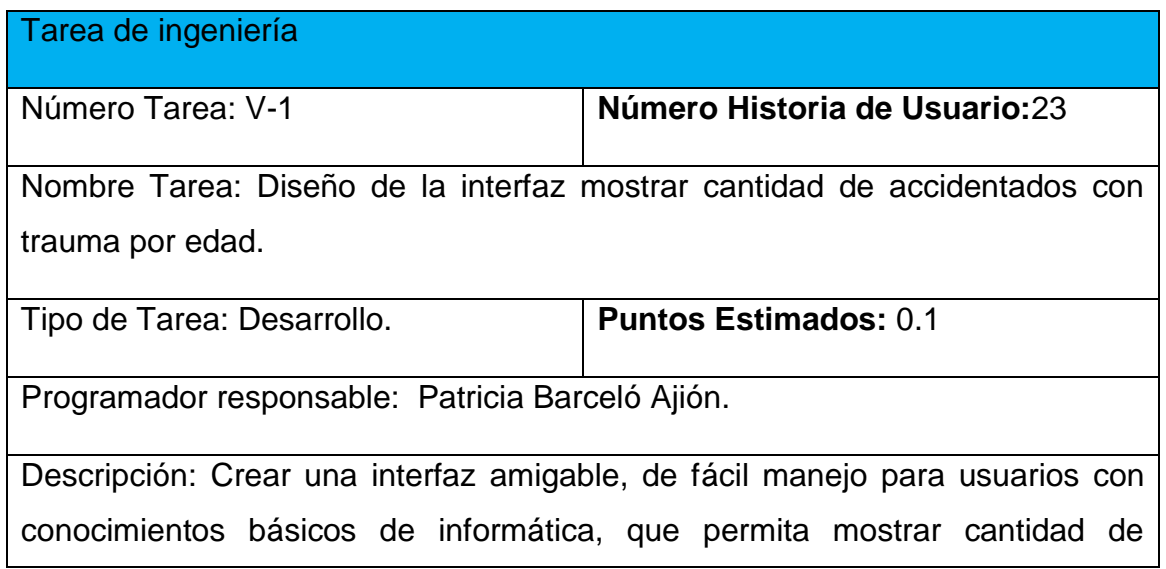

accidentados con trauma por edad.

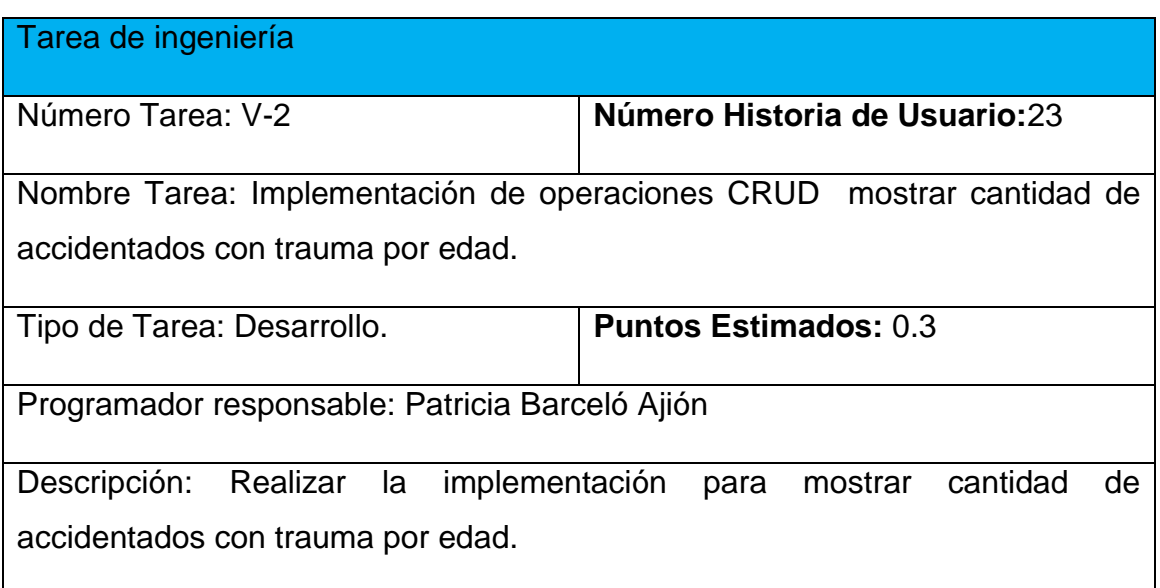

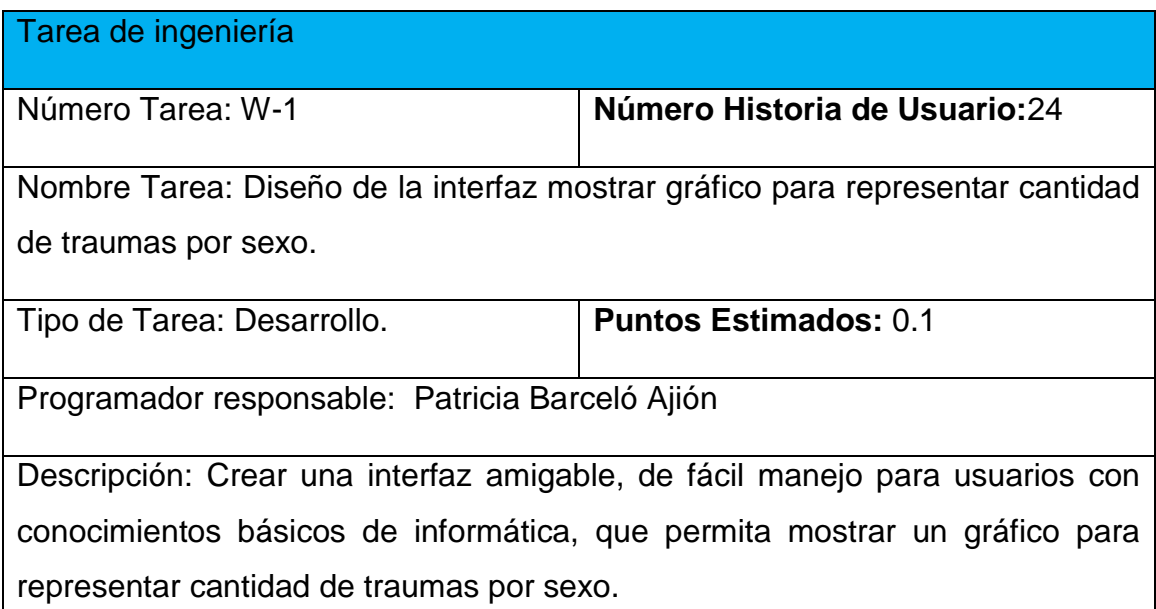

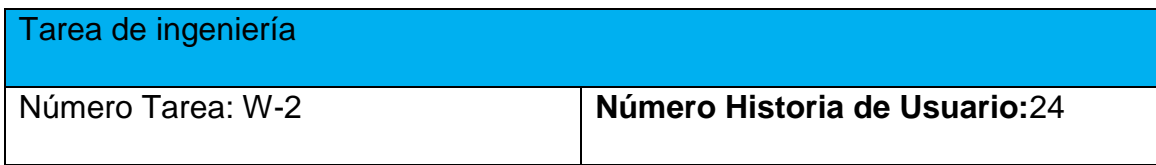

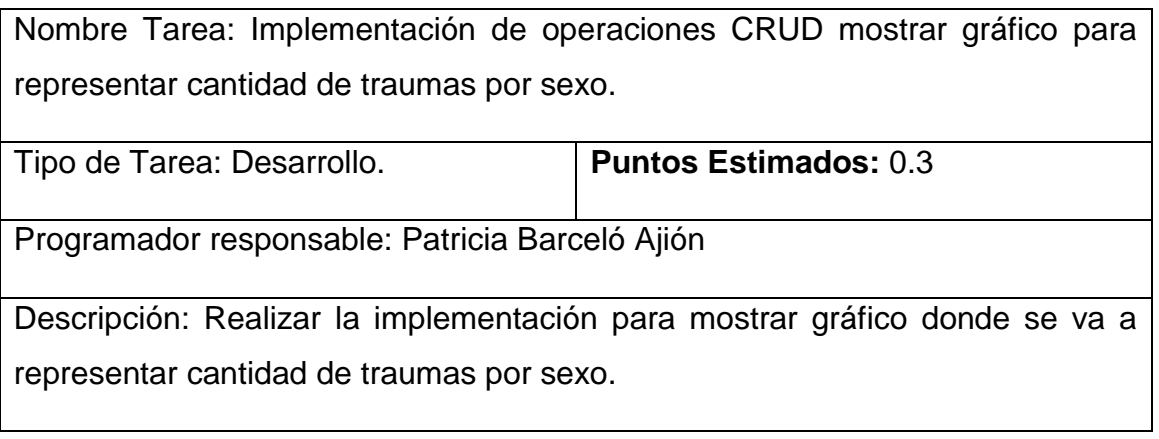

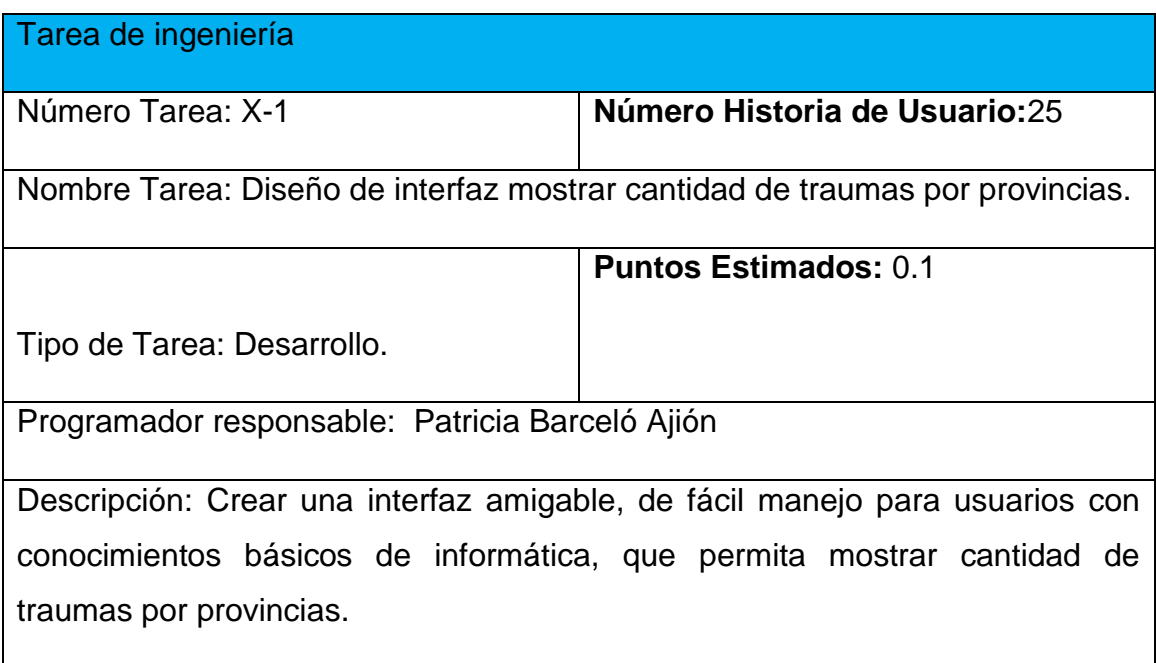

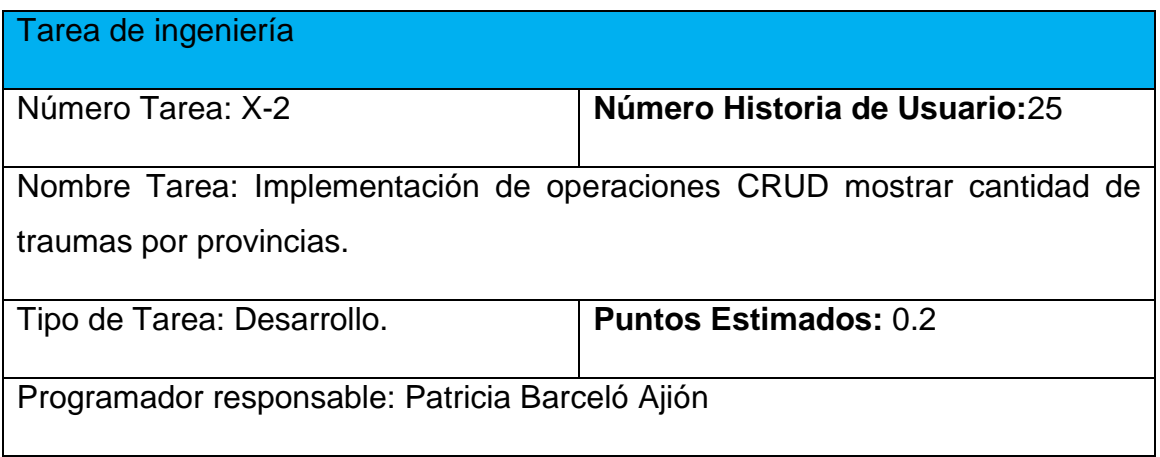

Descripción: Realizar la implementación para mostrar cantidad de traumas por provincias.

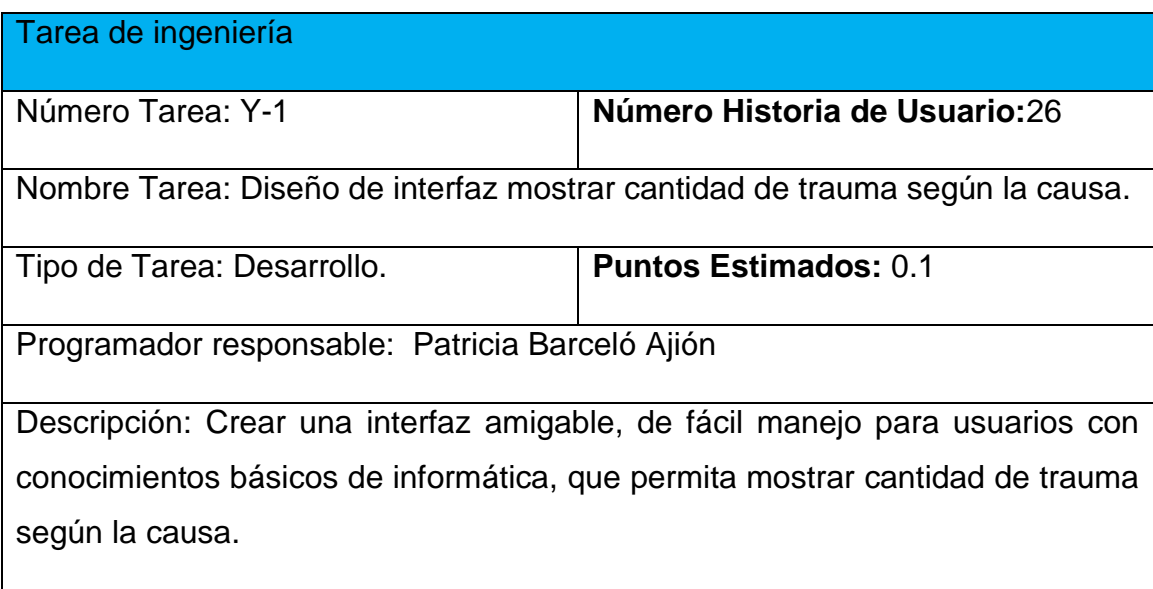

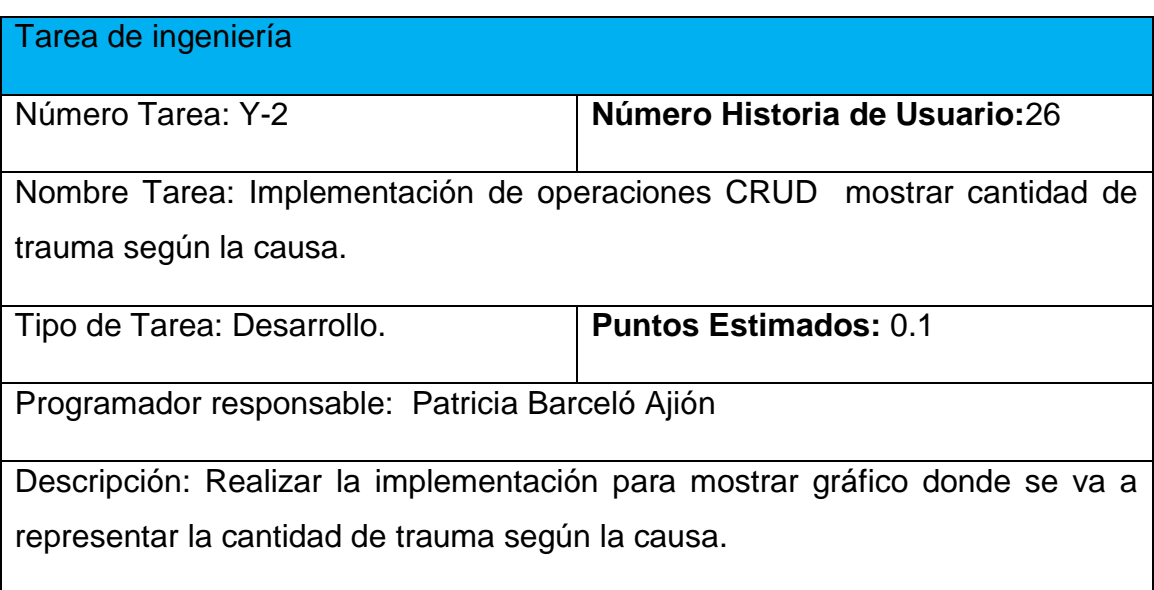

**Anexo 5: Prueba de aceptación**

Caso de Prueba de Aceptación

**Código:** P-3 **Nombre Historia de Usuario:** Gestionar antecedentes patológicos.

**Nombre:** Comprobación de los datos en la gestión de antecedentes patológicos.

**Descripción:** Se comprobará que la aplicación sea capaz de gestionar correctamente los datos de antecedente patológico.

**Condiciones de Ejecución:** Se debe contar con un ordenador con conexión a la aplicación web. El usuario debe haberse autenticado previamente y tener permisos para realizar esa función.

**Entradas/Pasos de Ejecución:**

Solicitar en el menú la pestaña Gestionar Historia Clínica.

Se selecciona la opción Antecedente patológico.

Se muestra la interfaz para gestionar Antecedente patológico.

Se elige una de las opciones:

a. Insertar (Se llenarán todos los datos que indica la interfaz. Se insertan los datos en la base de datos y se verifica que los datos fueron insertados correctamente)

b. Modificar (Se selecciona los antecedentes patológicos guardados según el número de Historia Clínica correspondiente y se modifican los datos deseados. Se verifica que los datos fueron modificados correctamente)

c. Eliminar (Se selecciona los antecedentes patológicos guardados según el número de Historia Clínica correspondiente a eliminar. Se verifica que fue eliminado correctamente)

**Resultado Esperado:** Gestionar antecedente patológico efectuado

correctamente.

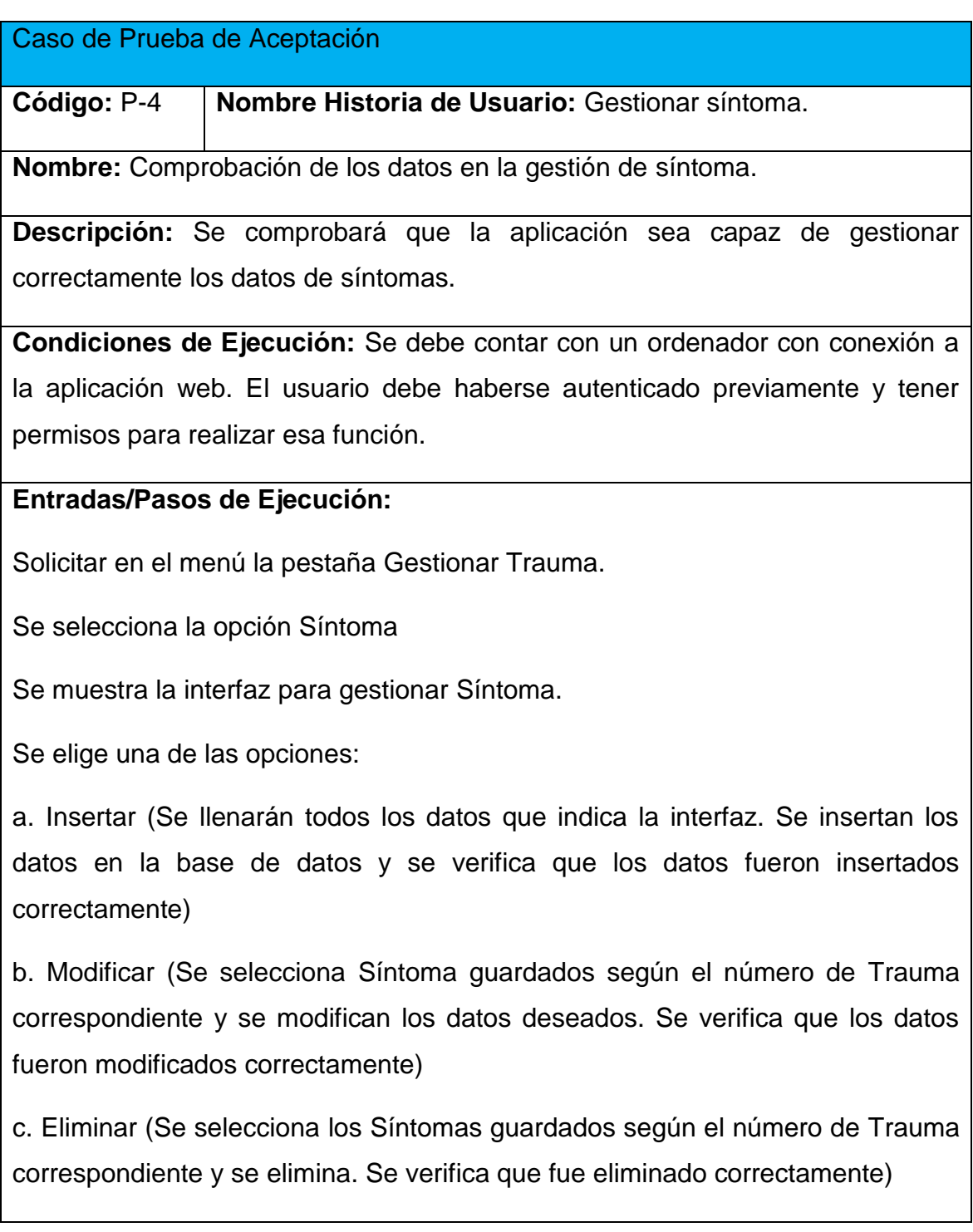

**Resultado Esperado:** Gestionar síntoma efectuada correctamente.

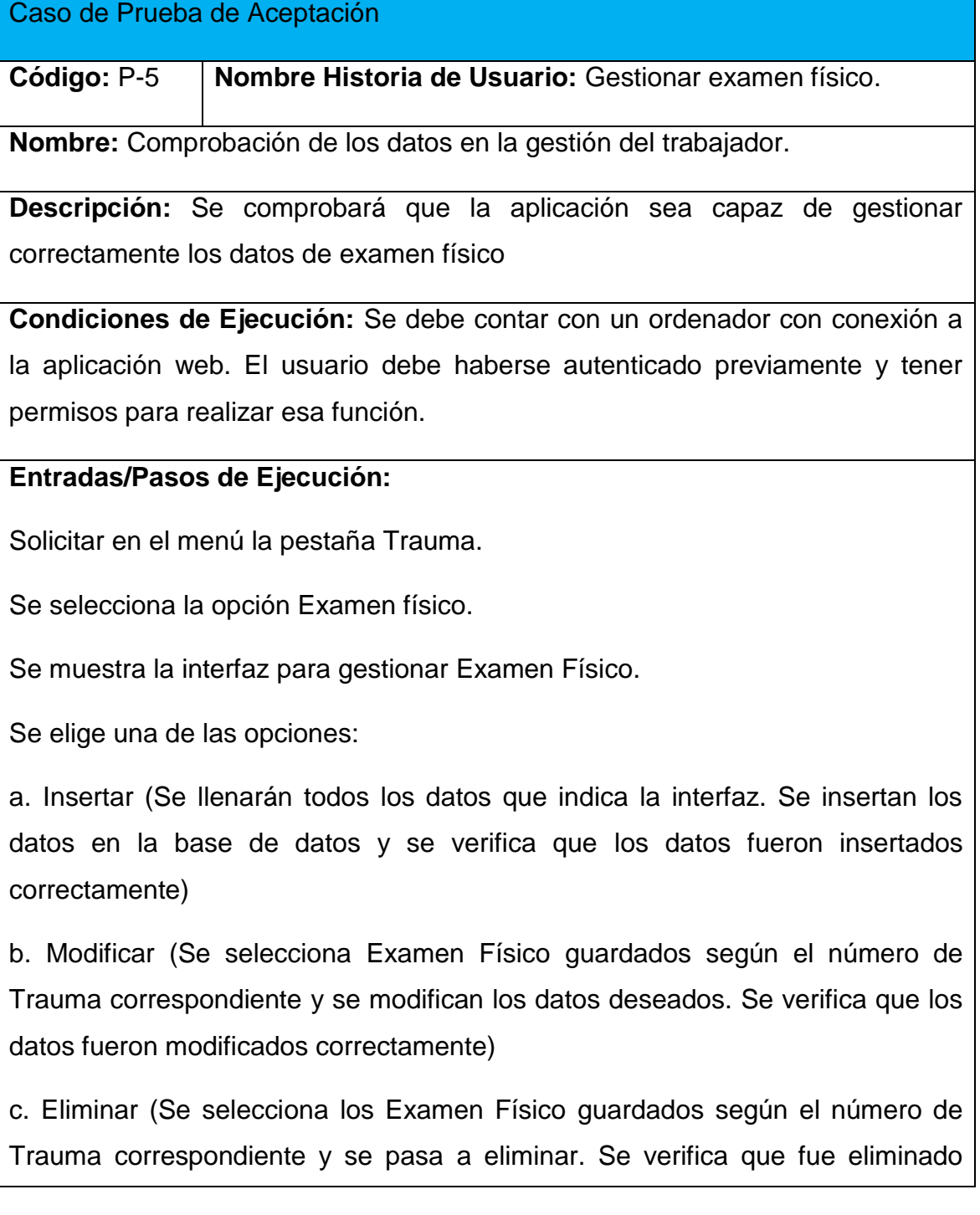

correctamente)

**Resultado Esperado:** Gestionar examen físico efectuado correctamente.

**Evaluación de la Prueba:** Satisfactoria.

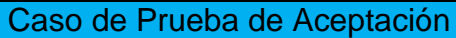

**Código:** P-6 **Nombre Historia de Usuario:** Gestionar signos de shock.

**Nombre:** Comprobación de los datos en la gestión signos de shock.

**Descripción:** Se comprobará que la aplicación sea capaz de gestionar correctamente los signos de shock.

**Condiciones de Ejecución:** Se debe contar con un ordenador con conexión a la aplicación web. El usuario debe haberse autenticado previamente y tener permisos para realizar esa función.

## **Entradas/Pasos de Ejecución:**

Solicitar en el menú la pestaña Trauma.

Se selecciona la opción signo de shock.

Se muestra la interfaz para gestionar signos de shock.

Se elige una de las opciones:

a. Insertar (Se llenarán todos los datos que indica la interfaz. Se insertan los datos en la base de datos y se verifica que los datos fueron insertados correctamente)

b. Modificar (Se selecciona los signos de shock guardados y se modifican los datos deseados. Se verifica que los datos fueron modificados correctamente)

c. Eliminar (Se selecciona el signo de shock guardado y se procede a eliminar. Se verifica que fue eliminado correctamente)

**Resultado Esperado:** Gestionar signos de shock efectuada correctamente.

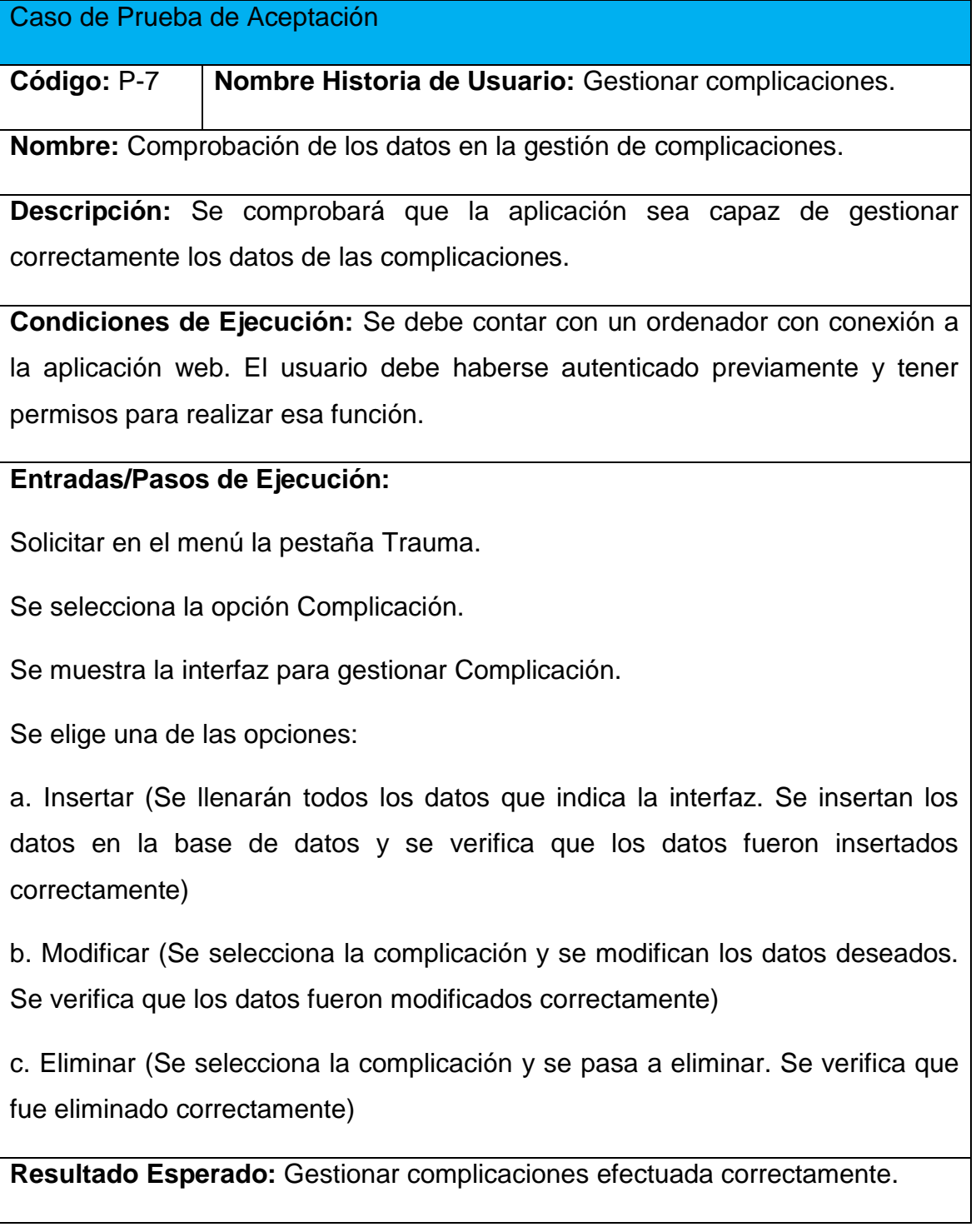

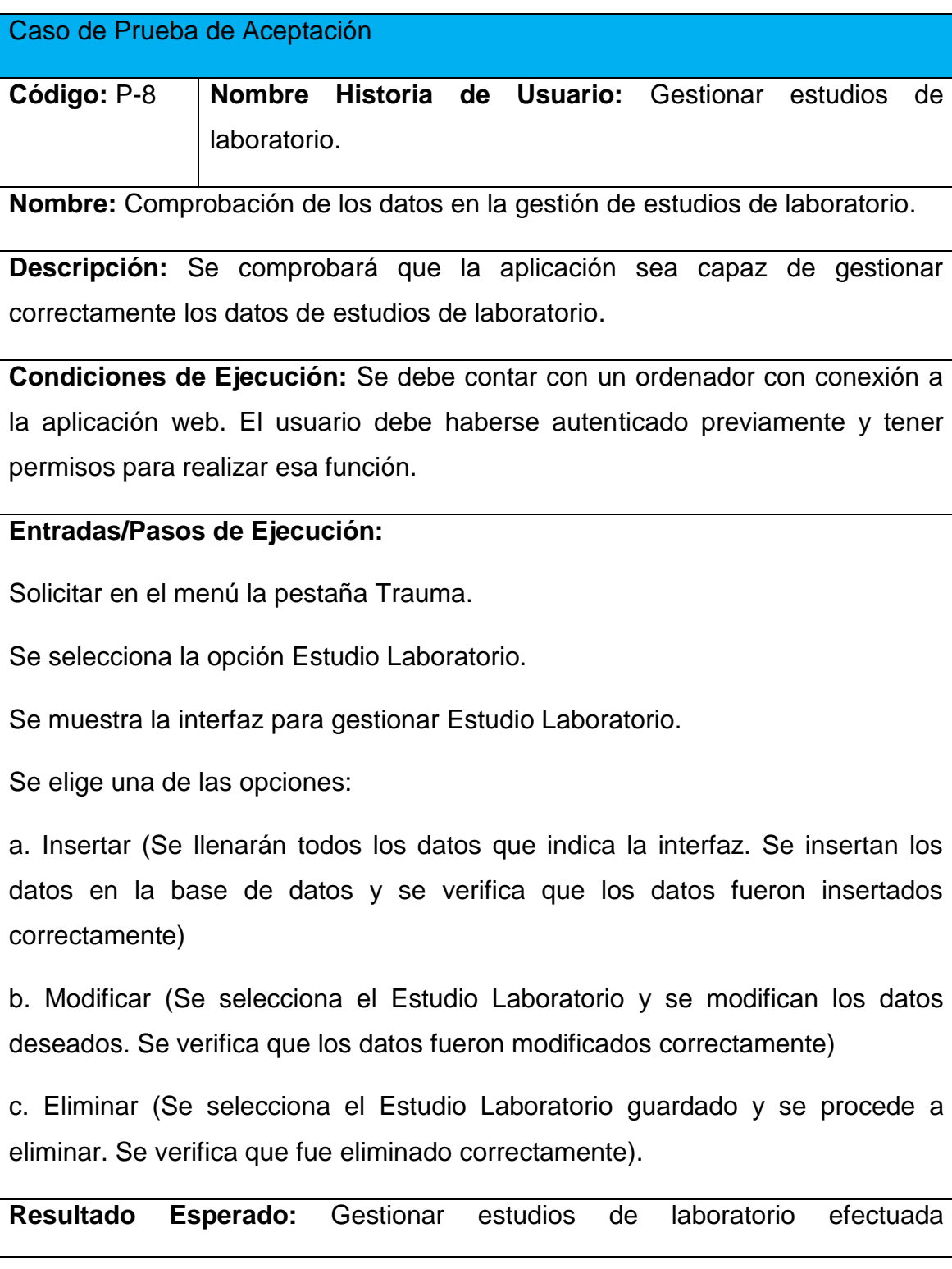

correctamente.

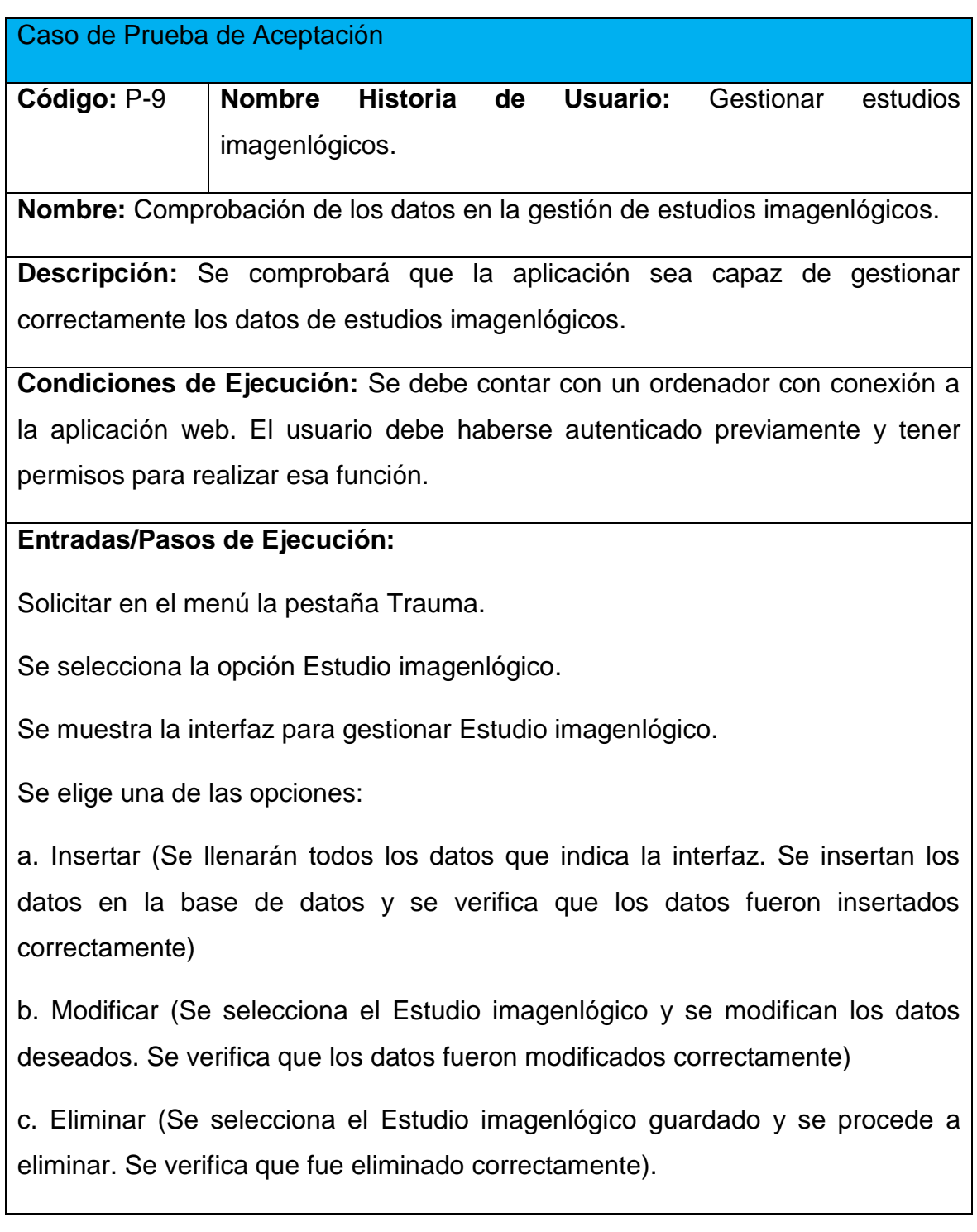

**Resultado Esperado:** Gestionar estudios imagenlógicos efectuada correctamente.

**Evaluación de la Prueba:** Satisfactoria.

# Caso de Prueba de Aceptación

**Código:** P-10 **Nombre Historia de Usuario:** Gestionar intervenciones.

**Nombre:** Comprobación de los datos en la gestión de intervenciones.

**Descripción:** Se comprobará que la aplicación sea capaz de gestionar correctamente los datos de intervenciones.

**Condiciones de Ejecución:** Se debe contar con un ordenador con conexión a la aplicación web. El usuario debe haberse autenticado previamente y tener permisos para realizar esa función.

#### **Entradas/Pasos de Ejecución:**

Solicitar en el menú la pestaña Trauma.

Se selecciona la opción intervenciones.

Se muestra la interfaz para gestionar intervenciones.

Se elige una de las opciones:

a. Insertar (Se llenarán todos los datos que indica la interfaz. Se insertan los datos en la base de datos y se verifica que los datos fueron insertados correctamente)

b. Modificar (Se selecciona las intervenciones y se modifican los datos deseados. Se verifica que los datos fueron modificados correctamente)

c. Eliminar (Se selecciona las intervenciones y se procede a eliminar. Se verifica que fue eliminado correctamente).

**Resultado Esperado:** Gestionar intervenciones efectuada correctamente.

**Evaluación de la Prueba:** Satisfactoria.

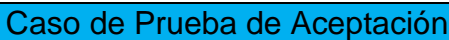

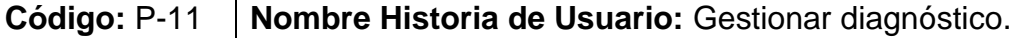

**Nombre:** Comprobación de los datos en la gestión de diagnóstico.

**Descripción:** Se comprobará que la aplicación sea capaz de gestionar correctamente los datos de diagnóstico.

**Condiciones de Ejecución:** Se debe contar con un ordenador con conexión a la aplicación web. El usuario debe haberse autenticado previamente y tener permisos para realizar esa función.

## **Entradas/Pasos de Ejecución:**

Solicitar en el menú la pestaña Trauma.

Se selecciona la opción Diagnóstico.

Se muestra la interfaz para gestionar Diagnóstico.

Se elige una de las opciones:

a. Insertar (Se llenarán todos los datos que indica la interfaz. Se insertan los datos en la base de datos y se verifica que los datos fueron insertados correctamente)

b. Modificar (Se selecciona el Diagnóstico y se modifican los datos deseados. Se verifica que los datos fueron modificados correctamente)

c. Eliminar (Se selecciona el Diagnóstico y se procede a eliminar. Se verifica que fue eliminado correctamente).

**Resultado Esperado:** Gestionar diagnóstico efectuada correctamente.

#### Caso de Prueba de Aceptación

**Código:** P-12 **Nombre Historia de Usuario:** Gestionar provincia.

**Nombre:** Comprobación de los datos en la gestión de provincia.

**Descripción:** Se comprobará que la aplicación sea capaz de gestionar correctamente los datos de provincia.

**Condiciones de Ejecución:** Se debe contar con un ordenador con conexión a la aplicación web. El usuario debe haberse autenticado previamente y tener permisos para realizar esa función.

## **Entradas/Pasos de Ejecución:**

Solicitar en el menú la pestaña Gestionar Historia Clínica.

Se selecciona la opción Provincia.

Se muestra la interfaz para gestionar Provincia.

Se elige una de las opciones:

a. Insertar (Se llenarán todos los datos que indica la interfaz. Se insertan los datos en la base de datos y se verifica que los datos fueron insertados correctamente)

b. Modificar (Se selecciona las Provincia y se modifican los datos deseados. Se verifica que los datos fueron modificados correctamente).

c. Eliminar (Se selecciona la Provincia a eliminar. Se verifica que fue eliminado correctamente)

**Resultado Esperado:** Gestionar provincia efectuada correctamente.

#### Caso de Prueba de Aceptación

**Código:** P-13 **Nombre Historia de Usuario:** Gestionar municipio

**Nombre:** Comprobación de los datos en la gestión del municipio.

**Descripción:** Se comprobará que la aplicación sea capaz de gestionar correctamente los datos del municipio.

**Condiciones de Ejecución:** Se debe contar con un ordenador con conexión a la aplicación web. El usuario debe haberse autenticado previamente y tener permisos para realizar esa función.

## **Entradas/Pasos de Ejecución:**

Solicitar en el menú la pestaña Gestionar Historia Clínica.

Se selecciona la opción Municipio.

Se muestra la interfaz para gestionar Municipio.

Se elige una de las opciones:

a. Insertar (Se llenarán todos los datos que indica la interfaz. Se insertan los datos en la base de datos y se verifica que los datos fueron insertados correctamente)

b. Modificar (Se selecciona el Municipio y se modifican los datos deseados. Se verifica que los datos fueron modificados correctamente).

c. Eliminar (Se selecciona el Municipio a eliminar. Se verifica que fue eliminado correctamente)

**Resultado Esperado:** Gestionar municipio efectuada correctamente.

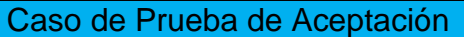

**Código:** P-14 **Nombre Historia de Usuario:** Calcular pronóstico del politraumatismo.

**Nombre:** Comprobar el calculo del pronóstico del politraumatismo.

**Descripción:** Se comprobará que la aplicación sea capaz de calcular correctamente el pronóstico del politraumatismo.

**Condiciones de Ejecución:** Se debe contar con un ordenador con conexión a la aplicación web. El usuario debe haberse autenticado previamente y tener permisos para realizar esa función.

## **Entradas/Pasos de Ejecución:**

Solicitar en el menú la pestaña Gestionar Trauma.

Se selecciona la opción Pronóstico del Trauma.

Se muestra la interfaz para gestionar Pronóstico del Trauma.

Se selecciona Politrauma.

Se elige una de las opciones:

Insertar (Se llenarán todos los datos que indica la interfaz. Se insertan los datos en la base de datos y se verifica que los datos fueron insertados correctamente)

Eliminar (Se selecciona el Pronóstico a eliminar. Se verifica que fue eliminado correctamente).

**Resultado Esperado:** Calcular los índices pronósticos del trauma efectuada correctamente.

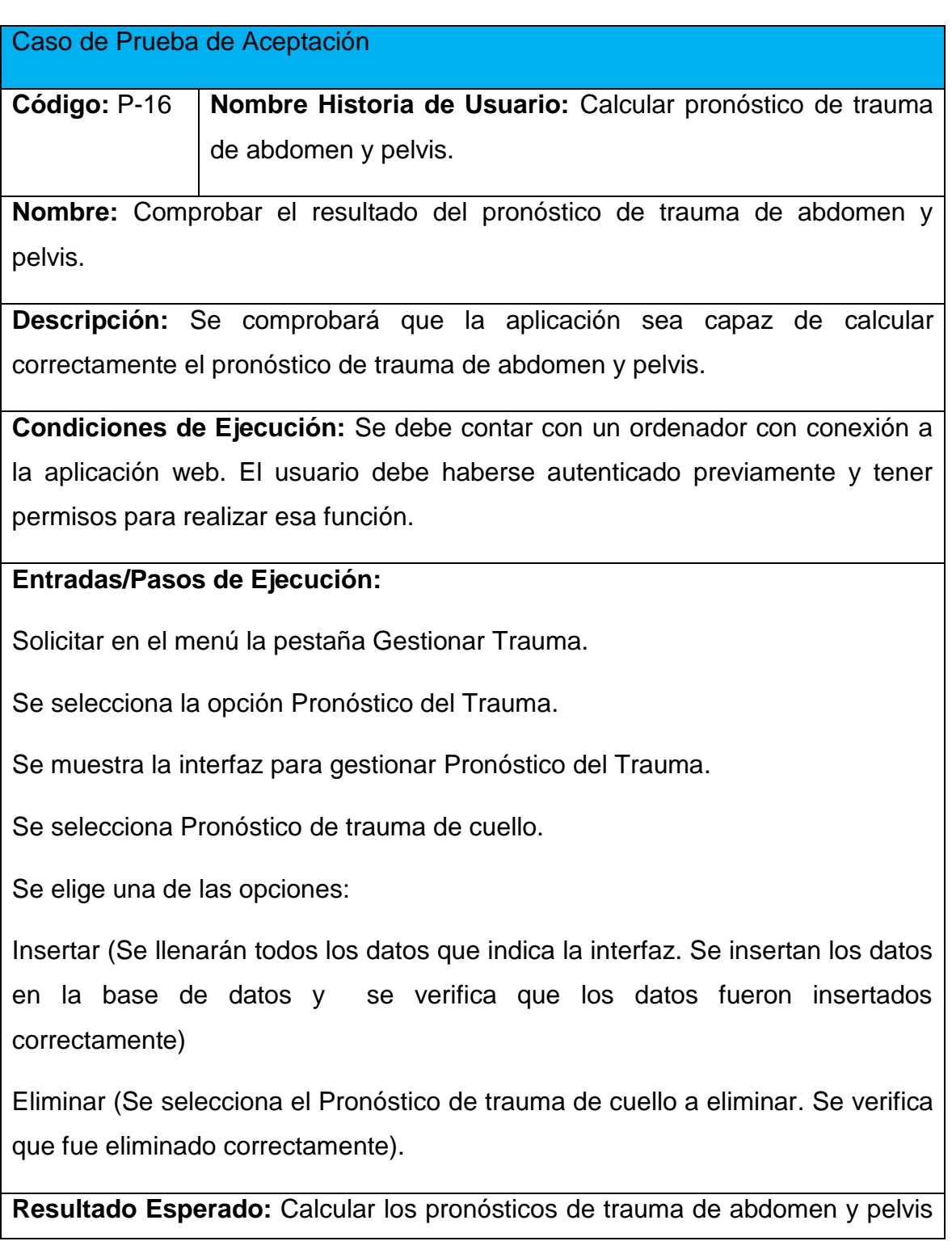

efectuada correctamente.

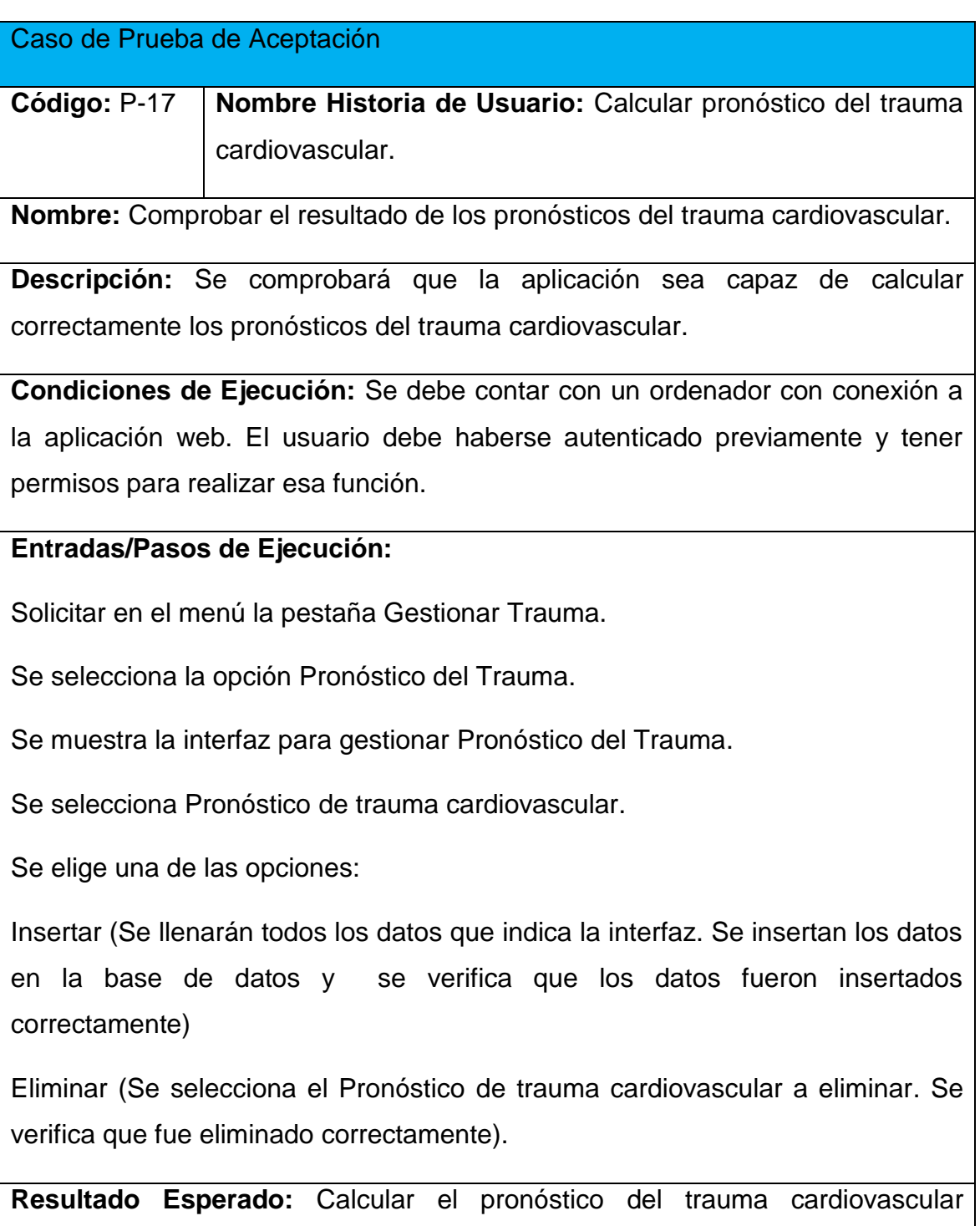

efectuada correctamente.

**Evaluación de la Prueba:** Satisfactoria.

Caso de Prueba de Aceptación

**Código:** P-18 **Nombre Historia de Usuario:** Buscar historia clínica.

**Nombre:** Comprobación de los resultados de la búsqueda de historia clínica.

**Descripción:** Se comprobará que la aplicación sea capaz de buscar correctamente la historia clínica

**Condiciones de Ejecución:** Se debe contar con un ordenador con conexión a la aplicación web. El usuario debe haberse autenticado previamente y tener permisos para realizar esa función.

## **Entradas/Pasos de Ejecución:**

Solicitar en el menú la pestaña Reportes.

Se selecciona la opción Buscar Historia Clínica.

Se muestra la interfaz para buscar la historia clínica.

Se llenarán los datos que indica la interfaz. Se insertan los datos en la base de datos y se verifica que los datos fueron insertados correctamente.

Se muestra el resultado.

**Resultado Esperado:** Buscar historia clínica efectuada correctamente.

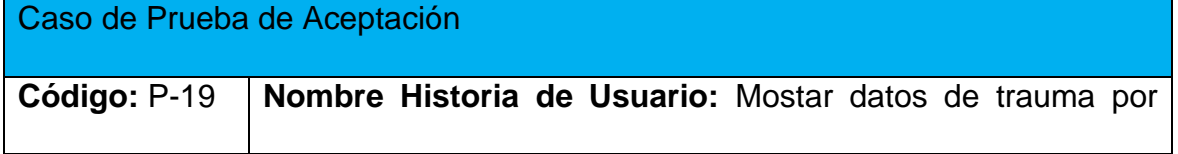

mes.

**Nombre:** Comprobación de los resultados de mostrar datos de trauma por mes.

**Descripción:** Se comprobará que la aplicación sea capaz de mostrar datos de trauma por mes

**Condiciones de Ejecución:** Se debe contar con un ordenador con conexión a la aplicación web. El usuario debe haberse autenticado previamente y tener permisos para realizar esa función.

## **Entradas/Pasos de Ejecución:**

Solicitar en el menú la pestaña Reportes.

Se selecciona la opción Cantidad de traumas por mes.

Se muestra la interfaz Cantidad de traumas por mes.

**Resultado Esperado:** Mostrar datos de trauma por mes efectuada correctamente.

**Evaluación de la Prueba:** Satisfactoria.

Caso de Prueba de Aceptación

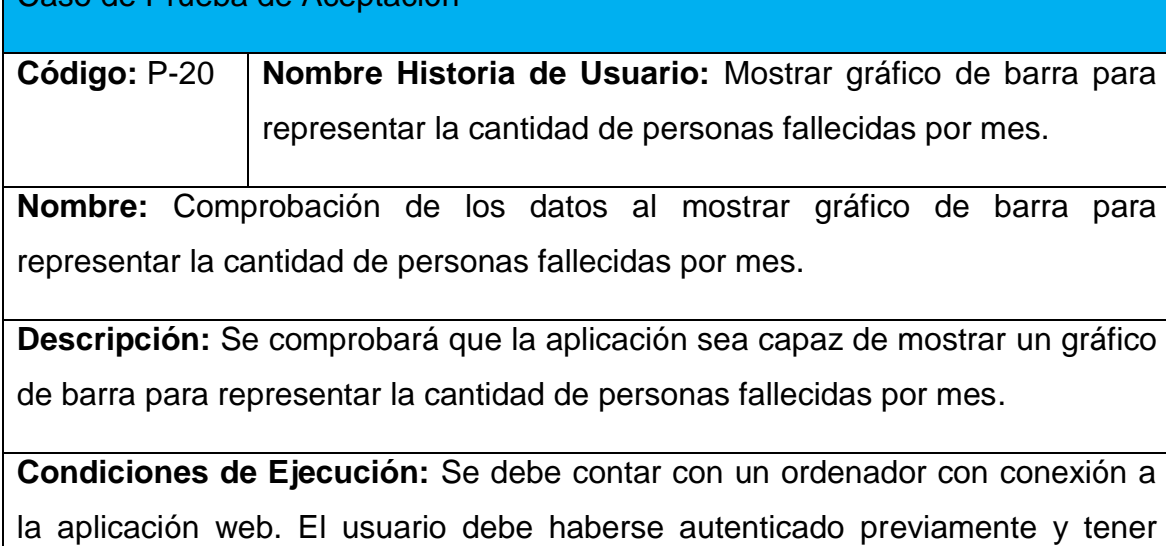

permisos para realizar esa función.

# **Entradas/Pasos de Ejecución:**

Solicitar en el menú la pestaña Reportes.

Se selecciona la opción Cantidad de fallecidos por mes.

Se muestra la interfaz Cantidad de fallecidos por mes.

**Resultado Esperado:** Mostrar gráfico de barra para representar la cantidad de personas fallecidas por mes, efectuada correctamente.

**Evaluación de la Prueba:** Satisfactoria.

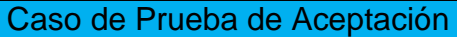

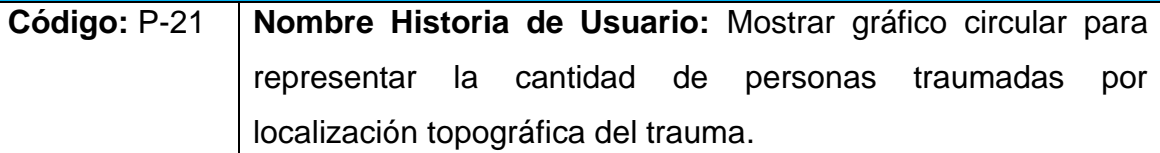

**Nombre:** Comprobación de los datos a mostrar gráfico circular para representar la cantidad de personas traumadas por localización topográfica del trauma.

**Descripción:** Se comprobará que la aplicación sea capaz de mostrar correctamente, gráfico circular para representar la cantidad de personas traumadas por localización topográfica del trauma.

**Condiciones de Ejecución:** Se debe contar con un ordenador con conexión a la aplicación web. El usuario debe haberse autenticado previamente y tener permisos para realizar esa función.

# **Entradas/Pasos de Ejecución:**

Solicitar en el menú la pestaña Reportes.

Se selecciona la opción Cantidad de personas según la localización topográfica

del trauma.

Se muestra la interfaz Porciento de personas según la localización topográfica del trauma.

**Resultado Esperado:** Mostrar gráfico circular para representar la cantidad de personas traumadas por localización topográfica del trauma, efectuada correctamente.

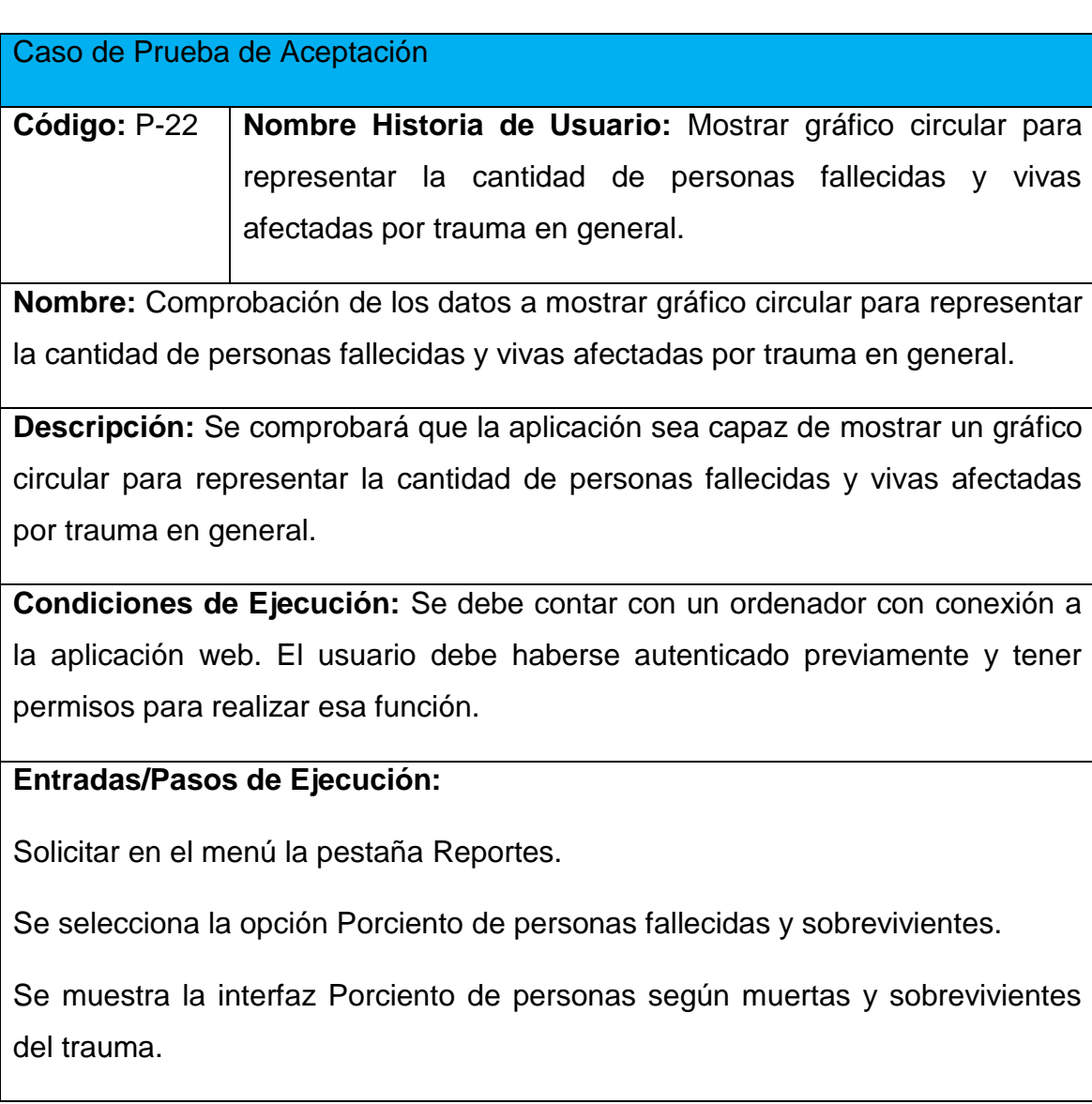

**Resultado Esperado:** Mostrar gráfico circular para representar la cantidad de personas fallecidas y vivas afectadas por el trauma en general, efectuada correctamente.

**Evaluación de la Prueba:** Satisfactoria.

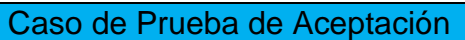

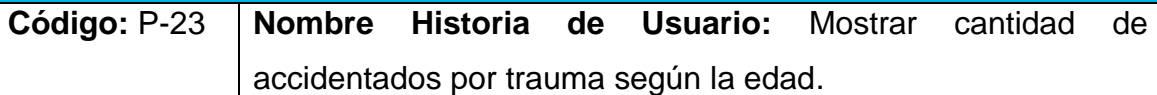

**Nombre:** Comprobación de los datos de mostrar cantidad de accidentados por trauma según la edad.

**Descripción:** Se comprobará que la aplicación sea capaz mostrar correctamente la cantidad de accidentados por trauma según la edad.

**Condiciones de Ejecución:** Se debe contar con un ordenador con conexión a la aplicación web. El usuario debe haberse autenticado previamente y tener permisos para realizar esa función.

## **Entradas/Pasos de Ejecución:**

Solicitar en el menú la pestaña Reportes.

Se selecciona la opción Porciento de personas fallecidas y sobrevivientes.

Se muestra la interfaz Porciento de personas según muertas y sobrevivientes del trauma.

**Resultado Esperado:** Mostrar la cantidad de accidentados por trauma según la edad, efectuada correctamente.

Caso de Prueba de Aceptación

**Código:** P-24 **Nombre Historia de Usuario:** Mostrar gráfico para representar cantidad de traumas por sexo.

**Nombre:** Comprobación de los datos de mostrar gráfico para representar la cantidad de traumas por sexo.

**Descripción:** Se comprobará que la aplicación sea capaz de mostrar correctamente un gráfico para representar cantidad de traumas por sexo.

**Condiciones de Ejecución:** Se debe contar con un ordenador con conexión a la aplicación web. El usuario debe haberse autenticado previamente y tener permisos para realizar esa función.

**Entradas/Pasos de Ejecución:**

Solicitar en el menú la pestaña Reportes.

Se selecciona la opción cantidad de traumados por sexo.

Se muestra la interfaz cantidad de traumados por sexo.

**Resultado Esperado:** Mostrar gráfico para representar cantidad de traumas por sexo, efectuada correctamente.

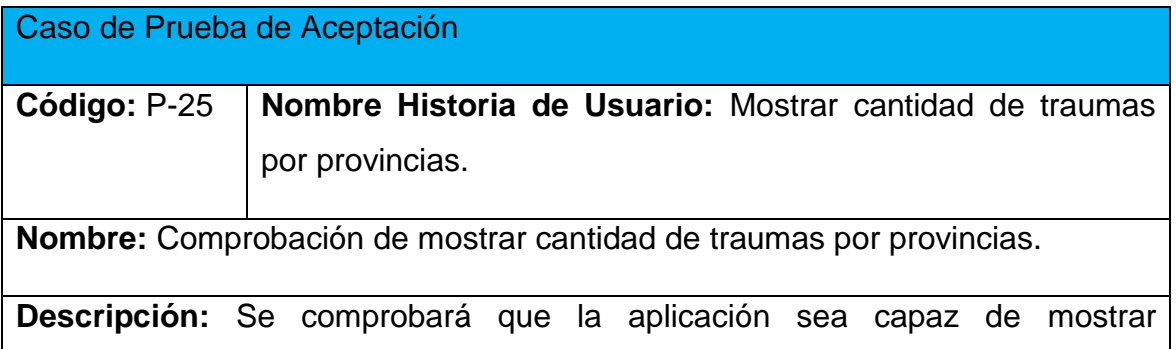

correctamente, la cantidad de traumas por provincias.

**Condiciones de Ejecución:** Se debe contar con un ordenador con conexión a la aplicación web. El usuario debe haberse autenticado previamente y tener permisos para realizar esa función.

# **Entradas/Pasos de Ejecución:**

Solicitar en el menú la pestaña Reportes.

Se selecciona la opción cantidad de trauma por provincia.

Se muestra la interfaz cantidad de traumas por provincia.

**Resultado Esperado:** Mostrar cantidad de traumas por provincias, efectuada correctamente.

**Evaluación de la Prueba:** Satisfactoria.

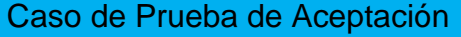

**Código:** P-26 **Nombre Historia de Usuario:** Mostrar cantidad de trauma según la causa.

**Nombre:** Comprobación de los datos en mostrar cantidad de trauma según la causa.

**Descripción:** Se comprobará que la aplicación sea capaz de mostrar correctamente, mostrar cantidad de trauma según la causa.

**Condiciones de Ejecución:** Se debe contar con un ordenador con conexión a la aplicación web. El usuario debe haberse autenticado previamente y tener permisos para realizar esa función.

## **Entradas/Pasos de Ejecución:**

Solicitar en el menú la pestaña Reportes.

Se selecciona la opción cantidad de trauma según causa.

Se muestra la interfaz cantidad de traumas según las causas.

**Resultado Esperado:** mostrar cantidad de trauma según la causa, efectuada correctamente.